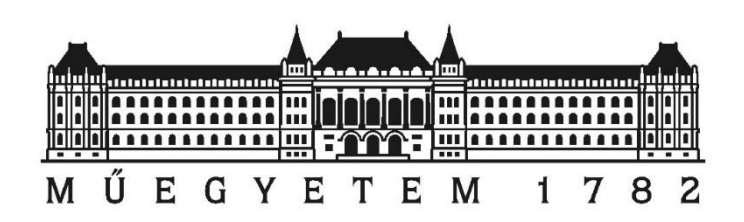

**Budapesti Műszaki és Gazdaságtudományi Egyetem** Villamosmérnöki és Informatikai Kar Méréstechnika és Információs Rendszerek Tanszék

# **Inline programozó állomás vezérlésének automatizálása**

*Készítette*

Németh Dávid

*Belső Konzulens*  Dr. Bank Balázs *Külső Konzulens* Péczeli Viktor

# TARTALOMJEGYZÉK

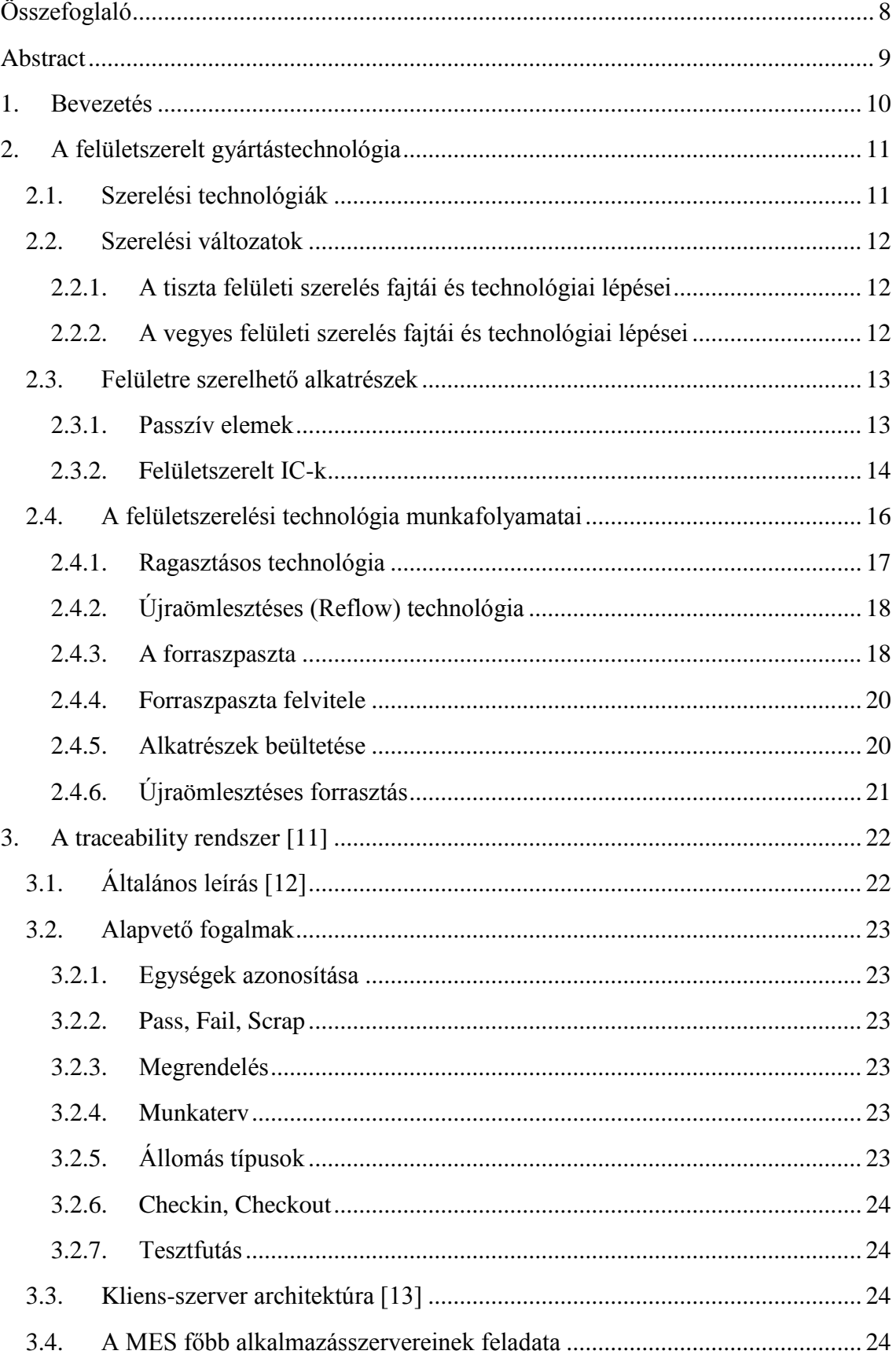

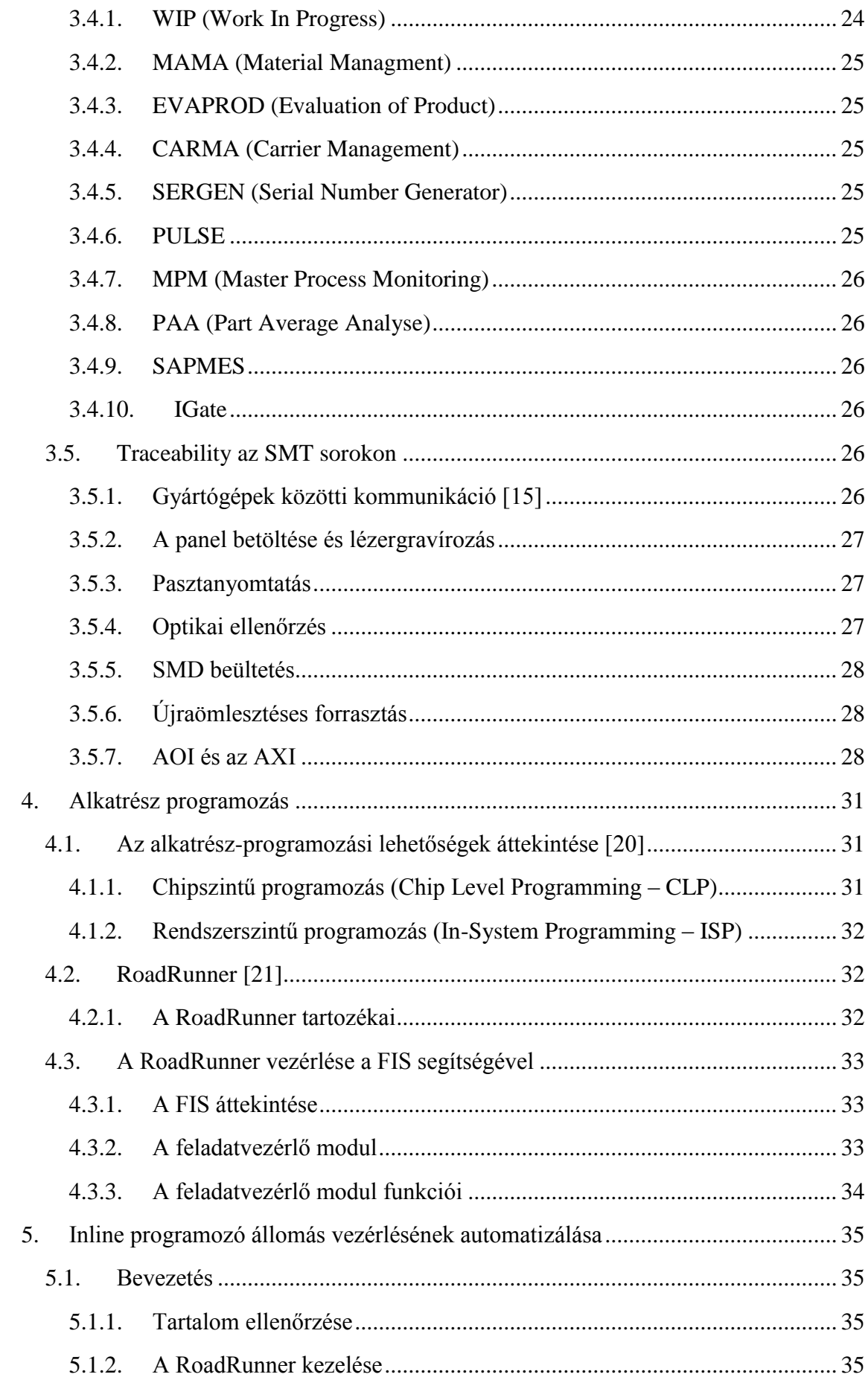

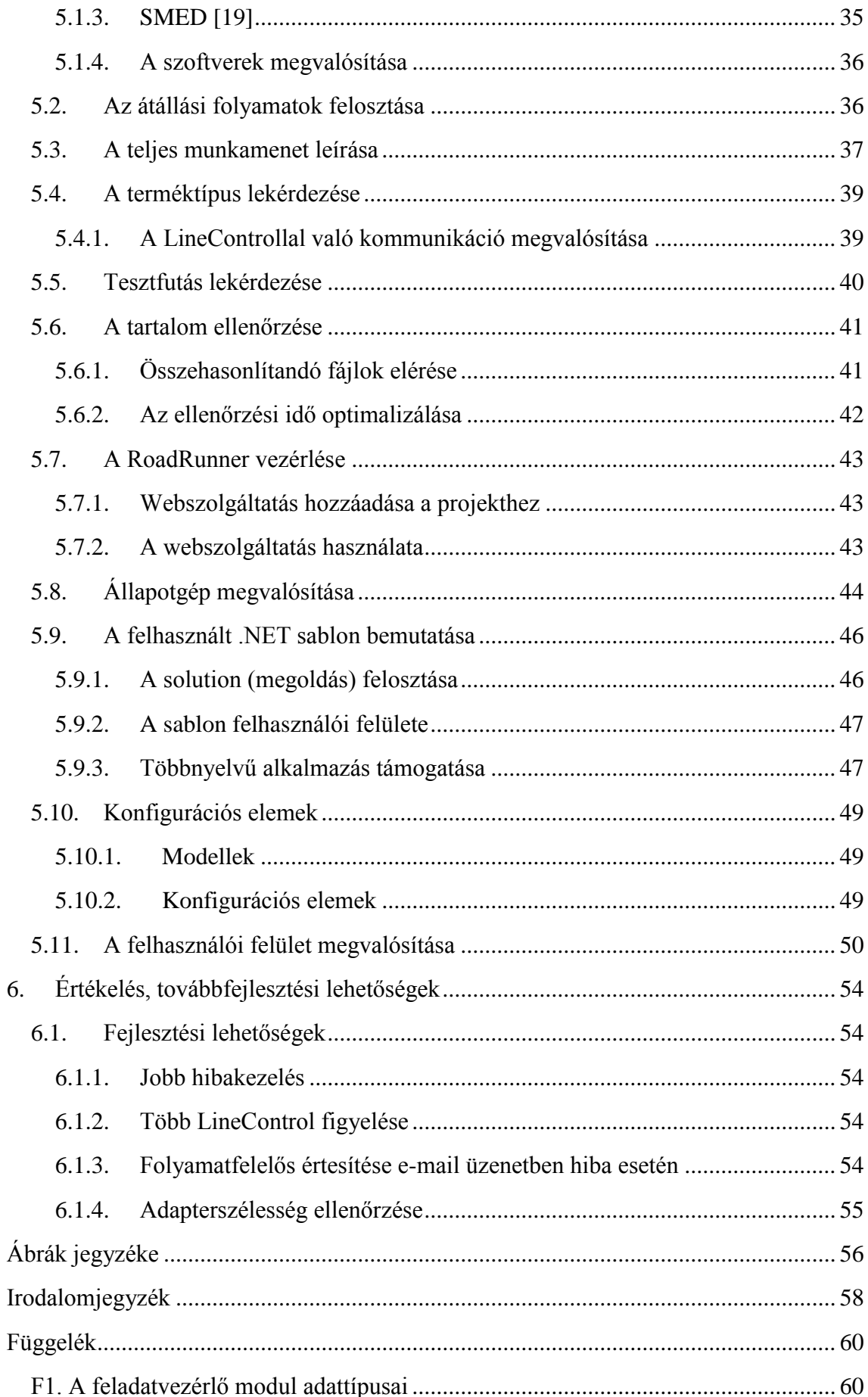

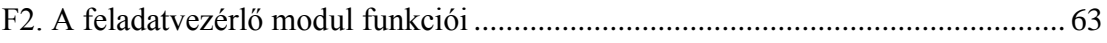

# **HALLGATÓI NYILATKOZAT**

Alulírott **Németh Dávid**, szigorló hallgató kijelentem, hogy ezt a szakdolgozatot meg nem engedett segítség nélkül, saját magam készítettem, csak a megadott forrásokat használtam fel. Minden olyan részt, melyet szó szerint, vagy azonos értelemben, de átfogalmazva más forrásból átvettem, egyértelműen, a forrás megadásával megjelöltem.

Hozzájárulok, hogy a jelen munkám alapadatait (szerző, cím, angol és magyar nyelvű tartalmi kivonat, készítés éve, konzulensek neve) a BME VIK nyilvánosan hozzáférhető elektronikus formában, a munka teljes szövegét pedig az egyetem belső hálózatán keresztül (vagy hitelesített felhasználók számára) közzétegye. Kijelentem, hogy a benyújtott munka és annak elektronikus verziója megegyezik. Dékáni engedéllyel titkosított diplomatervek esetén a dolgozat szövege csak 3 év eltelte után válik hozzáférhetővé.

Kelt: Budapest, 2016. 05. 28.

.......................................................

Németh Dávid

# <span id="page-7-0"></span>**Összefoglaló**

A felületszerelt gyártástechnológiát (SMT) széles körben alkalmazzák, mert számos előnye van a furatszerelt technológiával (THT) szemben. Az alkatrészek mérete jóval kisebb a furatszerelt alkatrészeknél, és a kivezetések elmaradásával a villamos paraméterek is javulnak. További előny, hogy az alkatrészek tokozása szabványosított, így egyszerűsödik a tárolás és az adagolás. Ezzel a technológiával a gyártási folyamatok automatizálhatók, és így olcsóbbá válnak.

A MES – Manufacturing Execution System – termelési folyamatokat felügyelő számítógépes rendszer, melynek lényege a termékek életciklusának követése, és a rajtuk végzett gyártási és megmunkálási folyamatok pontos dokumentálása. A MES elősegíti, hogy lehetőség szerint a gyártás minden egyes pontjában áttérhessünk a kézi adatbevitelről az automatizált módszerekre.

Szakdolgozatom célkitűzése az SMT sorokon található inline programozó (RoadRunner) átállási, és alkatrész ellenőrzési folyamatainak fejlesztése volt a SMED módszer támogatásával. A SMED módszer lényege, hogy minimálisra csökkentse a belső átállás folyamatait. Belső átállásnak nevezzük az átállás azon részeit, melyeket csak akkor lehet elvégezni, ha a gépet megállítjuk.

Az elkészített alkalmazás képes figyelemmel kísérni, hogy éppen milyen termék gyártásának kell a soron következnie. Ennek megfelelően tudja a RoadRunner munkamenetét leállítani, törölni, módosítani és elindítani. Az alkalmazás képes továbbá a gyártott termék MES rendszerbeli tesztelési adatainak megtekintésére, és a programozott alkatrész tartalmának ellenőrzésére egy referencia fájl alapján.

A végeredményként kialakult szoftver hozzájárul az emberi mulasztásból fakadó hibák minimalizálásához, és támogatja a termékek közötti gyors átállás megvalósulását.

# <span id="page-8-0"></span>**Abstract**

The use of Surface Mount Technology (SMT) is widespread, because it has several advantages over Through-Hole Technology (THT). The electronic components are much smaller and without the wire leads much better electrical properties can be achieved. SMT components also have standardized packaging, which makes their storage and distribution easier. With this technology the production can be automated, making it cheaper.

MES – Manufacturing Execution System – is a computer system that supervises the production process. Its purpose is to follow the lifecycle of the product and to document the production and elaboration processes that it goes through. MES helps make it possible to switch from manual data input to automated solutions at every step of the manufacturing process.

The goal of my thesis is to improve the changeover and component inspection process of the inline programmer (RoadRunner) used on the SMT production lines, with support of the SMED method. The SMED method's purpose is to minimize the internal changeover processes. Internal changeover is the part of the changeover that can only be performed with the stopping of the machine.

The application prototype is capable of monitoring which product should be next on the given SMT. Based on this information it can stop, delete, modify or start the RodeRunner's current session. Furthermore the application also allows the survey of the product's MES system test data and the examination of the programmed components based on a reference file.

The final software helps minimize the faults caused by human error and supports the fast changeover between products.

# <span id="page-9-0"></span>**1. Bevezetés**

A Continental konszern 2011-ben ünnepelte fennállásának 140. évfordulóját. Alapítása óta a hannoveri székhelyű vállalat gumiabroncs- és kaucsuk-specialistából a világ egyik vezető autóipari beszállítójává fejlődött.

A vállalat autóelektronikai részegységek és mikroelektronikai áramköri modulok gyártását végzi a járműelektronika szinte minden területén, a Continental Chassis & Safety (Futómű és Biztonsági Egységek), Powertrain (Hajtómű) és Interior (Belső tér) divíziói, valamint a legfőbb autógyárak számára világszerte.

A vállalat piaci pozíciójának megőrzése érdekében fontos, hogy megfeleljen a piaci igényeknek, tehát alacsony költségszint mellett jó termékminőséget és minél alacsonyabb szállítási időt nyújtson vevői számára. Ennek biztosítása érdekében arra törekszik, hogy az emberi mulasztásból fakadó hibákat a minimálisra csökkentse úgy, hogy – ahol lehet – automatizálja folyamatait.

Feladatom a cég budapesti telephelyének felületszerelt gyártástechnológiát alkalmazó sorain használt inline programozóberendezés automatizálása, és a programozott termék megfelelőségének vizsgálata volt, standard szoftveres környezetben.

A dolgozat következő fejezetében bemutatom a megismert szerelési technológiák előnyeit és hátrányait, a technológia során alkalmazott főbb alkatrész és tokozási típusait, valamint a felületszerelt gyártástechnológia meghatározó folyamatait.

A 3. fejezetben bemutatom a Budapesten használt traceability rendszer felépítését, ismertetem az alapvető fogalmakat és a főbb modulok feladatát, majd egy valódi SMT sor segítségével szemléltetem a rendszer működését.

A 4. fejezetben először röviden ismertetem az egyes alkatrész-programozási technológiákat, valamint az egyes technológiák előnyeit és hátrányai. Ezek után bemutatom a kiírásban szereplő SMT beültető gépekre szerelhető inline alkatrész-programozó és – kezelő berendezést, a RoadRunnert. A fejezet későbbi szakaszaiban pedig a feladatmegoldás során alkalmazott automatizálást támogató webszolgáltatás főbb funkcióit mutatom be.

Az 5. fejezet tartalmazza a feladatom megvalósítását. Először ismertetem a munkafolyamat korábbi lefolyását, és az ezzel kapcsolatosan felmerülő problémákat. Majd bemutatom a vezérlési folyamatot megvalósító funkciók működését, a szoftver konfigurációs lehetőségeit, a program felépítését és az alkalmazott standard szoftveres környezetet. Végül megmutatom az elkészült program felhasználói felületét.

A 6. fejezetben az elkészített szoftverek értékelésére, valamint néhány fejlesztési lehetőség bemutatására kerül sor.

# <span id="page-10-0"></span>**2. A felületszerelt gyártástechnológia**

### <span id="page-10-1"></span>**2.1. Szerelési technológiák**

Az elektronikai szereléstechnológiában két szerelési módszert különböztetünk meg egymástól: a furatszerelési technológiát (THT –Through-Hole Technology) és a felületszerelési technológiát (SMT – Surface Mount Technology).

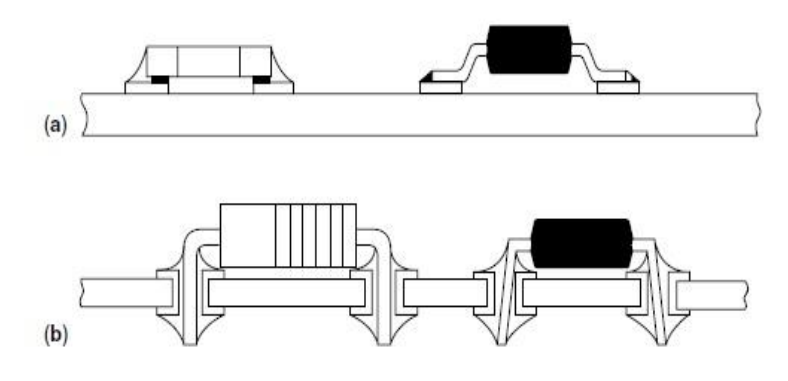

2.1. ábra. THT (a) és SMT (b) [\[2\]](#page-57-1)

<span id="page-10-2"></span>Az alkatrészek kivezetései lehetnek merev vagy hajlékony kialakításúak. A furatszerelési technológiánál ezeket a szerelőlemez furataiba helyezik, majd a lemez másik oldalán (tipikusan hullámforrasztás segítségével) elektromosan bekötik. Az előbbit alkatrészoldalnak, az utóbbit forrasztási oldalnak nevezzük.

A furatszerelési technológia egyre inkább háttérbe szorul. Napjainkban a beültetésre kerülő alkatrészek közel 95%-a SMD, és csupán 5% furatszerelt [\[3\].](#page-57-2) Hátránya, hogy az alkatrészek helyigénye nagy a furatok miatt, valamint az, hogy a szerelőlemez mindkét oldala felhasználásra kerül.

A felületszerelési technológiában nem különböztetünk meg alkatrész-, illetve forrasztási oldalt, mivel az alkatrészek ugyanazon az oldalon találhatók, ahol azok rögzítése történik a panelhez.

Az SMT-nek sok előnye van a furatszerelési technológiával szemben. Alkalmazása során nincs szükség furatokra, az alkatrészek mérete jóval kisebb a furatszerelt alkatrészeknél, és a kivezetések elmaradásával a villamos paraméterek is javulnak. További előny, hogy az alkatrészek tokozása szabványosított, így egyszerűsödik a tárolás és az adagolás. Ezzel a technológiával a gyártási folyamatok olcsóbbá válnak és automatizálhatók lesznek.

Sok előnye mellett a felületszerelt technológiának van néhány hátránya is. Az alkatrészszám és a méretcsökkenés miatt az SMT bonyolultabb tervezést igényel, és az alkatrészek beültetése rendkívül nagy pontosságot követel meg. A rengeteg alkatrész miatt a hibák keresése és feltárása jóval nehezebb, mint a furatszerelt technológiánál.

### <span id="page-11-0"></span>**2.2. Szerelési változatok**

Két szerelési változatot különböztethetünk meg egymástól: a tiszta felületi szerelést és a vegyes szerelést.

A tiszta felületi szerelés használja ki legjobban az SMT nyújtotta előnyöket. Ennél a szerelési változatnál csak felületre szerelhető alkatrészeket alkalmaznak, és az elektromos kötés megvalósítása forrasztópaszta alkalmazásával történik.

Vegyes szerelés esetén a felületre szerelhető alkatrészek mellett furatba szerelhető alkatrészeket is használnak. Az elektromos kötések megvalósítása itt hullámforrasztással történik. Ennél a technikánál megnő a technológiai folyamatok száma, de sokkal nagyobb alkatrész-szerelési sűrűség érhető el, mint tiszta felületi szerelés esetén.

Mindkét szerelési technológiára szükség van, hiszen bizonyos alkatrészeket nem lehet vagy nem érdemes felületszerelt alkatrészként megvalósítani. Ilyen alkatrészek például a nagy kapacitású kondenzátorok, teljesítménytranzisztorok, induktivitások, transzformátorok, mechanikai elemek, valamint a kapcsolók nagy része.

### <span id="page-11-1"></span>**2.2.1. A tiszta felületi szerelés fajtái és technológiai lépései**

A tiszta felületi szerelésnek két fajtáját különböztetjük meg annak függvényében, hogy a panelnak csak az egyik, vagy mindkét oldalára kerülnek alkatrészek.

Egyoldalas felületszerelés (Reflow) esetén három technológiai lépés követi egymást.

- 1. Forraszpaszta felvitele a hordozóra.
- 2. Felületre szerelhető alkatrészek beültetése.
- 3. Újraömlesztéses forrasztás a paszta kikeményítésére.

Kétoldalas felületszerelés (Dupla Reflow) esetén a folyamat már hét lépésből áll.

- 1. Forrasztópaszta felvitele a hordozó "A" oldalára.
- 2. Felületre szerelhető alkatrészek beültetése az "A" oldalra.
- 3. Újraömlesztéses forrasztás.
- 4. Panel fordítása.
- 5. Forrasztópaszta felvitele a hordozó "B" oldalára.
- 6. Felületre szerelhető alkatrészek beültetése a "B" oldalra.
- 7. Újraömlesztéses forrasztás.

### <span id="page-11-2"></span>**2.2.2. A vegyes felületi szerelés fajtái és technológiai lépései**

Vegyes felületi szerelés esetén is két technológiát különböztetünk meg egymástól. Az első esetben a panel egyik oldalára felületszerelt, a másik oldalára pedig furatszerelt alkatrészek kerülnek. A folyamat során hét lépés követi egymást.

- 1. Furatszerelt alkatrészek beültetése, mechanikai rögzítése.
- 2. Panel fordítása.
- 3. Ragasztó felvitele.
- 4. Felületre szerelhető alkatrészek beültetése.
- 5. Ragasztó kikeményítése kemencében.
- 6. Panel fordítása.
- 7. Hullámforrasztás, tisztítás.

A vegyes felületi szerelés második esete, amikor a panelnek van olyan oldala, amin felületszerelt és furatszerelt alkatrészek is megtalálhatók. A folyamat kilenc lépésből áll.

- 1. Forrasztópaszta felvitele az "A" oldalra.
- 2. Felületszerelt alkatrészek beültetése az "A" oldalon.
- 3. Újraömlesztéses forrasztás.
- 4. Huzalkivezetéses alkatrészek beültetése az "A" oldalon.
- 5. Panel fordítása.
- 6. Ragasztó felvitele.
- 7. Felületszerelt alkatrészek beültetése a "B" oldalon.
- 8. Ragasztó kikeményítése.
- 9. Panel fordítása, hullámforrasztás.

### <span id="page-12-0"></span>**2.3. Felületre szerelhető alkatrészek**

Az felületszerelt alkatrészek alapkövetelményei, hogy méretcsökkenést tudjunk elérni, valamint, hogy kialakításuk és alakjuk egységes legyen, ezzel segítve az automatizált beültetés folyamatát, és a villamos ellenőrzést. Már szinte minden alkatrész előállítható felületszerelt változatban, így nagyon sokféle kialakítás létezik. Érdemes azonban két csoportba sorolva megvizsgálni a legjellegzetesebbeket:

- Passzív elemek:
- Integrált áramkörök.

#### <span id="page-12-1"></span>**2.3.1. Passzív elemek**

A passzív alkatrészek csoportjába az ellenállások, kondenzátorok, potenciométerek és induktivitások tartoznak. Az alkatrészek végein elhelyezkedő forrasztásra alkalmas fémezést használjuk a kötések kialakítására. Így tud az alkatrész mechanikailag és villamosan is kapcsolódni a szerelőlemezen kialakított pad-ekhez. A passzív SM alkatrészek közül az úgynevezett chip méretű diszkrét alkatrészek a legelterjedtebbek. Az ilyen típusú ellenállásokat leggyakrabban kerámia hordozón kialakított rétegellenállás formájában (2.2. ábra) valósítják meg. Értékük jellemzően néhány Ω-tól egészen 10 MΩ-os nagyságrendig változhat.

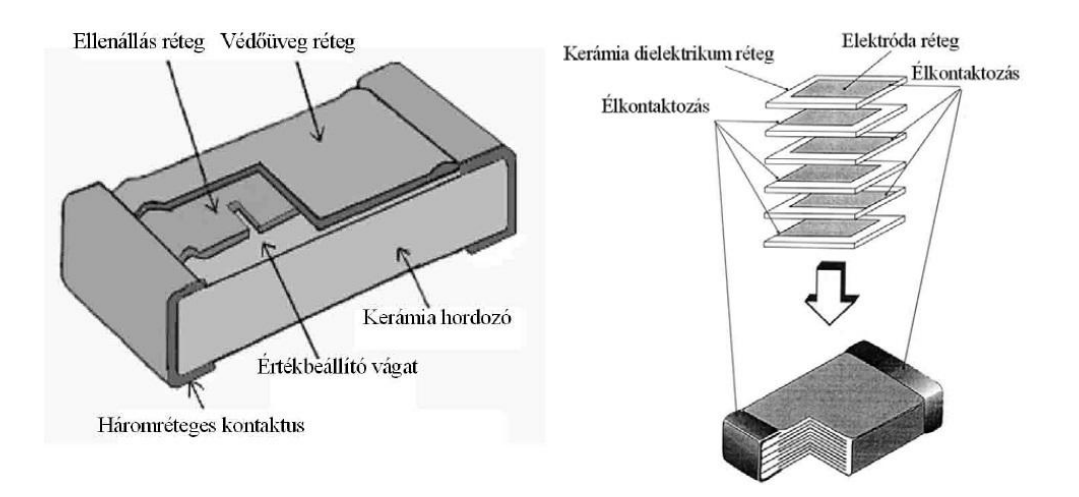

<span id="page-13-1"></span>2.2. ábra Felületszerelt vastagréteg-ellenállás és a többrétegű kerámia blokkkondenzátor felépítése [\[5\]](#page-57-3)

A felületszerelhető kondenzátoroknak is több fajtája létezik, leggyakoribbak a kerámia blokk-kondenzátorok, melyeknek kialakítása hasáb alakú (2.2. ábra), valamint az elektrolit kondenzátorok, melyek jellemzően hengeres kialakításúak. Utóbbinál az alumínium ház tölti be a védőréteg szerepét, előbbinél kerámia. Meg kell említenünk még a tantál kondenzátorokat, melyek hasáb alakúak, szigetelőanyaguk tantál, védőrétegük műanyag ház. A chip kondenzátorok értéke pF-os nagyságrendtől néhány μF-ig változhat. Ezen értékek felett már jellemzően furatszerelt alkatrészeket használnak, mert felületszerelt kivitelben méretük annyira nagy lenne, hogy alkalmatlanná tenné őket technológia előnyeinek használatára.

#### <span id="page-13-0"></span>**2.3.2. Felületszerelt IC-k**

Az első felületszerelt IC tokok az SO (Small Outline) tokok voltak (2.3. ábra). A kivezetések a tok hosszabbik oldala mentén egyenletesen helyezkednek el, a tipikus távolság közöttük 1.27 mm. A chip fém hordozólemezre van beültetve, kivezetései a tok lábaihoz mikrohuzalkötéssel (vékony aranyhuzallal) vannak kötve. A tok kivezetései úgynevezett sirályszárny (Gull Wing) formájúak.

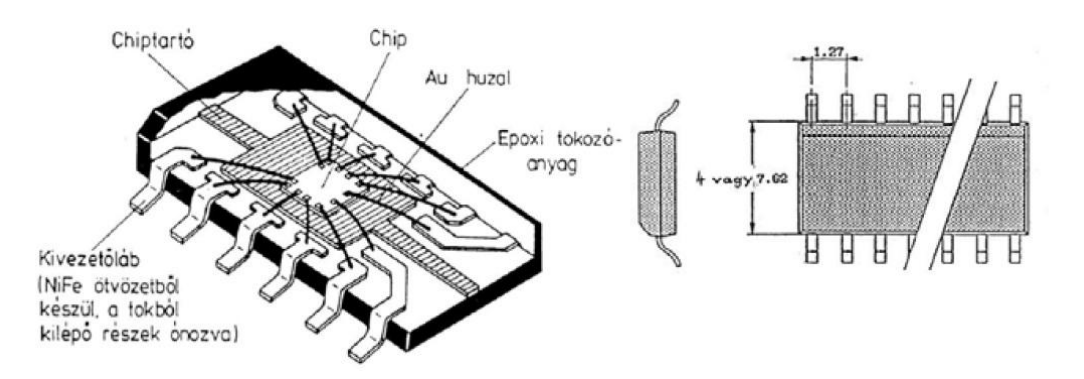

<span id="page-13-2"></span>2.3. ábra. SO IC-k felépítése [\[5\]](#page-57-3)

Kezdetben az SO tokok legfeljebb 28 kivezetéssel rendelkezhettek, majd a rasztertávolság fokozatos csökkenésének következtében akár 56 kivezetést is lehetővé tettek, ami így méretnövekedéssel sem járt.

A sirályszárny alakú kivezetések azonban könnyen deformálódtak, ezért kifejlesztették a J alakú kivezetéssel szerelt tokokat, melynél a kivezetés a chip tokozása alá hajlik. Ahogy az SO tokok fejlődtek, számos új tokozás jelent meg: TSOP (Thin Outline Package), PTP (Paper Thin Package), vagy az UTSOP (Ultra Thin SOP).

Az SO-nál leggyakrabban alkalmazott tokozóanyag a műanyag és a kerámia, ezeknél pedig létfontosságú a jó hővezető képesség, a nagy megbízhatóság, és hogy kevés parazita tulajdonságokkal rendelkezzenek. A tokok hermetikus lezárása is megoldható, ehhez általában fém-üveg tokokat használnak. Ilyenkor a tok anyaga kovar (vas, kobalt és nikkel ötvözet), melynek a hőtágulási tényezője megegyezik az üvegével, ami nagyon fontos, hogy elkerüljük a különböző hőtágulási együtthatók okozta mechanikai feszültségeket.

Sokáig a nagy kivezetőszám elérésének egyetlen lehetősége a QUAD elrendezés, ami a tok négy oldalán elhelyezkedő kivezetésekre utal. Ide tartoznak például a QFP (Quad Flat Package, 2.4. ábra), a TQFP (Thin Quad Flat Package) és a QFJ (Quad Flat Jleaded Package) tokozású alkatrészek melyeknél a kivezetések száma akár 500 is lehet. Az első QUAD elrendezésű tokok esetén a lábtávolság még 1.27 mm volt, ez az érték mára 0.3 mm-re csökkent.

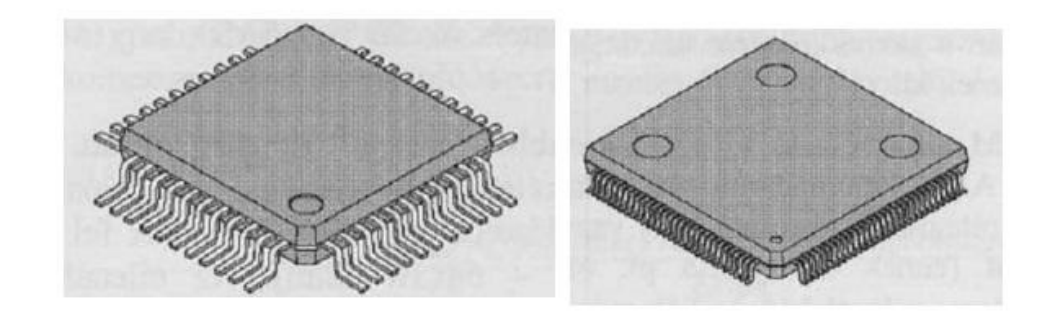

<span id="page-14-0"></span>2.4. ábra. A QFP tokozás (bal oldalt 48 kivezetéses tok, jobb oldalt 120 kivezetéses tok) [\[3\]](#page-57-2)

Finom raszterosztású (fine pitch) alkatrészekről akkor beszélünk, ha a kivezetések osztástávolsága nem haladja meg a 0.63 mm-t [\[7\].](#page-57-4) Ezeknél az alkatrészeknél különös figyelmet kell fordítanunk a pasztafelvitel mennyiségére és a forrasztásra, mivel a kivezetések kis távolsága miatt nagy a forraszhíd, illetve nem megfelelő nedvesítés kialakulásának valószínűsége.

A 90-es évek közepén már nagyon nagy volt az igény olyan tokozásra, ami megfelelően nagyszámú kivezetéssel rendelkezik, ugyanakkor az is fontos volt, hogy se a technológia költsége, se a tokozás mérete ne növekedjen jelentős mértékben. Az új elv lényege az volt, hogy a kivezetések a tok alján helyezkedjenek el, úgynevezett forraszgolyók formájában. Ezt a tokozási formát BGA-nak (Ball Grid Array) nevezzük. A BGA kialakítás legnagyobb hátránya az, hogy a hibaanalízis, valamint a javítás folyamata sokkal bonyolultabb lett, mivel a kivezetések szabad szemmel nem láthatóak, így a kötések csak röntgenes vizsgálattal ellenőrizhetők. A BGA tokok kézzel már nem pozícionálhatóak, csak fine pitch beültetőgépek segítségével.

A ma használatos CSP (Chip Scale Package) tokozású alkatrészek legelterjedtebb formája a QFN (Quad Flat No leads) tok. Ez a típus távolról hasonlít a QUAD tokozásra, hiszen a kivezetések a tok négy oldalán helyezkednek el, csakhogy itt nem beszélhetünk hagyományos értelemben vett kivezetésekről. A tok alján elhelyezett fémfólia kivezetések biztosítják a kontaktus felületeket a chipen, de ezek nem állnak el a toktól, mint a hagyományos lábak. A QFN tokozás gyakori hibája a forrasztás utáni rövidzár képződés, melyet a forraszpaszta mennyiségének optimalizálásával lehet elkerülni.

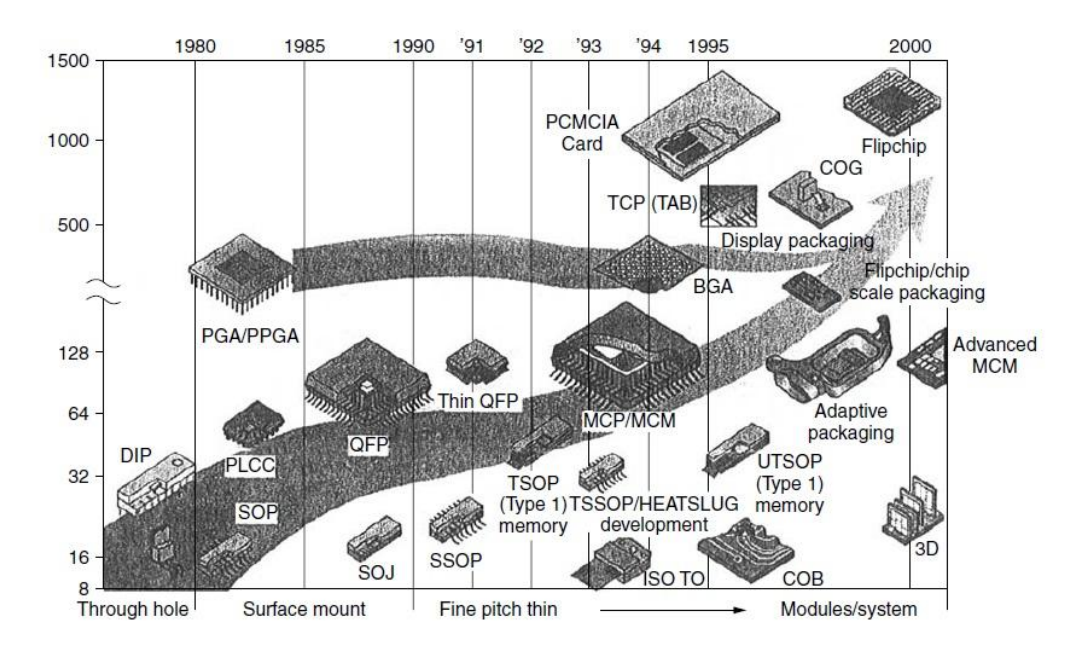

2.5. ábra. Szerelhető alkatrészek fejlődése/megjelenése [\[2\]](#page-57-1)

### <span id="page-15-1"></span><span id="page-15-0"></span>**2.4. A felületszerelési technológia munkafolyamatai**

Mint ahogy azt már korábban tárgyaltuk, megkülönböztetünk egymástól tiszta és vegyes szerelési technológiát. Különböző szerelési változatok esetén más-más munkafolyamatokon keresztül jutunk el a nyers paneltől a késztermékig (2.6.-2.8. ábra). A beültetett alkatrész rögzítése szempontjából két eljárást különböztethetünk meg egymástól:

- ragasztással történő rögzítést;
- forrasztópaszta segítségével történő rögzítést.

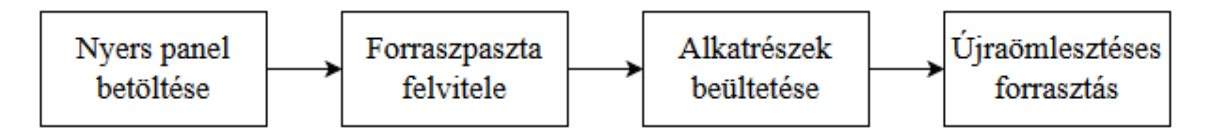

<span id="page-15-2"></span>2.6. ábra. A felületszerelési technológia folyamatainak sorrendje tisztán felületi szerelés esetén

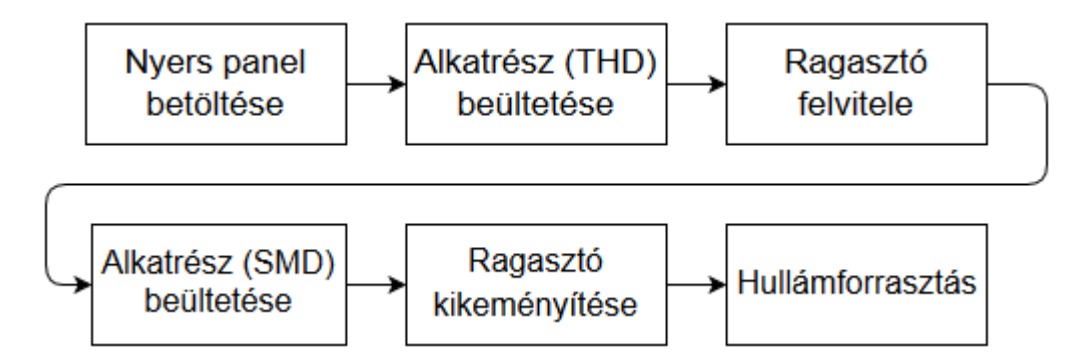

<span id="page-16-1"></span>2.7. ábra. A felületszerelési technológia folyamatainak sorrendje vegyes szerelés esetén (egyik oldalon csak SMD, másikon csak THD)

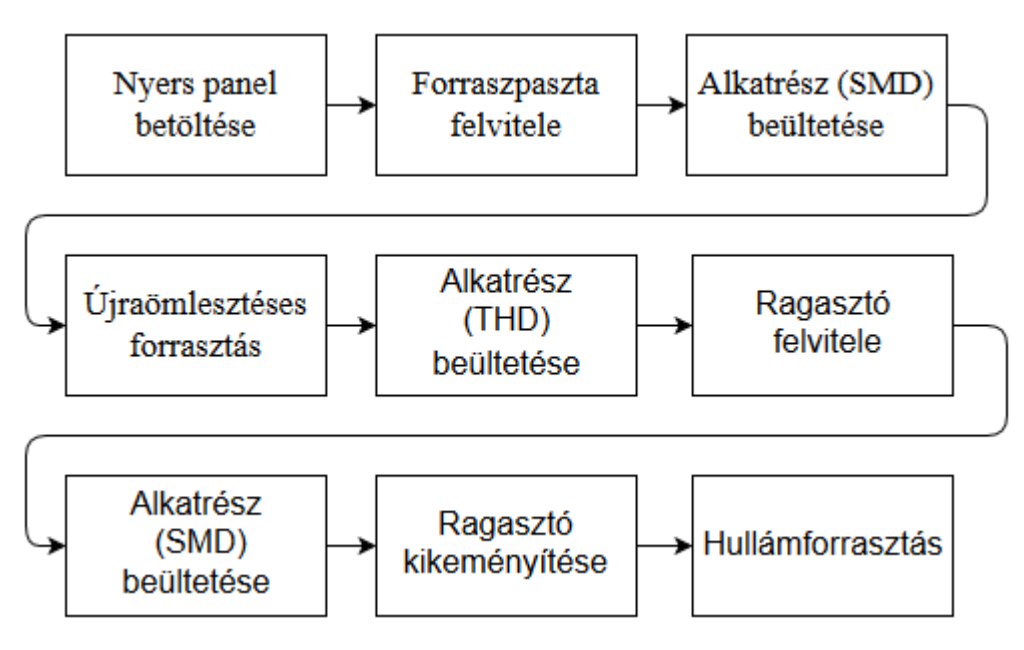

<span id="page-16-2"></span>2.8. ábra. A felületszerelési technológia folyamatainak sorrendje vegyes szerelés esetén (legalább egyik oldalon SMD és THD is)

#### <span id="page-16-0"></span>**2.4.1. Ragasztásos technológia**

Bizonyos esetekben szükségünk lehet az alkatrészek ragasztására, például mikor vegyes szerelésnél hullámforrasztást alkalmazunk. A vegyes szerelés első lépése, hogy a felületre szerelhető alkatrészeket felragasztjuk a szerelőlemezre. Ezután megfordítjuk a szerelőlemezt és beültetjük a furatszerelt alkatrészeket, végül a hullámforrasztás következik. Ha nem alkalmaznánk ragasztást, akkor a beültetett alkatrészek leesnének a szerelőlemez megfordításakor, valamint a forraszhullám is könnyen lesodorhatná az alkatrészeket.

A felhasznált ragasztók lehetnek egy vagy több komponensűek. A ragasztó kiválasztása során figyelembe kell venni a térhálósítási időt, a tárolási időintervallumot és azt, hogy a ragasztott kötés bontható-e vagy sem. A többkomponensű ragasztók hátránya, hogy összekevert állapotban néhány napon belül fel kell őket használni, míg az egy komponensűek több hónapig is megőrzik felhasználhatóságukat. Az SMT-ben leggyakrabban alkalmazott ragasztók hő hatására szilárduló műanyagokból készülnek. A ragasztószer panelre történő felviteléről adagológépek gondoskodnak. Három adagolási módszert különböztethetünk meg egymástól:

- Auger adagolás: egy menetes tengely segítségével történik meg a ragaszó kipréselése a tubusból;
- Sűrített levegővel történő adagolás: a tubusban uralkodó nyomás változtatásával érjük el a ragasztő kiszivárgását;
- Pisztolyszerű adagolás: a tubusban lévő ragasztó kilövődik a panelre egy rugó segítségével.

Az adagológépeknek a ragasztópöttyök felvitelét századmilliméter pontossággal kell elvégezniük. Minden adagoló a ragasztás megkezdése előtt próbaragasztást végez a hordozó nem használt területén. A tesztragasztás során letett pöttyöket egy kamera segítségével leellenőrzi, és megfelelőség esetén megkezdi a ragasztó felvitelét. Az ellenőrzés rendkívül fontos, hiszen alkatrész-beültetés után már bonyolult az esetleges hiba kijavítása. A ragasztásos technológia előnye, hogy kevés lépésből áll, és bár a ragasztóanyag költséges, de nagyon kis mennyiség is elegendő belőle a mechanikai kötés létrejöttéhez.

### <span id="page-17-0"></span>**2.4.2. Újraömlesztéses (Reflow) technológia**

A ragasztásos technológiával ellentétben, ahol a ragasztó csak a mechanikai rögzítést biztosítja, és a hullámforrasztás hozza létre az elektromos kötést, az újraömlesztéses technológia során alkalmazott úgynevezett forrasztópaszta nem csak az SM alkatrészek rögzítését szolgálja, hanem megolvasztásával létrehozhatóak az elektromos kontaktusok is. A két technológia közötti különbséget jól mutatja a tény, hogy a ragasztásos technológia során a kemencében még csak a ragasztó kikeményítése történik meg, míg a reflow eljárás során a kemence a technológia utolsó fázisa.

### <span id="page-17-1"></span>**2.4.3. A forraszpaszta**

A felületszerelt gyártástechnológiában alkalmazott forrasztópaszták (2.9. ábra) összetételüket tekintve fémporból, folyasztószerből és különböző szerves adalékanyagokból tevődnek össze. Először a fémport állítják elő, létrehozzák a megfelelő ötvözetet, felfűtik az olvadási hőmérséklete fölé, és porlasztással létrehozzák a forraszgömböket, melyek szokásos átmérője 10-50 µm, fémtartalma pedig körülbelül 90 tömegszázalék. A gömb alak elérése nagyon fontos, mivel adott térfogat mellett a gömbformának a legkisebb a felülete, és a kisebb felület kisebb mértékű oxidációt eredményez, ami pozitív irányban befolyásolja a forrasztás minőségét. Forraszpaszta választáskor figyelembe kell azt az általános elvet, miszerint a szemcsék átmérőjének legalább ötször kisebbnek kell lennie a stencilapertúra szélességénél.

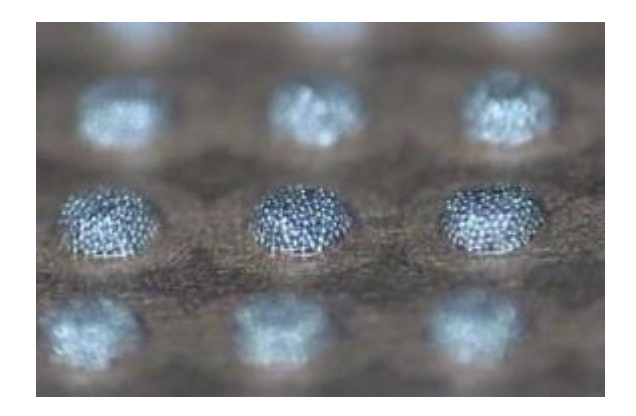

2.9. ábra. Felvitt forraszpaszta [\[10\]](#page-57-5)

<span id="page-18-0"></span>A forraszpaszták másik alkotóeleme a folyasztószer, mely lehet szerves, szervetlen vagy gyantaalapú. A folyasztószer fő feladata, hogy a kemencében végbemenő megömlesztéskor megfelelően benedvesítse a felületeket. A nem megfelelő nedvesítés az alkatrész elcsúszásához, vagy az úgynevezett sírkő jelenséghez (tombstone effect, 2.10. ábra) vezethet. Aktivátor anyagként általában valamilyen gyenge savat alkalmaznak, amely nélkülözhetetlen a megfelelő nedvesítéshez. Az elsődleges szempont az, hogy a forrasztási hőmérséklet elérése előtt eltűnjön a pad-ek és az alkatrészek kivezetései között kialakult oxidréteg.

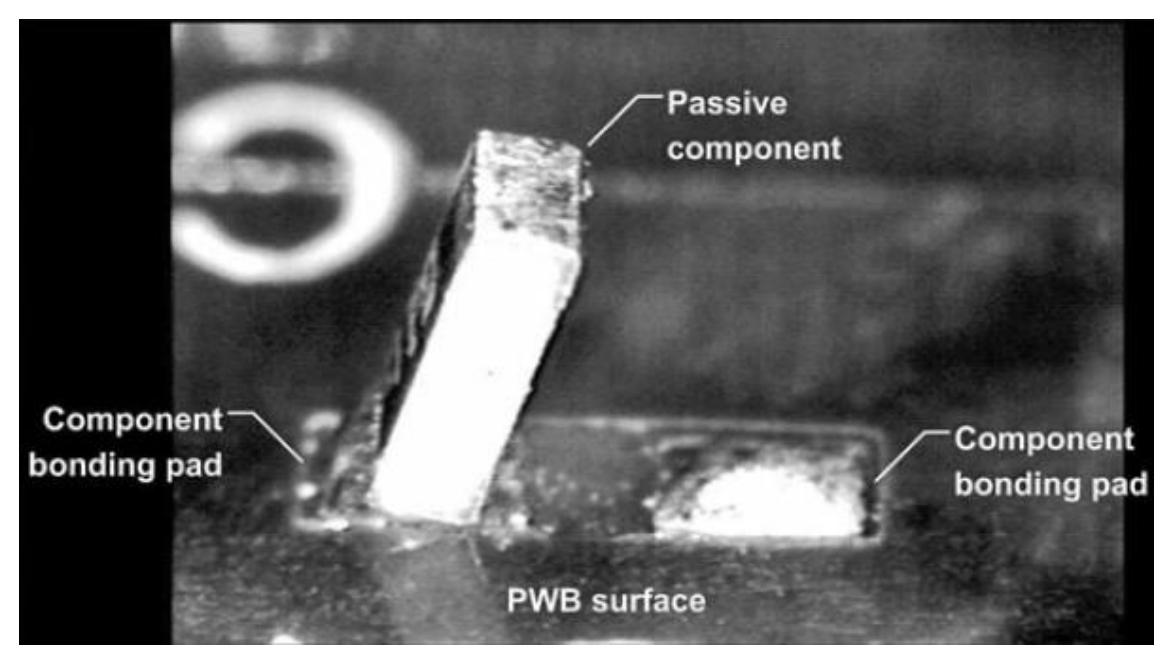

2.10. ábra. Példa a sírkő effektusra [\[4\]](#page-57-6)

<span id="page-18-1"></span>A forraszpaszták tárolásuk során hűtést igényelnek, mivel hűtés nélkül felhasználhatóságuk pár hétre korlátozódna (a levegő páratartalmától függően), míg hűtéssel hónapokig vagy akár egy évig is felhasználhatók maradnak minőségromlás nélkül. A pasztákat felhasználásuk előtt szobahőmérsékletre kell felmelegíteni [\[9\].](#page-57-7)

#### <span id="page-19-0"></span>**2.4.4. Forraszpaszta felvitele**

A paszta felvitele több módon is megtörténhet. Az egyik ilyen mód a diszpenzálás, más néven a cseppadagolás. Ilyenkor a pasztát egy fecskendő segítségével viszik fel a kontaktus felületre. Ezt a módszert kis darabszámú termékek esetén alkalmazzák. A másik technológia, amelyet SMT soroknál már nagy darabszám esetén is használható a stencilnyomtatás (2.11. ábra). Ilyenkor az adott nyomtatott áramköri lemez tervei alapján egy 75-200µm vastagságú fémfóliát ún. stencilt (maszkot) készítenek. A stencilen a nyomtatott áramköri hordozón található pad-eknek megfelelően nyílásokat, más néven apertúrákat alakítanak ki.

A stencilnyomtató berendezésbe helyezett panelre a forraszpasztát nyomtatókések nyomják át az apertúrákon a kontaktusfelületre. A nyomtatás történhet egy-, illetve két fázisban. Az egyfázisú pasztázás során a kés csak egyszer halad át a felvitel helyén, míg két fázis esetén oda-vissza történik meg a paszta felvitele. A megfelelő mennyiségű forraszpaszta felvitelét az apertúrák mechanikai méretének és a stencilfólia vastagságának megfelelő megválasztásával érik el.

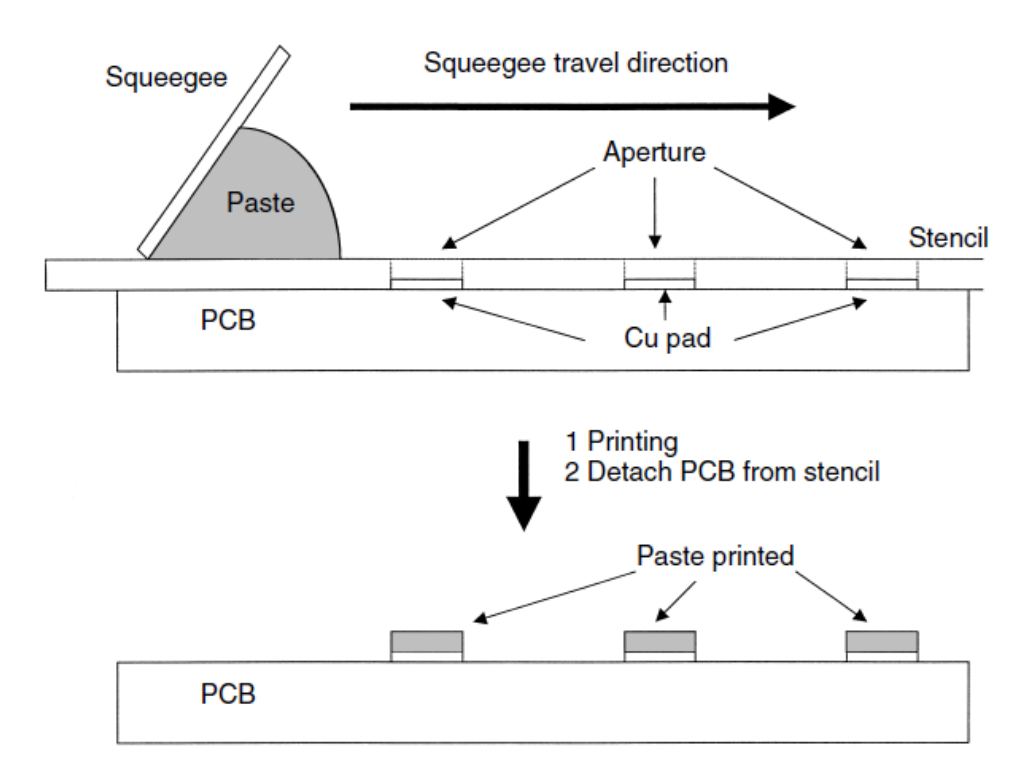

2.11. ábra. Stencilnyomtatás vázlatosan [\[2\]](#page-57-1)

#### <span id="page-19-2"></span><span id="page-19-1"></span>**2.4.5. Alkatrészek beültetése**

Az alkatrészek beültetése az a munkafázis, melyben nyilvánvalóvá válik az SM technológia lényege, a tökéletes automatizálhatóság. A legmodernebb beültető berendezések már akár 130000 [\[1\]](#page-57-8) SMD beültetésére képesek egyetlen óra leforgása alatt. Ezek a gépek a pick and place (PNP), azaz "megfog és beültet" technológia alkalmazásával működnek. Ezt tipikusan vákuumpipettás technológiával valósítják meg, mely azt jelenti, hogy az alkatrészeket a tárolóból egy az adott alkatrésztípushoz készített vákuumos szívófej (noozle) veszi fel és teszi le a hordozóra. A gép letétel előtt egy kamera vagy lézer segítségével ellenőrzi, hogy pontosan milyen orientációval és elfordulási szöggel sikerült felvennie az alkatrészt, és ezeket korrigálja. Mivel különféle tokozásokhoz más-más szívófejre van szükség, ezért szükség van a szívófejek cseréjére. Emiatt alakítanak ki minden gépben egy ún. noozle állomást, melynek segítségével "önállóan" (programban definiálva) tudja a szívófejeket cserélni. A mai berendezések forgófejes P&P fejegységgel rendelkeznek.

### <span id="page-20-0"></span>**2.4.6. Újraömlesztéses forrasztás**

Az alkatrészek felhelyezése után a forraszanyag megömlesztése következik. Az újraömlesztéses forrasztás megbízhatósága annak a függvénye, hogy milyen eredményesen lehet a fűtést irányítani és a fűtési variációkat a különböző panelekre alkalmazni. Az irányított fűtést hőprofilnak nevezzük (2.12. ábra). A hőprofil jellemző szakaszai a következő táblázatban láthatóak:

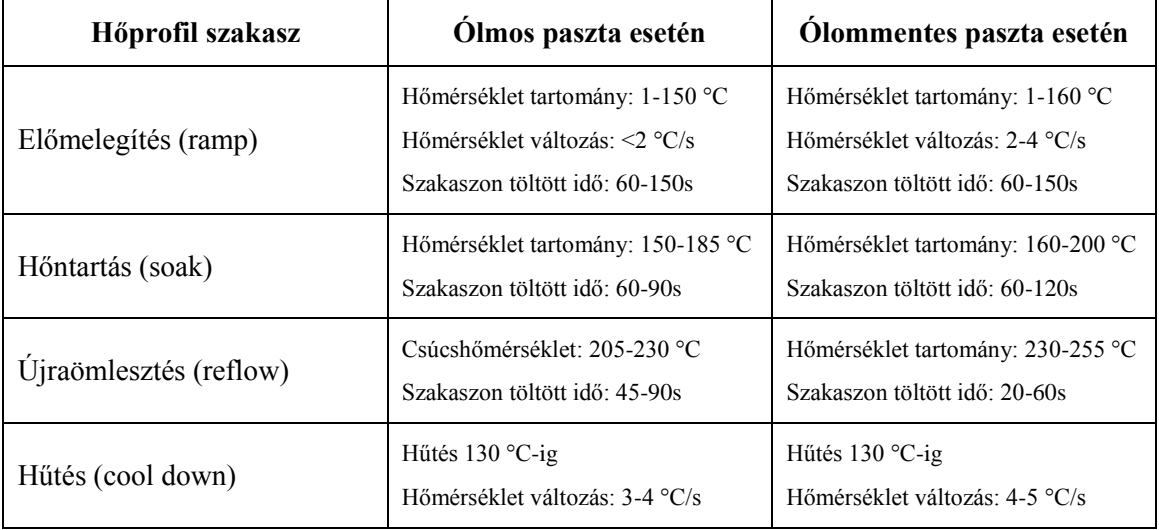

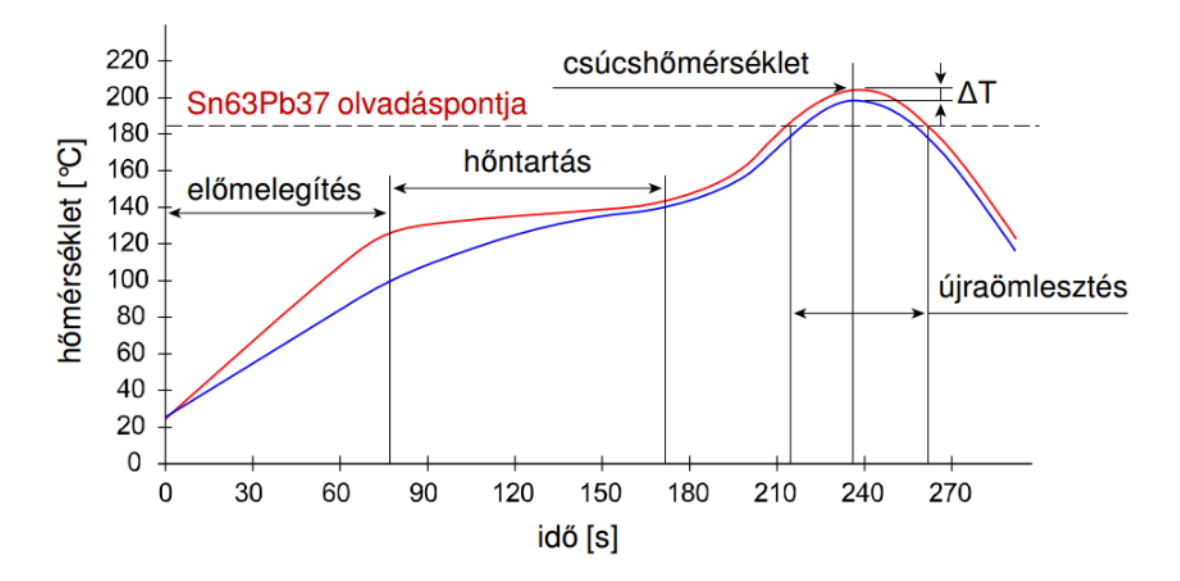

<span id="page-20-1"></span>2.12. ábra. Újraömlesztéses forrasztás tipikus hőprofilja [\[6\]](#page-57-9)

# <span id="page-21-0"></span>**3. A traceability rendszer [\[11\]](#page-57-10)**

### <span id="page-21-1"></span>**3.1. Általános leírás [\[12\]](#page-57-11)**

Annak érdekében, hogy egy termék előállítással foglalkozó cég magas termékminőség és alacsony költségszint mellett is megfeleljen a kritikusan csökkent szállítási idők teljesítésének, lehetőség szerint a gyártás minden egyes pontjában át kell térnie a kézi adatbevitelről az automatizált módszerekre. Ennek érdekében termelés-végrehajtás felügyeleti szoftverrendszereket fejlesztettek ki, melyeket a nemzetközi szaknyelvi terminológiában MES – Manufacturing Execution System – rendszernek neveznek. A MES tulajdonképpen egy, a termelési folyamatokat felügyelő számítógépes rendszer, amely a vállalat gyártási folyamatainak valós idejű felügyeletét jelenti. A rendszer információt biztosít a gyártási rendelések állapotáról, a gyártásközi anyagszükségletről, üzemzavarokról, gyártási veszteségekről, gyártóberendezések kapacitásának kihasználtságáról, ütemezett karbantartási periódusokról, üzemórákról. A MES szolgáltatása az egymással párhuzamosan futó termelési tevékenységekről gyűjtött adatok rendszerezése, valamint összegzett információ biztosítása a termelést végrehajtó dolgozók és az azt irányítók részére, támogatva és gyorsítva a szükséges döntések meghozatalát, intézkedések végrehajtását. A MES rendszer felépítése a 3.1. ábrán látható.

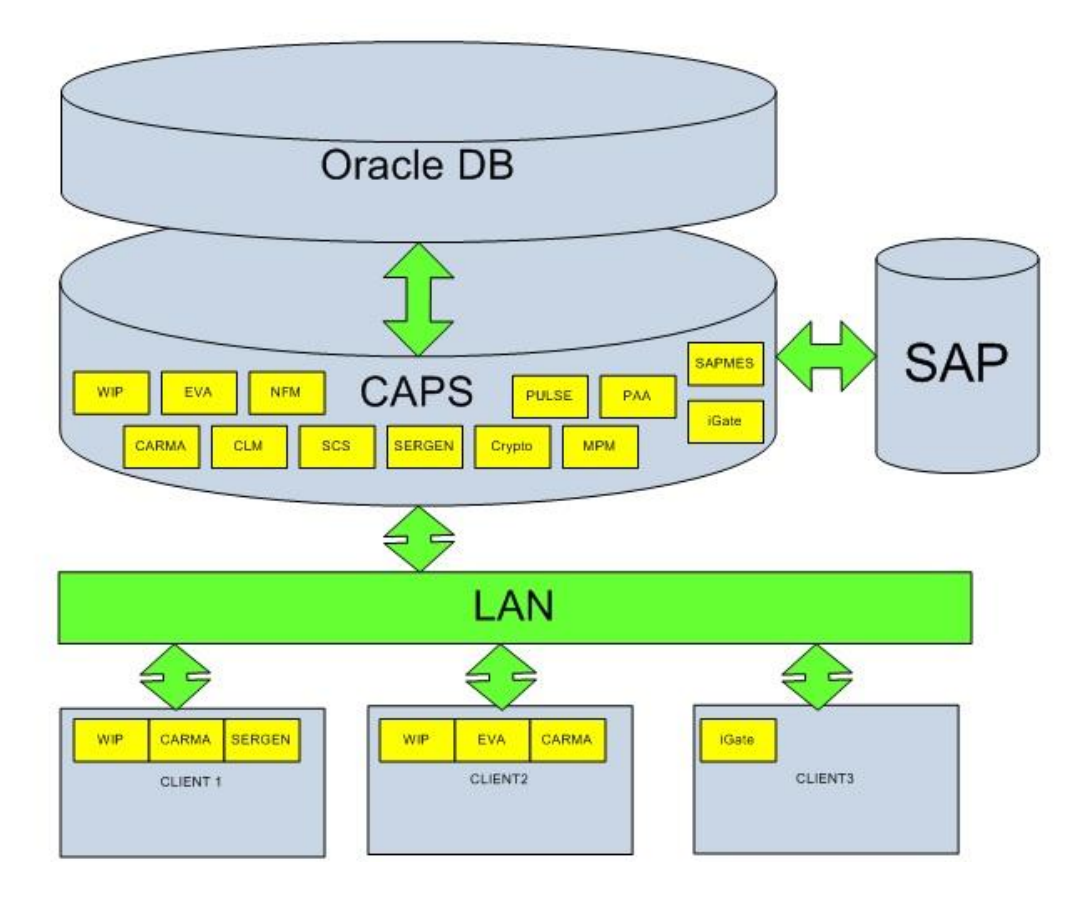

<span id="page-21-2"></span>3.1. ábra. A MES felépítése [\[11\]](#page-57-10)

## <span id="page-22-0"></span>**3.2. Alapvető fogalmak**

A fejezet további pontjainak ismertetése előtt fontos, hogy tisztázzunk néhány alapfogalmat.

### <span id="page-22-1"></span>**3.2.1. Egységek azonosítása**

Traceability rendszerben az egyik legalapvetőbb igény, hogy a megfigyelt termékeket egyedileg be tudjuk azonosítani. Minden egységhez két paraméter tartozik, ami alapján pontosan be lehet azonosítani. Az egyiket egység azonosítónak (Unit Id), a másikat egység azonosító típusnak (Unit Id Type) nevezik (3.2. ábra). Utóbbi bevezetésére azért volt szükség, mert néhány megrendelő pontosan meghatározza, hogy milyen azonosító kerüljön a nekik gyártott termékekre, és ennek bevezetésével elkerülhető, hogy bonyodalmat okozzon, ha két különböző megrendelő ugyanazokat az azonosítókat szeretné látni.

### <span id="page-22-2"></span>**3.2.2. Pass, Fail, Scrap**

Egy egységhez három besorolási típus tartozhat: pass (megfelelt), fail (hibás), scrap (selejt). Egy egység akkor kap pass besorolást, ha minden teszten átment, vagy ha egy hibát sikeresen javítottak. A fail és a scrap között az a különbség, hogy az előbbit még lehet javítani, az utóbbit pedig már nem. Gyártási folyamatban csak a pass besorolású egység léphet tovább – kivételt képez, ha egy javító állomás következik.

### <span id="page-22-3"></span>**3.2.3. Megrendelés**

Minden egység egy megrendeléshez (order) tartozik. A megrendelés tartalmazza a legyártandó egység típusát (anyagszámát), mennyiségét és a hozzá tartozó munkatervet.

### <span id="page-22-4"></span>**3.2.4. Munkaterv**

Egy gyártási megrendelés alapvető része a gyártási folyamatot leíró munkaterv. Ez adja meg a gyártási folyamat lépéseit állomásról állomásra. A teljes lista birtokában adható csak meg a gyártásra fordítandó ember- és gépidő szükséglet, amely a variábilis gyártási költségek számításának alapját képezi.

### <span id="page-22-5"></span>**3.2.5. Állomás típusok**

Az állomásoknak két típusa van: kötelező és opcionális. Kötelezőek azok az állomások, amelyeken az egységeknek mindenképp át kell haladniuk. Ilyen lehet például egy beültető állomás SMT sor esetén. Az opcionális állomások azok, amelyeken az egységeknek nem kötelező járniuk ahhoz, hogy a készterméket megkapjuk. Ilyen lehet például egy javító állomás, hiszen oda egy egység csak akkor kerül, ha egy teszt során hibás besorolást kapott. Továbbá opcionális lehet egy mérőállomás is, hiszen egyes folyamatok anynyira stabilnak mondhatóak, hogy a termékeknek csak egy bizonyos százalékát szükséges ellenőrizni.

### <span id="page-23-0"></span>**3.2.6. Checkin, Checkout**

Mikor egy egység egy állomásra kerül, az egységet be kell jelentkeztetnünk (Checkin), majd mielőtt kikerül, ki kell jelentkeztetnünk (Checkout). Amennyiben az egység egy állomásról nem lett kijelentkeztetve, nem járhat a következő állomáson, tehát oda nem tudjuk bejelentkeztetni.

### <span id="page-23-1"></span>**3.2.7. Tesztfutás**

Minden egységtípus méréseihez létre lehet hozni tesztterveket (testplan). Egy testplan egy vagy több tesztlépést (teststep) tartalmazhat. A tesztlépések három típusba sorolhatók:

- 1. változó (variable);
- 2. attributív (attributive);
- 3. kiegészített attributív (attributive ext).

Változó típusnál az eredmény egy valós szám, ami megfelelt, ha egy bizonyos előre meghatározott tartományon belül van, és hibás, ha azon kívül. Az attributív típus a mérés kimenetelét két értékre szűkíti le: 'P' mint Pass és 'F' mint Fail. A kiegészített attributívnál az eredmények egy előre meghatározott lista (ún. attributív lista) elemei lehetnek.

### <span id="page-23-2"></span>**3.3. Kliens-szerver architektúra [\[13\]](#page-57-12)**

A MES kliens-szerver architektúrán alapul, melynek lényege, hogy a feladatokat eloszszuk olyan számítógépek között, amelyek csak a hálózaton keresztül érintkeznek egymással, megkönnyítve a karbantartás elvégzését. Megoldható például, hogy javítsunk, frissítsünk, áthelyezzük vagy akár kicseréljünk egy szervert anélkül, hogy klienseire ez bármilyen hatással lenne. Ezt a változtatásoktól való függetlenséget információ elrejtésnek nevezik. Az összes adat a szervereken tárolódik, amelyek általában sokkal hatékonyabb biztonsági ellenőrzéssel rendelkeznek, és jobban tudják szabályozni az erőforrásokhoz és adatokhoz való hozzáférést.

### <span id="page-23-3"></span>**3.4. A MES főbb alkalmazásszervereinek feladata**

#### <span id="page-23-4"></span>**3.4.1. WIP (Work In Progress)**

A Work In Progress (gyártási folyamat vagy folyamatvezérlés) az egyik legfontosabb modul, szinte minden MES-be kötött állomás használja. A WIP segítségével egyebek mellet a következő műveleteket tudjuk elvégezni.

Egység létrehozása (WIP-ben);

Egység állomások közötti mozgatása (checkin, checkout), az állapotok pontos tárolása időbélyegekkel;

Egység állapotának megváltoztatása (pass, fail, scrap);

Egységhez tartozó információk lekérdezése.

### <span id="page-24-0"></span>**3.4.2. MAMA (Material Managment)**

A MAMA modul a félkész, negyedkész és egyéb beépülő anyagok nyomonkövetéséért felelős. Amikor egy termék egy adott komplett gyártási folyamaton végigmegy félkész vagy negyedkész termék lesz belőle. Ekkor a terméket már a WIP modul helyett a MAMA modul segítségével követjük nyomon, "átkerül MAMA-ba".

### <span id="page-24-1"></span>**3.4.3. EVAPROD (Evaluation of Product)**

Az EVAPROD tárolja a létrehozott tesztterveket, segítségével lehet egy tesztfutás eredményét feltölteni az adatbázisba, a tesztfutást kiértékelni és az eredményét lekérdezni.

### <span id="page-24-2"></span>**3.4.4. CARMA (Carrier Management)**

A CARMA feladata a több egységből álló panelek (multiboard, nutzen) és a csomagolási listák kezelése. Multiboardoknál mindig van egy kitüntetett egység, mely alapján az összetartozó egységeket be lehet azonosítani. A WIP modul csak ezt az egy egységet kezeli, azt pedig, hogy ehhez az egységhez milyen alegységek (subunit, miniboard) tartoznak, a CARMA modulban tartjuk nyílván.

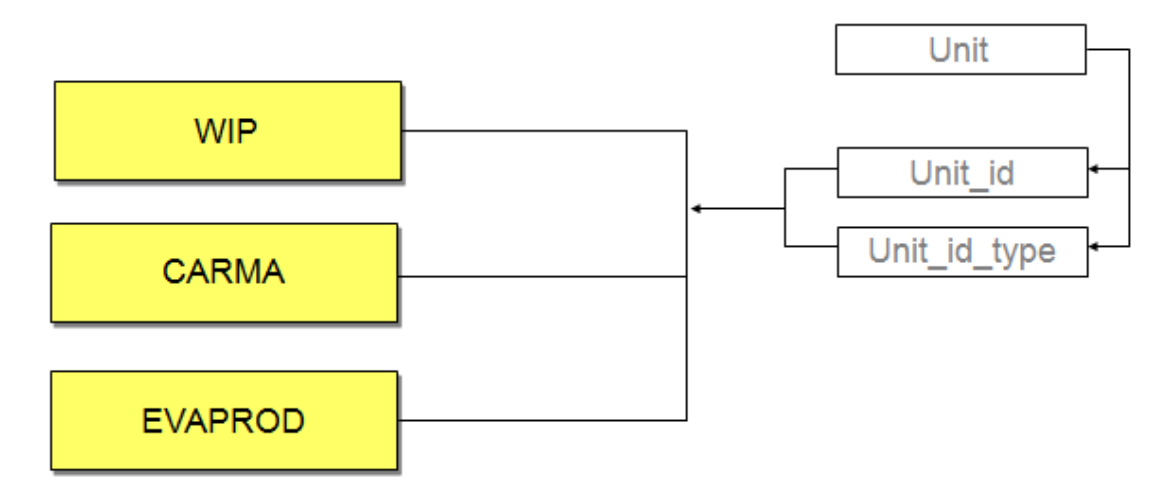

3.2. ábra.Táblaterek közötti kapcsolat [\[11\]](#page-57-10)

### <span id="page-24-5"></span><span id="page-24-3"></span>**3.4.5. SERGEN (Serial Number Generator)**

A SERGEN feladata reguláris kifejezések alapján egyedi azonosítók generálása.

### <span id="page-24-4"></span>**3.4.6. PULSE**

A PULSE a többi modullal ellentétben nem rövidítés. Nevét onnan kapta, hogy ún. pulzusokat küld a szervernek, melyek lehetővé teszik gyártósori információk, állásidők, sorkihasználtság vizsgálatát. Ezek a pulzusok gyakorlatilag időbélyegek, melyek a PULSE akkor küld, amikor egy egység elhagy egy adott állomást. Minden állomásnál be lehet állítani, hogy mekkora legyen az a két egység között eltelt időintervallum, amit a PULSE már állásnak érzékel.

### <span id="page-25-0"></span>**3.4.7. MPM (Master Process Monitoring)**

Lehetőséget nyújt, hogy bizonyos minőségügyi határértékek megszegése esetén riasztást küldjünk, és a gyártósort még időben automatikusan megállítsuk, hogy megakadályozzuk a nagymennyiségű selejt keletkezését, a hiba továbbgyűrűzését. Ilyen szabály lehet például az utolsó 100 gyártott termékből 5 darab hibás egység jelenléte.

### <span id="page-25-1"></span>**3.4.8. PAA (Part Average Analyse)**

Egy mérési sorozaton belül vizsgálja a tesztfutások eredményét, és zárolja azokat az egységeket, amelyek valamilyen okból kifolyólag ugyan a határértékeken belüli, de a gyártási mennyiségre vetített átlagértéktől kiugróan eltérő mérési értéket mutattak.

### <span id="page-25-2"></span>**3.4.9. SAPMES**

A vállalatirányítási rendszer (SAP) és a traceability rendszer (MES) közötti kapcsolatot teremti meg.

### <span id="page-25-3"></span>**3.4.10. IGate**

WEB-es alapú termékadat-visszakeresést biztosít. Az IGate-en keresztül gyakorlatilag hozzáférünk a MES adatbázistáblák adataihoz. A 3.3. ábrán egy megrendelés munkafolyamatait láthatjuk az IGate felületén.

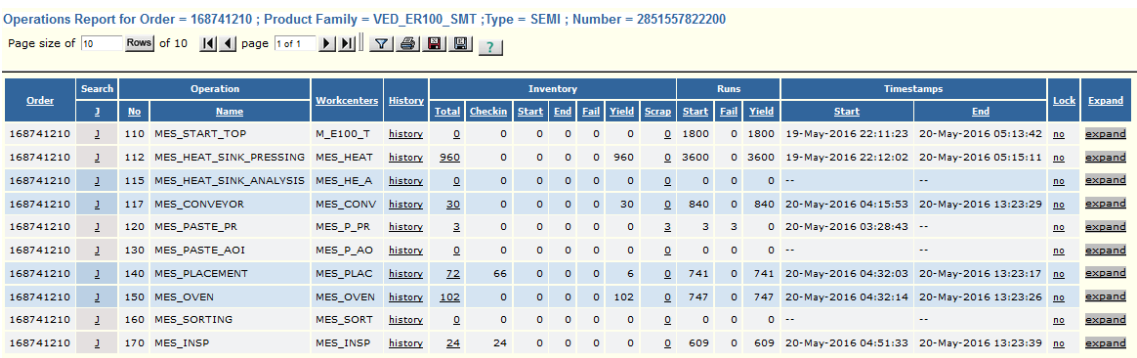

3.3. ábra. Egy megrendelés munkafolyamatainak áttekintése IGate-en

### <span id="page-25-6"></span><span id="page-25-4"></span>**3.5. Traceability az SMT sorokon**

Mivel MES rendszerhez kapcsolt állomásoknál alapvetően ellenőrizendő, hogy az egység járt-e az előző állomáson, így ezt az egyes folyamatok részletezésénél külön nem emelem ki. Az SMT-MES folyamatábra (3.6. ábra) a fejezet végén található.

### <span id="page-25-5"></span>**3.5.1. Gyártógépek közötti kommunikáció [\[15\]](#page-57-13)**

Az SMT gyártógépek az ún. SMEMA kommunikációs protokoll segítségével kommunikálnak egymással, ami nevét a protokollt kidolgozó egyesület (Surface Mount Equipment Manufacturers Association) után kapta. A SMEMA lehetővé teszi, hogy a gyártógépek és a konvejorok (anyagmozgatók) tudassák egymással, ha elfoglaltak, vagy ha épp készen állnak, hogy átadjanak vagy fogadjanak egy áramkört. Az információátadás szekvenciálisan működik, nem tartalmaz címzést.

### <span id="page-26-0"></span>**3.5.2. A panel betöltése és lézergravírozás**

Mielőtt egy termék gyártása megkezdődne, a gyártósoron át kell állítani a konvejorok szélességét az adott termék fizikai méretének megfelelően. Ezt általában minden egyes gépnél külön-külön meg kell tenni, de bizonyos esetekben a gépek képesek egymásnak átadni ezt az információt. A paneleket ún. magazinokba (3.4. ábra) kell helyezni, a betöltő gép (loader) ezekből veszi ki és helyezi őket a lézerező állomás konvejorára. A lézergravírozás során egy koncentrált lézersugár hatására az anyag elpárolog vagy elég. Ezzel rendkívül tartós, jól látható vonalkód (barcode) készíthető szinte bármilyen anyagra. A lézerező állomás feladata, hogy lézergravírozással a SERGEN modul által generált egyedi azonosítót vonalkód formában felvigye a hordozóra, valamint az, hogy a lézerezett egységet létrehozza WIP-ben. Több egységből álló panelek esetében minden egyes miniboardot külön azonosítóval lát el, hiszen a szétválasztás után már külön egységként is tudni kell kezelni őket. A lézerező állomás nem mindig van jelen, mert bizonyos multiboardok már vonalkóddal ellátva kerülnek a gyárba, valamint kétoldalas termékeknél a második oldalra nem minden esetben kell az azonosítót felvinni, például akkor sem, ha a gépek vonalkódolvasói képesek a panel mindkét oldalát figyelni.

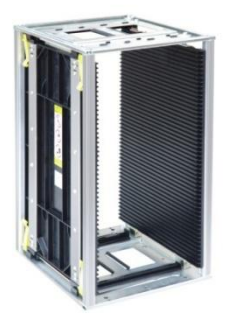

3.4. ábra. Magazin [\[15\]](#page-57-13)

### <span id="page-26-3"></span><span id="page-26-1"></span>**3.5.3. Pasztanyomtatás**

A lézerezőállomás után a pasztanyomtatás következik. Az állomáson lévő MES szoftver a vonalkód alapján azonosítja a terméket és ellenőrzi, hogy az egység járhat-e az állomáson, a pasztanyomtatóban a megfelelő stencil van-e, és volt-e tisztítva. A stencileket kétféle módon kell tisztítani. Az egyik az ún. gyorstisztítás, melyet a gép mindig elvégez magának 4-5 panel nyomtatása után. A másik az ún. nagytisztítás, melyet egy műszakban általában egyszer kell elvégezni, de gépmegállás esetén a forraszpaszta lehetséges beszáradása miatt előfordulhat, hogy többször is. Amennyiben mindent megfelelőnek ítél a szoftver, az egységet beengedi az állomásra, és elvégzi a paszta felvitelét.

### <span id="page-26-2"></span>**3.5.4. Optikai ellenőrzés**

Pasztanyomtatás után egy, a pasztanyomtatást optikailag ellenőrző gép, az ún. AOI (Automated Optical Inspection) berendezés következik, melynek eredménye feltöltésre kerül az EVA-ba. Amennyiben hibát érzékel, megállítja a sort, és ezt jelzi a sor mellett dolgozó operátornak. Az AOI által készített képek segítségével az operátor eldöntheti, hogy ez egy téves jelzés (false call) vagy valódi hiba. Előbbi esetén felülírhatja az AOI döntését, utóbbi esetben pedig két lehetősége marad. Ha több miniboard is hibás, akkor az egész panelt kiveszi a gyártásból, ha csak egy a hibás, akkor olcsóbb megoldás az, ha informálja a beültető gépet, hogy arra a miniboardra ne ültessen SM alkatrészeket. Ezt úgy tudja megtenni, hogy a minden alegységen található "Skip board" mezőn inkspotot (tintafoltot) helyez el, azaz lefesti azt (3.5. ábra).

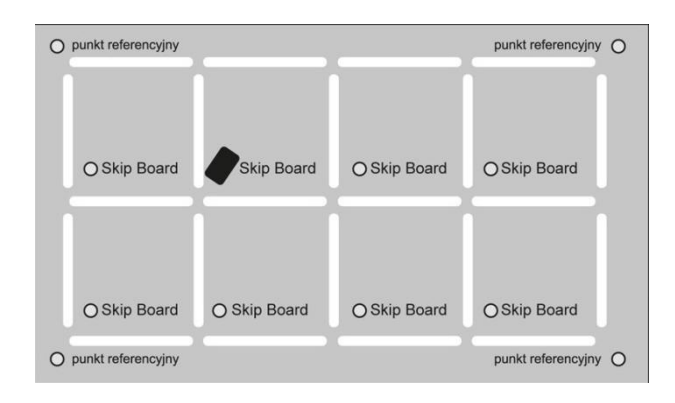

3.5. ábra. Multiboard inkspottal [\[16\]](#page-57-14)

### <span id="page-27-3"></span><span id="page-27-0"></span>**3.5.5. SMD beültetés**

SMD beültetés megkezdése előtt ellenőrizzük, hogy az adott anyagszámhoz megfelelő program és egységek vannak-e betöltve. Ezeket az SMD saját adatbázisából tudjuk kinyerni. Az alkatrészbeültető általában több kisebb modulból ál, melyek mind más-más alkatrészek beültetésére alkalmasak. Ugyan az SMD beültető gépnek csak az elején és a végén van vonalkódolvasó, de az egyes modulok képesek egymásnak eljuttatni az információt, hogy épp milyen típusú terméket adnak át, így egy időben egy beültető gépen többféle termék is járhat. A modulok egymás közötti kommunikációját whispering-nek (suttogás) nevezik.

## <span id="page-27-1"></span>**3.5.6. Újraömlesztéses forrasztás**

Az SMD beültetés után az újraömlesztéses forrasztás következik. Mielőtt beengedjük az egységet az állomásra, ellenőriznünk kell, hogy a megfelelő hőprofil van-e a gépen beállítva, valamint azt is, hogy a pasztázás óta nem telt-e el túl hosszú idő. Ekkor ugyanis a paszta beszáradhatott, ami alkalmatlanná teszi az újraömlesztéses forrasztásra.

### <span id="page-27-2"></span>**3.5.7. AOI és az AXI**

A kemence után a végső ellenőrzések következnek. Az AOI (optikai ellenőrző) és az AXI (röntgen-es ellenőrző) egymás után helyezkednek el. Az egység mindenképpen végighalad mindkét ellenőrzési folyamaton, akkor is, ha az adott egységnél szükségtelen a röntgenes vizsgálat. A gépek hiba esetén jeleznek az operátornak, aki a korábbiakhoz hasonlóan dönthet arról, hogy a gép tévesen jelzett-e vagy valódi hiba áll fent. Amennyiben valódi hiba van, az egység a javítóállomásra kerül. Ha nem lehet kijavítani, az egység selejt lesz. Amennyiben ki lehet javítani, javítás után a terméket vissza kell helyezni az ellenőrző állomások elejére, ugyanis a gépeknek el kell fogadni a javítás eredményét is. Az AOI és az AXI a mérési adatait logfájlokba menti (naplózza). Minden géphez tartozik egy ún. parser szoftver, ami értelmezi a logfájlok tartalmát és feltölti tesztfutásként a MES adatbázisba, így később visszakereshető, hogy mely alkatrészekkel volt a hiba. Ellenőrzések után a pass besorolású egységek sikeresen végigmentek az SMT gyártási folyamaton, és mint félkész termékek átkerülnek a MAMA modulba. Ezután a termékek az ún. backend sorra kerülnek, ahol megtörténik a technikai sáv levágása, azaz a darabolás.

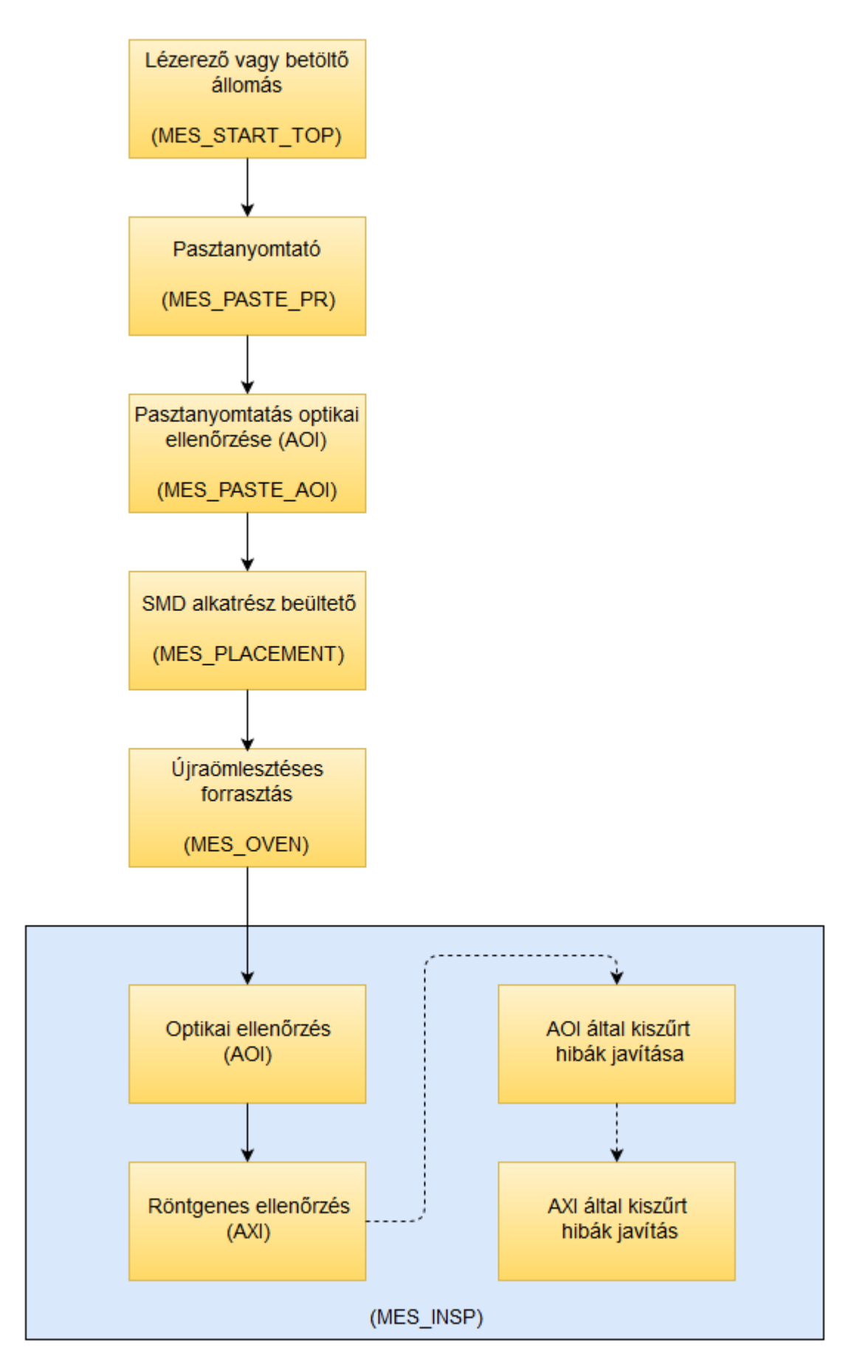

<span id="page-29-0"></span>3.6. ábra. SMT-MES folyamatábra (zárójelben az állomások MES rendszerben található neve)

# <span id="page-30-0"></span>**4. Alkatrész programozás**

### <span id="page-30-1"></span>**4.1. Az alkatrész-programozási lehetőségek áttekintése [\[20\]](#page-58-0)**

Az alkatrészek programozási folyamatait két kategóriába sorolhatjuk:

- 1. Chipszintű programozás (Chip-Level Programming CLP);
- 2. Rendszerszintű programozás (In-System Programming ISP).

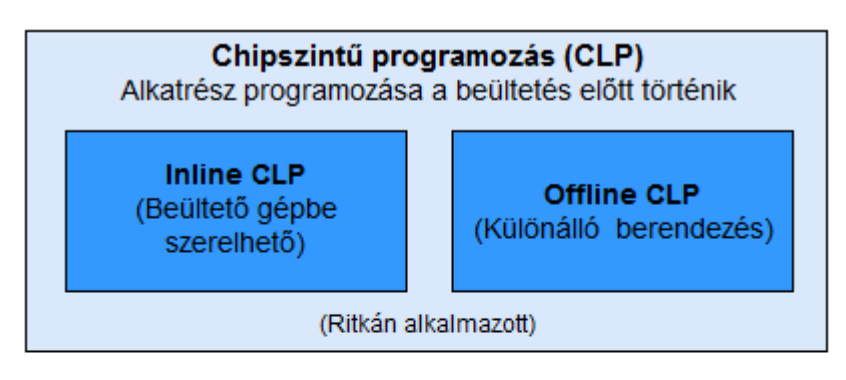

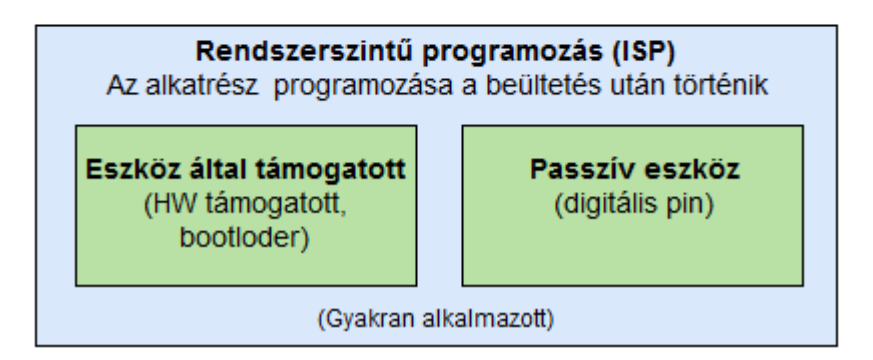

4.1. ábra. CLP és ISP

### <span id="page-30-3"></span><span id="page-30-2"></span>**4.1.1. Chipszintű programozás (Chip Level Programming – CLP)**

Chipszintű programozásról akkor beszélünk, amikor az IC annak felprogramozásakor még nincs beültetve a nyomtatott áramkörbe. Ez a leggyorsabb módja az alkatrészprogramozásnak, a programozás sebessége csak az integrált áramkörtől függ. Néhány beszállító cég ingyen vagy nagyon kedvező áron vállalja, hogy előre beprogramozza a termékeit. Ezzel rengeteg idő megtakarítható, mindazonáltal a módszer nagyon rugalmatlan. Csak akkor alkalmazható, ha nincs variáns-specifikus szoftver, és a szoftveres változások valószínűtlenek. A chip szintű programozást két módon lehet megvalósítani:

- 1. Inline az alkatrész-programozási folyamat az SMT soron belül történik a beültető gépre szerelhető speciális eszköz segítségével;
- 2. Offline az alkatrész programozása egy külön erre a célra dedikált gépben történik a gyártósoron kívül.

Mindkét programozási folyamatnak vannak előnyei és hátrányai is. Az inline programozás kevesebb helyet foglal, olcsóbb és ciklusideje is kisebb, mint az offline programozásé, de nagy hátránya, hogy csak üres alkatrész programozására alkalmas és a tartalom ellenőrzése nehézségeket okoz.

### <span id="page-31-0"></span>**4.1.2. Rendszerszintű programozás (In-System Programming – ISP)**

Rendszerszintű programozásról akkor beszélünk, ha a céleszköz annak felprogramozásakor már be van ültetve a nyomtatott áramkörbe. Ebben az esetben a nyomtatott áramkör tervezési korlátai miatt a programozás sebessége lényegesen lassabb, mint CLP esetében. ISP alkalmazásának feltétele, hogy ezt a készülék valamilyen formában támogassa. Például nyomtatott áramköri szinten a tesztelési pontokon, vagy tesztelés alatt CAN buszon keresztül lehetőség legyen az alkatrész felprogramozására. Az ISP legnagyobb előnye a rugalmasság, alkalmazása esetén lehetőségünk van arra, hogy a gyártás utolsó szakaszáig módosítsuk a termék kimenetelét, hiszen vannak olyan termékek, melyek csak szoftverben különböznek.

## <span id="page-31-1"></span>**4.2. RoadRunner [\[21\]](#page-58-1)**

A RoadRunner (4.2. ábra) egy inline alkatrész-programozó és -kezelő berendezés, melyet közvetlenül az SMT beültető gépekre lehet felszerelni. Üres alkatrészek és előkészített programozási instrukciók felhasználásával a RoadRunner megfogja, felprogramozza és elszállítja a terméket az SMT beültető gép alkatrészfelvevő régiójába.

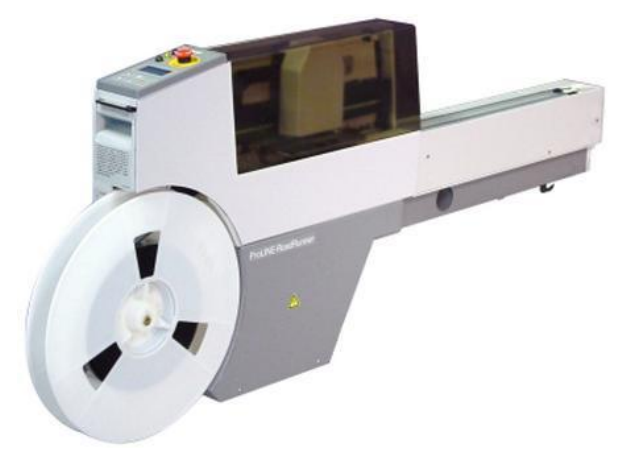

4.2. ábra. ProLine-RoadRunner [\[21\]](#page-58-1)

### <span id="page-31-3"></span><span id="page-31-2"></span>**4.2.1. A RoadRunner tartozékai**

- Kezelőpanel: a RoadRunner felhasználói felülete, mely vezérlési funkciókat lát el nyomógombok és egy kijelző segítségével.
- Alkatrésztároló: az üres alkatrészek tárolására használt szalagtekercs.
- Szalag-bemeneti modul: feladata a szalagtekercs léptetése és felvágása a perforáció mentén.
- Szalag-szétválasztó modul: célja a szalagtekercs borítójának levétele.
- Négyszondás szállítófej: egy linárisan mozgó PNP fej, melynek feladata az alkatrészek szállítása a RoadRunneren belül.
- Programozó modul: feladata, hogy adatokat írjon az eszközökre. Négy foglalattal, más néven adapterrel rendelkezik.
- Szállító modul: a sikeresen programozott alkatrészeket a szállítófej a programozó modulból ide helyezi. Tartozik hozzá egy futószalag és egy szenzor, mely érzékeli, ha az alkatrész elérte az SMT-beültető gép felviteli pontját.
- Selejttároló: azokat az alkatrészeket, amelyeket nem sikerült felprogramozni, a szállítófej ebbe a tárolóba dobja.

### <span id="page-32-0"></span>**4.3. A RoadRunner vezérlése a FIS segítségével**

### <span id="page-32-1"></span>**4.3.1. A FIS áttekintése**

A FIS (Factory Integration Software) egy webszolgáltalás (webservice), amely lehetővé teszi olyan szoftverek készítését, amelyek segítségével mendzselhetjük gyártásba integrált RoadRunnereket. A FIS-t úgy tervezték, hogy minden programnyelven lehessen kliens-programot írni hozzá, amely támogatja a webszolgáltatásokat. A FIS három modult tartalmaz:

- 1. Konfigurációs modul (Configuration Module): segítségével tudunk menedzselni kívánt RoadRunnereket hozzáadni, eltávolítani, valamint a beállításaikat módosítani;
- 2. Ellenőrző modul (Auditor Module): segítségével lekérdezhetők és törölhetők bizonyos információk a gyártott termékekről;
- 3. Feladatvezérlő modul (Job Controller Module): segítségével irányítani lehet az összes berendezést, ami a konfigurációs modulhoz hozzá lett adva.

### <span id="page-32-2"></span>**4.3.2. A feladatvezérlő modul**

Feladatom elvégzése során a FIS moduljai közül csak a feladatvezérlő modult használtam. A fejezet további szakaszaiban ennek funkcióit és adattípusait tekinthetjük át.

### **4.3.2.1. A feladatvezérlő modul adattípusai**

Az webszolgáltatás által használt adattípusok tartalmát a könnyebb áttekinthetőség érdekében táblázatos formába rendeztem. A táblázatok az [F1. f](#page-59-1)üggelékben találhatók

#### **4.3.2.1.1. Vezérlési adattípusok**

- **DataIOResponse:** a webszolgáltatás minden metódusa a DataIOResponse objektum egy példányával tér vissza.
- **DataIOSystem:** a DataIOSystem tartalmazza a programozóval kapcsolatos konfigurációs információkat.
- **DataIOSystemInfo:** a DataIOSystemInfo egy programozó eszközzel kapcsolatos lényegi információkat tartalmaz.

#### **4.3.2.1.2. Vezérlési adattípusok státuszai**

- **DataIOHardwareStatus:** DataIOHardwareStatus típusa enum (felsorolás), a programozó lehetséges állapotait tartalmazza.
- **DataIOConnectionStatus:** DataIOConnectionStatus típusa enum, tartalmazza a FIS és a programozó eszköz közötti lehetséges kapcsolati állapotokat.
- **DataIOHardwareType:** az eszköz lehetséges típusait tartalmazó enum.
- **DataIOOperationStatus:** a műveletek lehetséges kimeneteit tartalmazó enum.

#### <span id="page-33-0"></span>**4.3.3. A feladatvezérlő modul funkciói**

A vezérlési modul egyes funkcióinak magyarázata szintén egyszerűbb táblázatos formába rendezve. A táblázatok az [F2. F2. F2. f](#page-62-0)üggelékben találhatók.

- **DownloadJob:** a DownloadJob segítségével lehet egy feladatot feltölteni a programozó belső tárhelyére.
- **DeleteAllJobsOnSystem:** a DeleteAllJobsOnSystem függvény segítségével lehet törölni az összes programozóra töltött munkamenetet.
- **StartJob:** a StartJob függvény segítségével lehet elindítani egy munkamenetet a programozón.
- **PauseJob:** a PauseJob függvény segítségével lehet egy munkamenetet szüneteltetni.
- **StopJob:** a StopJob függvény segítségével lehet egy munkamenetet leállítani.
- **ResumeJob:** a ResumeJob függvény segítségével lehet egy szüneteltetett munkamenetet újraindítani.
- **GetSystems:** a GetSystems függvény segítségével kérdezhetjük le, hogy milyen eszközök vannak hozzáadva a FIS-hez.
- **AdjustPassQuantity**: az AdjustPassQuantity függvény segítségével be tudjuk állítani, hogy egy feladat hány darab passos egység legyártásáig fusson.
- **ClearBelt:** a ClearBelt függvény a szállítószalag ürítési módjának módosítását szolgálja.
- **GetLastResponse:** egy művelet azonosítójának ismeretében lekérdezhető a művelet eredménye.
- **GetStatus:** a GetStatus függvény egy programozó jelenlegi állapotának lekérdezésére szolgál.
- **GetSystemInfo:** a GetSystemInfo függvénnyel lekérdezhetőek egy programozó rendszerinformációi.

# <span id="page-34-0"></span>**5. Inline programozó állomás vezérlésének automatizálása**

### <span id="page-34-1"></span>**5.1. Bevezetés**

Feladatom az SMT sorokon található programozó eszközzel, a RoadRunnerrel kapcsolatos szoftveres fejlesztési lehetőségek megvalósítása volt, melyek a következők:

- 1. A felprogramozott IC-k tartalmának ellenőrzése a sor megállítása nélkül;
- 2. Átállási idő minimalizálása a programozó automatizálásával, SMED módszer támogatása.

A feladat megvalósításához szükséges volt a jelenlegi állapotok és a SMED módszer megismerésére.

#### <span id="page-34-2"></span>**5.1.1. Tartalom ellenőrzése**

Amennyiben nem ellenőrizzük gyártás közben, hogy a megfelelő adatok kerültek-e fel az IC-kre, akár több száz vagy ezer terméket gyárthatunk le hibásan, és beültetés után azokat már nem, vagy csak nagy időbefektetéssel lehet újraprogramozni. Az ellenőrzés korábbi lefolyása nagyon kezdetleges. A RoadRunnert be lehet állítani, hogy minden munkamenet indításakor az első sikeresen programozott egység tartalmát kiolvassa és feltöltse a saját tárhelyére. A Continental központilag minden terméktípushoz kibocsát egy referencia fájt, mely tartalmazza az IC elvárt adatait is. Az ellenőrzésre azt a módszert alkalmazzák, hogy Total Commander segítségével összehasonlították a két fájlt, és ha azt látták, hogy a tartalom bizonyos részei egyeznek, akkor megfelelőnek ítélték. Ezzel a módszer nagyon sok a probléma. Egyrészt nem garantált, hogy észreveszik a hibát, másrészt senki sem figyelmezteti az operátorokat a művelet elvégzésére, így a folyamat akár ki is maradhat, és csak az SMT sor utáni ellenőrzésnél derül ki a probléma.

### <span id="page-34-3"></span>**5.1.2. A RoadRunner kezelése**

A programozó kezelése jelenleg manuálisan történik. Az operátorok termékváltáskor először leállítják a RoadRunnert, és megnézik a gyártási tervben, hogy milyen termék gyártása következik. Ezek után egy szoftver segítségével kiválasztják az induló terméknek megfelelő munkamenetet és feltöltik a RoadRunnerre, majd átállítják az IC-ket befogó adapter szélességét a terméknek megfelelően, és elindítják a feladatot. Ez a folyamat így nagyon lassú, és sok helyen tartalmaz olyan elemeket, ahol nagyon könnyű hibát elkövetni. Ilyen elem például az anyagszám kiválasztása. Az egyes termékek anyagszámai lehetséges, hogy csak egy-két karakterben térnek el egymástól. Így átálláskor előfordulhat, hogy nem a megfelelő munkanetet választják ki.

### <span id="page-34-4"></span>**5.1.3. SMED [\[19\]](#page-58-2)**

Az átállási időnek azt az időintervallumot nevezzük, amely ahhoz szükséges, hogy a gépek bizonyos paramétereit vagy részeit átállítsuk vagy lecseréljük annak érdekében, hogy egy másik termék gyártása megkezdődhessen. A SMED (Single Minute Exchange of Die) ennek az időnek drasztikus lecsökkentését célul kitűző módszer. Ha szó szerint akarjuk lefordítani, azt jelenti, hogy egy számjegyű - azaz kevesebb, mint 10 – percen belül kell tudnunk átállni. A definíciót szabadon kell értelmeznünk, hiszen vannak olyan átállások, ahol nem lehet kitűzni célnak a 10 percet, mivel ez technológiai okokból nem elérhető, és vannak olyanok, ahol a módszer használata nélkül is át lehet állni 4-5 percen belül. A módszer lényege három pontban leírható:

- 1. Válasszuk szét az átállást külső és belső átállási műveletekre:
	- a. belső átállás: az átállás azon része, melyet csak akkor lehet elvégezni, ha a gép már áll;
	- b. külső átállás: az átállás azon része, melyet akkor is el lehet végezni, mikor a gép dolgozik.
- 2. Minden belső műveletet, amit csak lehet, helyezzünk át a külső átállásba.
- 3. Fejlesszük mind a külső, mind a belső átállást úgy, hogy az idejük minél jobban lecsökkenjen.

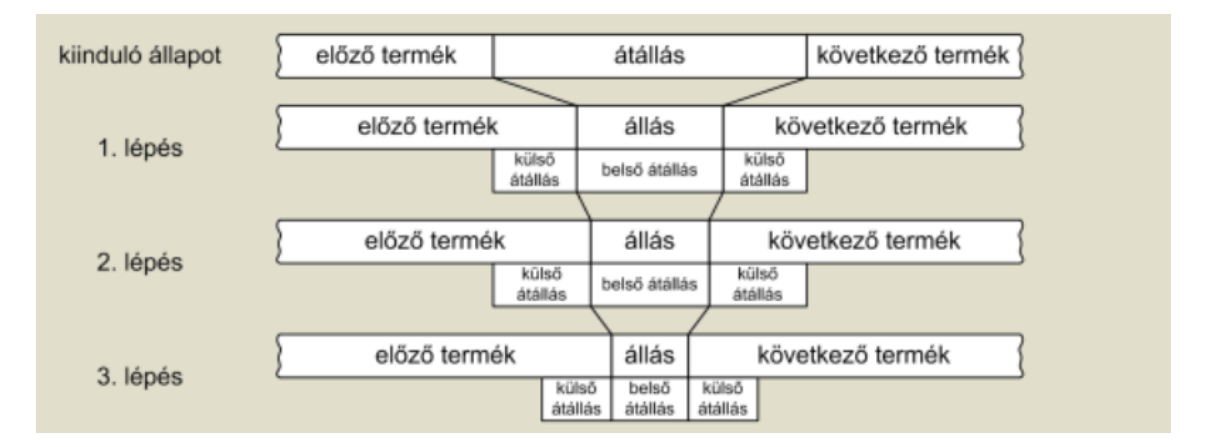

5.1. ábra. SMED lépései [\[19\]](#page-58-2)

#### <span id="page-35-2"></span><span id="page-35-0"></span>**5.1.4. A szoftverek megvalósítása**

A munkám során a feladatkiírásban szereplő két szoftvert valósítottam meg: az offline tesztelő állomást, és a teljes automatizálást végző szoftvert. Az utóbbi szoftver tartalmazza az előbbi minden funkcióját – a tesztelő alkalmazást csak azért kellett külön is megvalósítanom, mert annak kritikus volta miatt sokkal rövidebb határidőt követeltek meg –, így a továbbiakban a szoftverek funkciót csak a teljes vezérlőszoftveren keresztül ismertetem. A programokat C#, SQL, és XML nyelvek felhasználásával írtam.

### <span id="page-35-1"></span>**5.2. Az átállási folyamatok felosztása**

A SMED módszert szem előtt tartva fel kell osztanunk az átállási folyamatokat külső és belső átállásra. Az átállási folyamat lépései a következők:

- 1. Előző munkamenet leállítása;
- 2. Munkamenet törlése;
- 3. Új feladat feltöltése;
- 4. Adapter szélességének módosítása;
- 5. Munkamenet elindítása.

Szigorúan véve ebben mindegyik folyamat belső átállásnak számít, hiszen a munkamenet leállításával kezdjük a folyamatot. Viszont ha belegondolunk abba, hogy szoftveres segítséggel azalatt, hogy valaki átszereli az adapter szélességét és kicseréli a szalagtárat, minden más előkészítő műveletet el tudunk végezni, tekinthetjük úgy, hogy csak az adapter szélességének módosítása belső átállás.

### <span id="page-36-0"></span>**5.3. A teljes munkamenet leírása**

A szoftvernek elindítása után folyamatosan figyelnie kell, hogy épp milyen termék gyártása megy a soron. Amennyiben a RoadRunneren nem ennek megfelelő termék programozása folyik, leállítja annak működését, és törli a munkamenetet. Ez utóbbira valójában nem lenne mindig szükség, de mivel abban az esetben, ha a következő feladatnak nincs elég hely a RoadRunner tárhelyén, hibás működés léphet fel, praktikus megoldásnak találtam mindig elvégezni a folyamatot. Ezután következik az új munkamenet felöltése, ami után a program megáll, és operátori engedélyt kér a folytatásra. Az engedélykérésre azért van szükség, mert sajnos nincs mód arra, hogy szoftveresen ellenőrizzük, hogy a megfelelő adapterszélesség van-e beállítva. Ha az operátori engedélyt megkapjuk, elindítjuk a munkamenetet, majd elkezdjük figyelni, hogy került-e fel tesztfutás EVAPROD-ba. Mikor azt érzékeljük, hogy felkerült a tesztfutás, ellenőrizzük, hogy a megfelelő adatokat írtuk-e az IC-re. Jelenlegi koncepció szerint minden egyes hiba – továbbá egyes folyamatoknál bizonyos idő eltelte is – a munkamenet leállását eredményezi. A vezérlés folyamatábrája az 5.2. ábrán látható. A fejezet további részeiben kifejtem az egyes folyamatok, a felhasznált modellek, a konfiguráció és a naplózás megvalósítását.

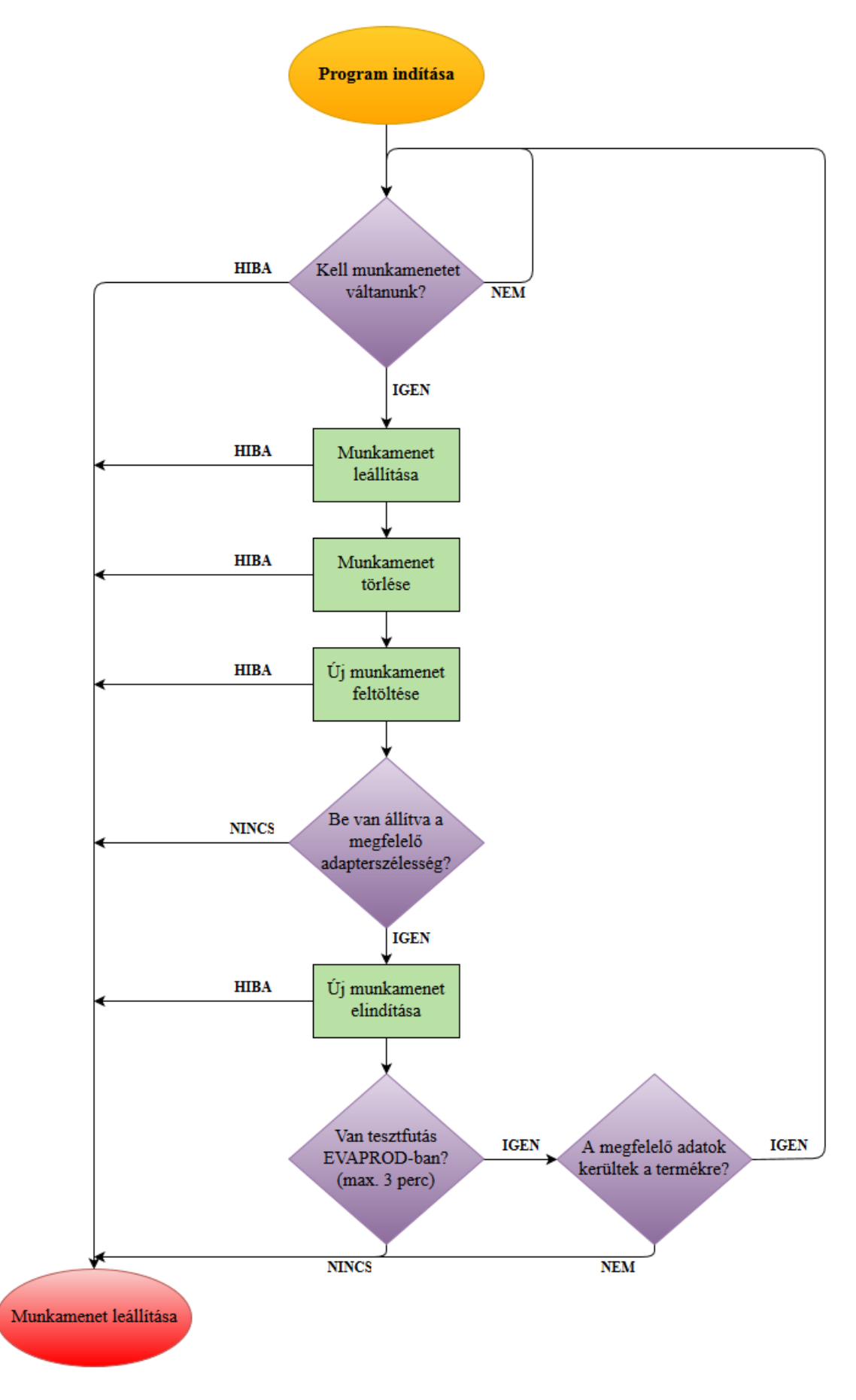

<span id="page-37-0"></span>5.2. ábra. A vezérlés folyamatai

### <span id="page-38-0"></span>**5.4. A terméktípus lekérdezése**

A folyamat első lépéseként le kell tudnunk kérdezni az éppen gyártani kívánt termék anyagszámát. A budapesti gyár szinte minden gyártósorán megtalálható a LineControl nevű MES szoftver, mely az adott soron éppen futó megrendeléssel kapcsolatban tartalmaz információkat (5.3. ábra). Tartalmazza többek között a megrendelés azonosítóját, a legyártani kívánt darabszámot és a termék anyagszámát.

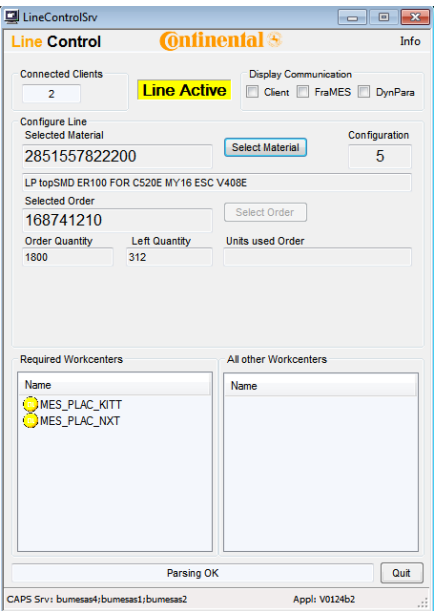

5.3. ábra. A LineControl felhasználói felülete

#### <span id="page-38-2"></span><span id="page-38-1"></span>**5.4.1. A LineControllal való kommunikáció megvalósítása**

A LineControl TCP/IP protokollstruktúrán keresztül képes egyszerű üzeneteket küldeni, és fogadni. A kommunikációt a LineControlHelper nevű osztályban valósítottam meg. A LineControlHelper egy TcpIpHandler nevű modult használ fel, mely képes TCP/IP üzeneteket küldeni és fogadni a szerver (jelen esetben a LineControl) ip címe és a kommunikációs port ismeretében. A TcpIpHandler a Continental által központilag használt .NET-es sablon része, melyről a fejezet későbbi szakaszában ejtek szót. A TcpIpHandler konfigurációs szekciója az 5.4. ábrán látható. Csak azokkal az eszközökkel képes kommunikálni, melyek abban megtalálhatók.

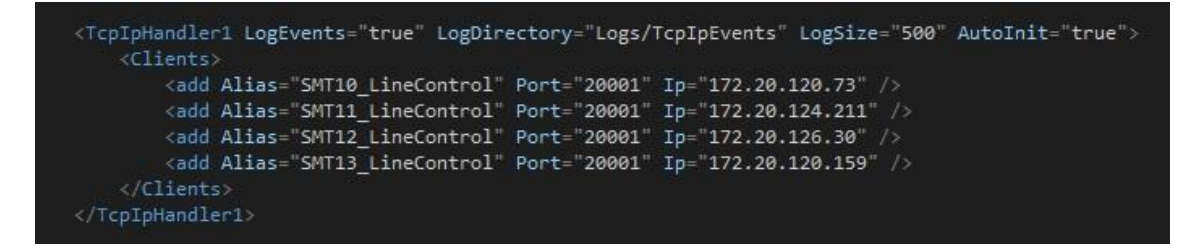

<span id="page-38-3"></span>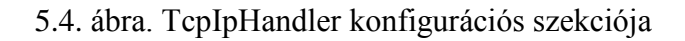

A LineControlHelper osztályom példányosításakor két paramétert kell átadni: az elérni kívánt LineControl nevét (5.4. ábrán Alias mező) és egy IEventAggregator nevű interface-t, mely az események kezelésére szolgál. A LineControlHelper egyetlen üzenet elküldésére, és az arra kapott válasz értelmezésére képes. Az elküldött üzenet a következő: "<STX>TS\_GET:MAT<ETX>". Az STX és az ETX az üzenet kezdetét és végét jelölő vezérlőkarakterek (start of text, end of text). A "TS\_GET:MAT" a tényleges üzenet, mellyel gyakorlatilag megkérjük a LineControlt, hogy küldje el nekünk az éppen futó megrendelés anyagszámát. A válaszüzenet a következőképp néz ki: "<STX>TS\_GET:MAT:ANSWER<ETX>". Az "ANSWER" szó helyén optimális esetben az anyagszám van, amennyiben valami hiba történt, a válaszüzenet az "ERROR" szóval kezdődik. A LineControlHelper anyagszámot lekérdező függvénye az 5.5. ábrán látható. Visszatérési értéke az anyagszámot tartalmazó string, hiba esetén null.

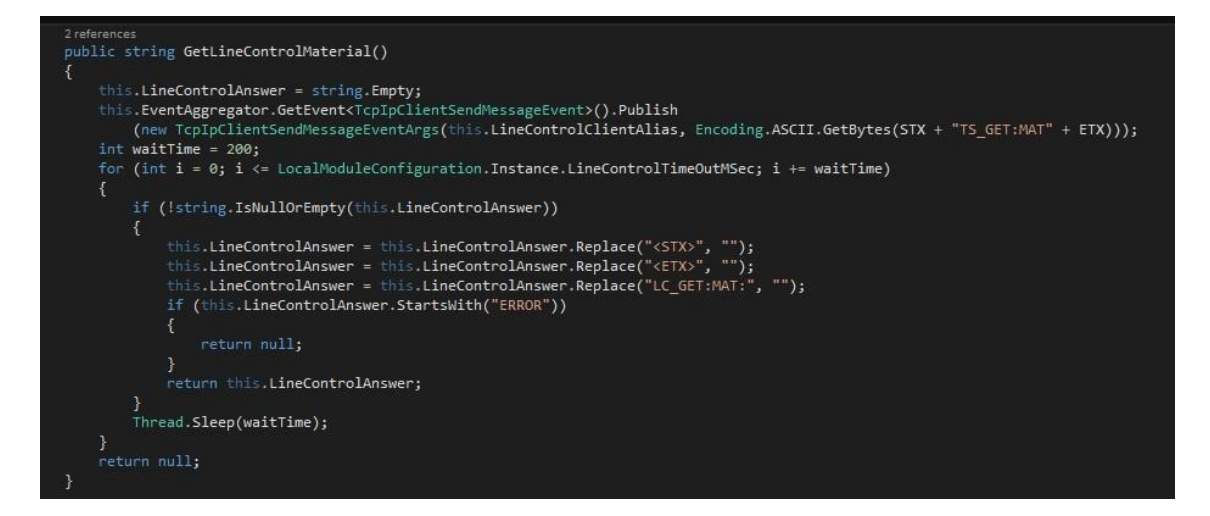

5.5. ábra. LineControlHelper osztály anyagszámot lekérdező függvénye

### <span id="page-39-1"></span><span id="page-39-0"></span>**5.5. Tesztfutás lekérdezése**

A RoadRunner minden egység felprogramozása után "naplót vezet", azaz egy logfájlba elmenti, hogy mikor, melyik programozó milyen terméket gyártott, és milyen eredménnyel. Ezeket az eredményeket egy szoftver feltölti a MES EVAPROD adatbázisába. Lévén egy egyszerű tesztfutás lekérdezéséről van szó, jogosan feltételezhetnénk, hogy az EVAPROD klienst használva könnyedén megkaphatjuk a választ. Ez általában véve így is van, csakhogy mi ebben az esetben nem ismerjük a tesztfutás azonosítószámát, csak a termék típusát és a tesztterv nevét, az EVAPROD kliens pedig nem nyújt lehetőséget arra, hogy ezekből az adatokból információkat tudjunk meg az esetleges tesztfutásokról. Így az egyetlen lehetőségem az volt, hogy direkt lekérdezést írok az EVAPROD adatbázishoz, melynek eredménye az 5.6. ábrán látható IsTestrunAvailable nevű függvény. A függvénynek két bemeneti paramétert kell megadni, az egyik a tesztterv neve – mely a RoadRunnereknél a budapesti gyárban "RR\_FLASH", de konfigurációs szekcióban megadható (erről később) –, a másik tesztterv csoportja, mely központi megállapodás alapján mindig az adott termék anyagszáma. A lekérdezéshez három adattáblát kell összekapcsolnunk. Az egyik tartalmazza magát a tesztfutást, a másik kettővel pedig hozzá tudjuk kapcsolni tesztterv nevét és a termék anyagszámát. A függvény bool típussal tér vissza, melynek értéke true, ha talált tesztfutást az elmúlt 1 percben, és false, amennyiben nem talált.

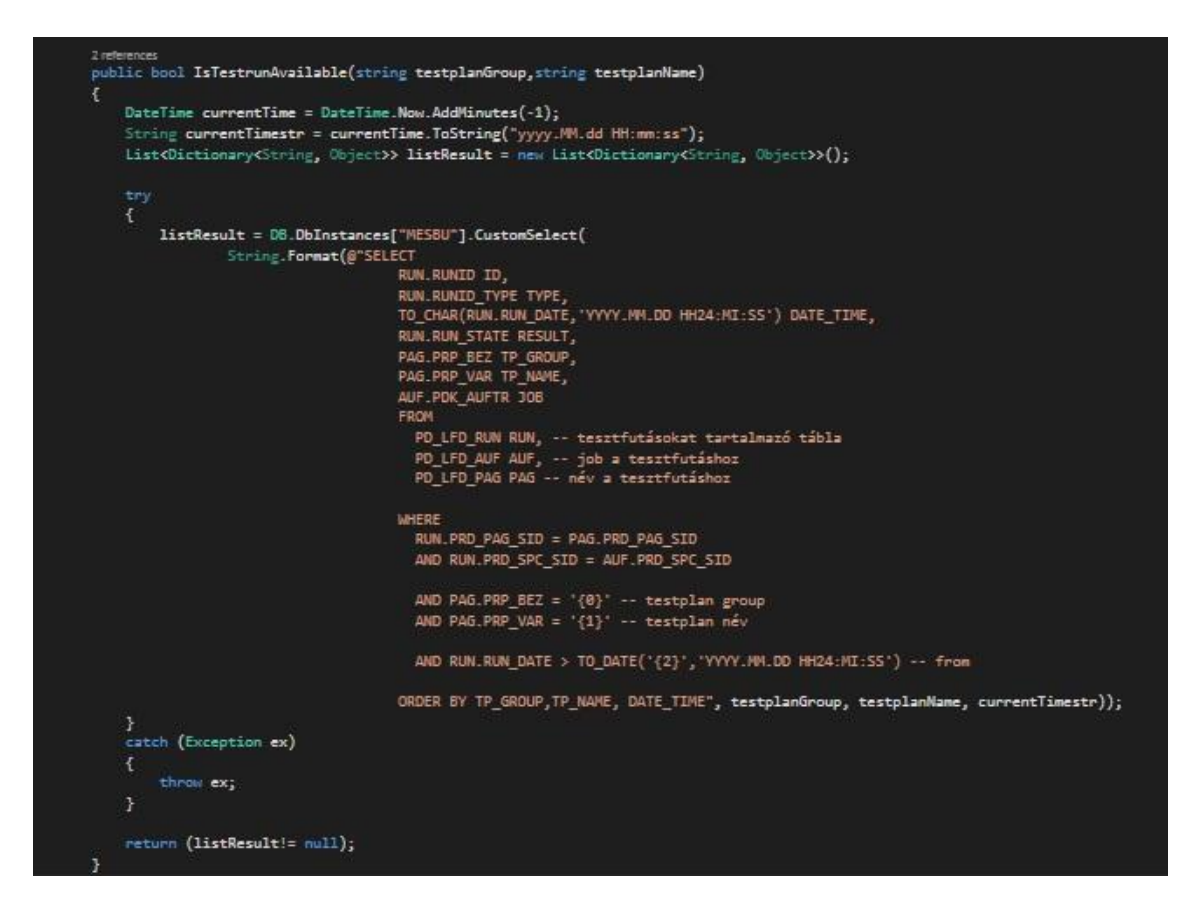

5.6. ábra. IsTestRunAvailable függvény direkt EVAPROD lekérdezéssel

### <span id="page-40-2"></span><span id="page-40-0"></span>**5.6. A tartalom ellenőrzése**

#### <span id="page-40-1"></span>**5.6.1. Összehasonlítandó fájlok elérése**

A tartalomellenőrzés megvalósításához szükség van a RoadRunner által felprogramozott tartalom kiolvasására, valamint egy referenciafájlra, amivel össze lehet azt hasonlítani. A RoadRunner az új munkamenet indítását követően kiolvassa az első IC tartalmát, és feltölti a saját tárhelyére, így az FTP-n (File Transfer Protocol) keresztül elérhető. A referenciafájlt pedig a Continental központilag biztosítja minden anyagszámhoz. Az FTP-n lévő fájl betöltésére a budapesti MES csapatnak már volt egy megoldása, amit annyiban kellett módosítani, hogy string típus helyett byte tömbben is képes legyen visszaadni az adatokat. Erre azért volt szükség, mert sok bináris kombinációt a string típus nem tud értelmezni, és ezeket a helyeket '?' karakterekkel tölti fel, melyek ellehetetlenítik az ellenőrzést. A referenciafájlok egy hálózati meghajtón találhatóak. Ezeket a System.IO namespace-ben található FileStream és File osztályok segítéségével töltöm be a programba.

### <span id="page-41-0"></span>**5.6.2. Az ellenőrzési idő optimalizálása**

Az első dolog, ami a két összehasonlítandó fájllal kapcsolatban szemet szúrhat, hogy a méretük nem egyezik meg. A központilag biztosított referenciafájl specifikációjából kiderül, hogy az három részből tevődik össze: Flashloader + Test software + Application software. Nekünk csak a Flashloader részre van szükségünk.

FileStream osztály használata esetén előre meg kell adni, hogy hány byte-ot szeretnénk beolvasni. Ennek megállapítására a RoadRunner által kiolvasott program tartalmát vizsgáltam meg. A fájl számunkra fontos tartalma a 0x8000 hexadecimális címen kezdődik, a végét pedig ez a három byte jelzi a megadott sorrendben: 0x06, 0x01, 0x52. Az 5.7. ábrán látható rövid kódrészlet valósítja meg RoadRunner tartalmának kiolvasását és a fájl végének megkeresését. A tartalom elérési útvonala a konfigurációs fájlban módosítható.

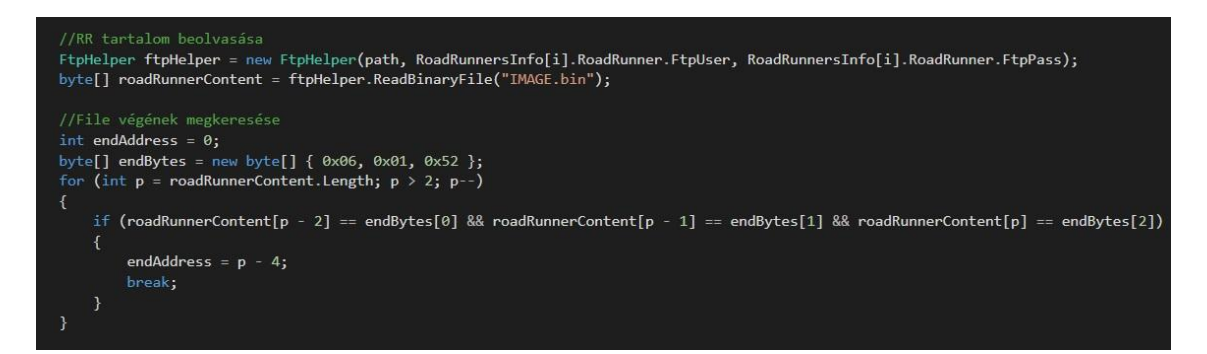

5.7. ábra. RoadRunner tartalom kiolvasás, és a fájl végének megkeresése

<span id="page-41-1"></span>A RoadRunner által kiolvasott tartalom kezdő és végcímének ismeretében már megoldható a referenciafájl beolvasása (5.8. ábra). A referenciafájlok elérési útvonala szintén módosítható a konfigurációs fájlban. Az adott elérési útvonalon belül pedig úgy tudjuk megtalálni, hogy a neve mindig a "termék típusa  $+$  .bin" formátumot követi.

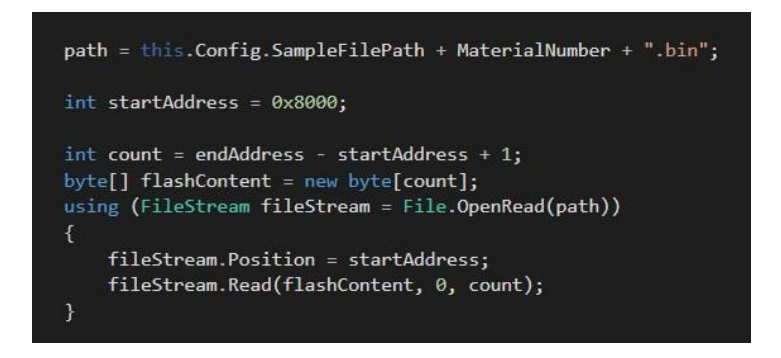

5.8. ábra. A referenciafájl beolvasása

<span id="page-41-2"></span>A két fájl összevetéséhez bájtonként vizsgálom a két fájl tartalmát mindaddig, amíg azok megegyeznek, vagy a fájlok végére nem érek. Ha a fájlok végéig elérek, a két fájl tartalma azonos, ha korábban kilépek az összehasonlítási ciklusból, akkor pedig különböző (5.9. ábra).

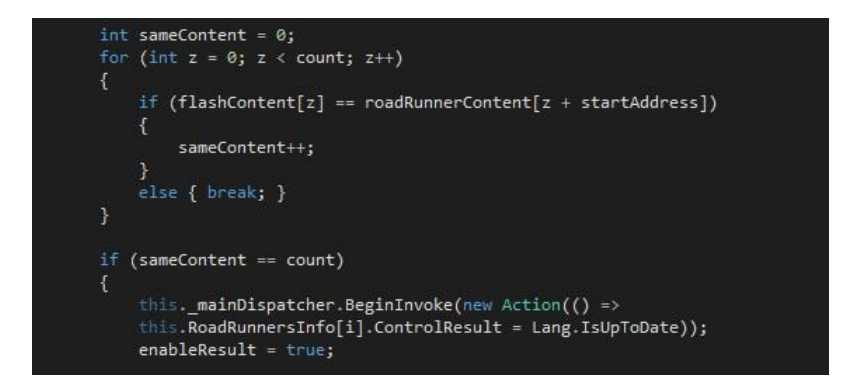

5.9. ábra. Tartalom összehasonlítás

### <span id="page-42-3"></span><span id="page-42-0"></span>**5.7. A RoadRunner vezérlése**

Amennyiben az anyagszám lekérdezése sikeres, a következő lépés a RoadRunner-el való kommunikáció megvalósítása. A 4. fejezetben már tárgyaltuk, hogy a RoadRunner vezérlése egy FIS nevű webszolgáltatás segítségével oldható meg.

#### <span id="page-42-1"></span>**5.7.1. Webszolgáltatás hozzáadása a projekthez**

A webszolgáltatást, annak használata előtt hozzá kell adnunk a projektünkhöz referenciaként. Ezt úgy tudjuk megtenni, hogy a projekt referenciáinál kiválasztjuk az "Add Service Reference" opciót, és a felugró ablak "Address" mezőjébe beírjuk a webszolgáltatás elérési címét, majd elnevezzük, és rákattintunk az "OK" gombra. A feladatvezérlő modul elérési címe a következő: http:// + gépnév vagy IP cím + port (tipikusan  $9000$ ) +  $\sqrt{\frac{dataio}{pcs/ibco}}$ hoto $\frac{berv}{c}$ . Amennyiben a hozzáadás sikeres, a szolgáltatás referencia megjelenik a "Service Reference" mappában az általunk megadott néven, valamint generálódik mellé egy konfiguráció file is, mely 5.10. ábrán látható.

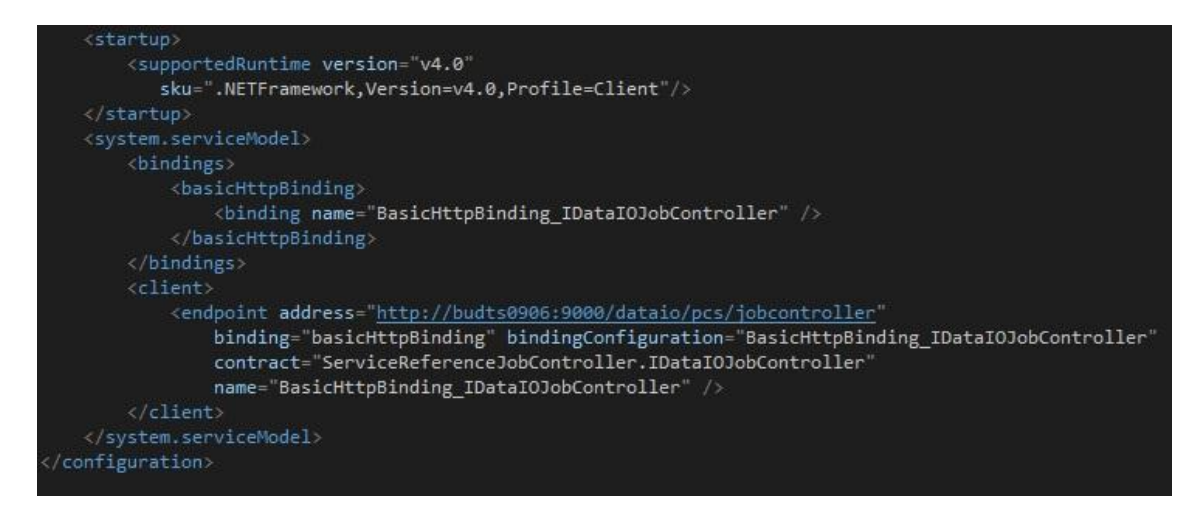

<span id="page-42-4"></span>5.10. ábra. A webszolgáltatás automatikusan generált konfigurációs szekciója

### <span id="page-42-2"></span>**5.7.2. A webszolgáltatás használata**

Ahhoz, hogy a webszolgáltatás függvényeit használni tudjuk, példányosítanunk kell a feladatvezérlő klienst az 5.11. ábrán látható módon. A \_jobControllerCClient egy privát DataIOJobControllerClient típusú változó.

#### 5.11. ábra. A feladatvezérlő kliens példányosítása

<span id="page-43-1"></span>A webszolgáltatás használatát az 5.12. ábrán látható kódrészlettel mutatom be, melyen a StopJob és a GetLastResponse nevű FIS függvény használata látható. Ha a LineControllon található anyagszám nem egyezik meg az aktuálisan gyártott anyagszámmal, akkor a munkamenet futását le kell állítanunk. Ehhez a sorhoz kapcsolt minden egyes RoadRunnerre meg kell hívnunk a StopJob függvényt. Mint azt a 4. fejezetben tárgyaltuk, a webszolgáltatás legtöbb függvénye aszinkron, ezért a következőképp kell eljárnunk. Ha a webszolgáltatás által válaszként adott műveleti státusz "Pending" – azaz függőben lévő –, akkor várunk fél másodpercet, és újra lekérdezzük az művelet státuszát, melyet úgy tehetünk meg, hogy a GetLastResponse függvényt meghívjuk az adott válasz azonosítójával. A GetLastResponse függvény meghívását egészen addig megismételjük, míg válaszként "Success"-t vagy "Failure"-t nem kapunk. Amennyiben a válasz az utóbbi, hibát jelzünk, amennyiben nem, a következő folyamatba léphetünk.

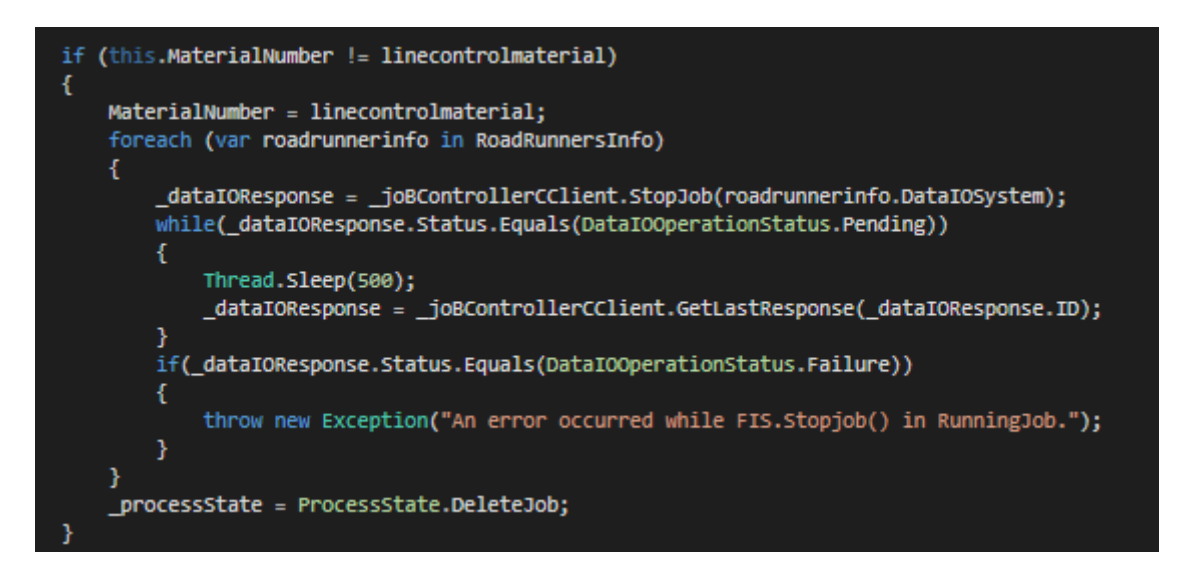

5.12. ábra. Futó munkamenet leállítása

### <span id="page-43-2"></span><span id="page-43-0"></span>**5.8. Állapotgép megvalósítása**

A RoadRunner vezérlését egy állapotgép megvalósításának segítségével oldottam meg. Létrehoztam egy enum típust, mely a következő elemeket tartalmazza: RunningJob, StopJob, DeleteJob, DownloadJob, SettingsQuestion, StartJob, IsTestRunAvailable és Compare. Minden egyes enumhoz tartozik egy hasonló nevű függvény is. A vezérlés elindításakor a program végtelen ciklusba kerül, melyből csak hiba vagy szándékos leállítás esetében lép ki. Az állapotgép (5.14. ábra) egyes állapotainak funkciója:

**1. RunningJob:** A program mindig RunningJob állapotból indul. A program ebben a szekcióban ellenőrzi, hogy a LineControl-on lévő anyagszám és a jelenleg gyártott termék anyagszáma megegyezik-e. Amennyiben igen, maradunk ebben az állapotban, és legközelebb 10 másodperc múlva végzünk ellenőrzést. Amenynyiben nem, leállítjuk a jelenleg futó programot, és az állapotot átváltjuk DeleteJob-ra (5.12. ábra).

- **2. DeleteJob:** A DeleteJob szekcióban töröljük a RoadRunner tárhelyén lévő öszszes munkatervet, majd a művelet befejezése után az állapotot átváltjuk DownLoadJob-ra.
- **3. DownLoadJob:** A DownloadJob (5.13. ábra) szekcióban történik az új munkamenet feltöltése a programozóra. A DownloadJob után a SettingQuestion állapot következik.

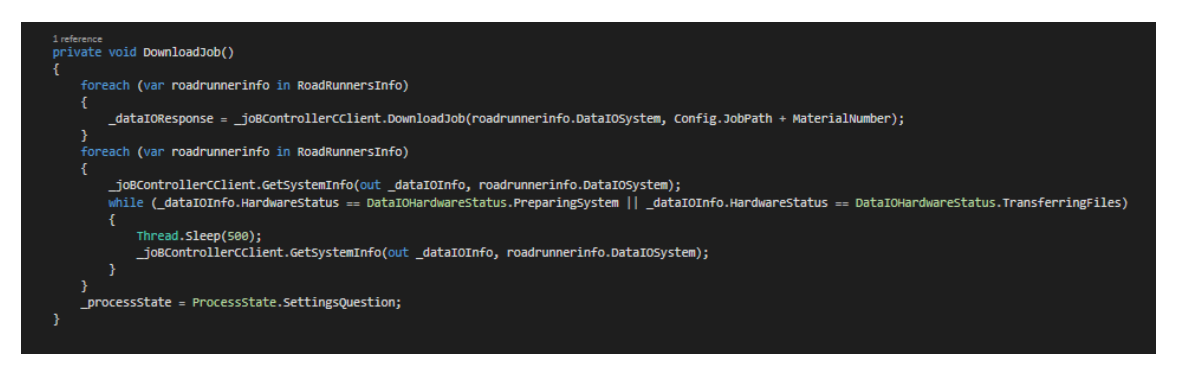

5.13. ábra. DownloadJob függvény

- <span id="page-44-0"></span>**4. SettingQuestion:** A SettingQuestion a program egyetlen része, mikor operátori engedélyt kérünk a művelet folytatásához**.** Különböző IC-k esetén lehetséges, hogy át kell szerelni az azokat befogó adapter szélességét. Ahogy korábban már említettem, a RoadRunner nem képes annak megállapítására, hogy az adapterszélesség a terméktípusnak megfelelő-e. Rossz beállítás esetén a RoadRunner selejtet termel. Amennyiben megerősítésre kerül, hogy a szélesség megfelelő, az állapotot megváltoztatjuk StartJob-ra.
- **5. StartJob:** A StartJob szekcióban történik a munkamenet elindítása. Amennyiben az indítás sikeres, az állapotot IsTestRunAvailable-re változtatjuk.
- **6. IsTestRunAvailable:** Az IsTestRunAvailable szekcióban történik annak ellenőrzése, hogy került-e már fel tesztfutás az EVAPROD adatbázisba**.** Ebben az állapotban maximum 3 percet vagyunk, ha ennyi időn belül nem található tesztfutás, akkor valami probléma van, és leállítjuk a munkamenetet. Ha található tesztfutás, akkor az állapotot átállítjuk Compare-re.
- **7. Compare:** A Compare szekcióban történik meg az IC tartalmának ellenőrzése. Tartalomegyezés esetén a RunningJob-ra állítjuk az állapotot, ellenkező esetben StopJobra.
- **8. StopJob:** Ugyan nem volt minden egyes állapotnál külön kiemelve, de a hibák esetében a program mindig StopJob állapotba kerül, és az aktuális hibaüzenet megjelenése mellett kilép a futási ciklusból.

A RoadRunner az elindított állapot mellett rendelkezik még Pause és Resume funkciókkal, melyek segítségével bizonyos időre le lehet állítani a munkamenetet, és folytatni anélkül, hogy azt újra le kéne tölteni**.**

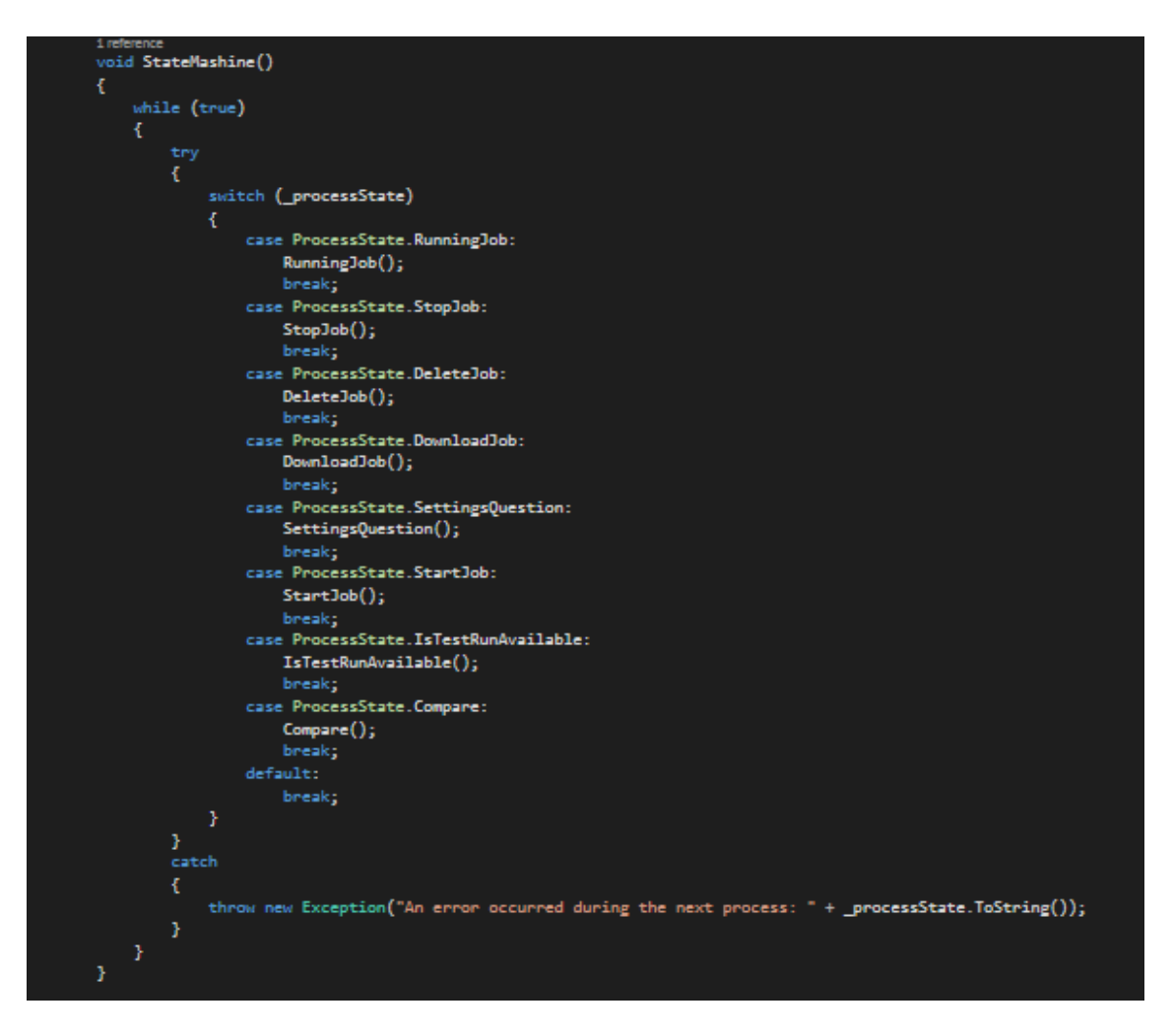

5.14. ábra. Az állapotgép megvalósítása

### <span id="page-45-2"></span><span id="page-45-0"></span>**5.9. A felhasznált .NET sablon bemutatása**

A Continental mindent megtesz annak érdekében, hogy a gyárai az egész világon a gyártás minden területén központilag meghatározott standardok szerint működjenek. Lehetőség szerint minden problémát úgy kell megoldani, hogy az a világ összes gyárában használható legyen. A MES szoftverek egységesítésére létrehoztak egy sablont FraMES.NET Client Shell néven, melyben elő vannak készítve a program azon részei, melyeket az esetek többségében használni kell.

### <span id="page-45-1"></span>**5.9.1. A solution (megoldás) felosztása**

A Microsoft Visual Studioban solution-nek nevezik a több projektet összefogó struktúrát. A solution négy réteget tartalmaz:

- 1. Business layer (üzleti réteg);
- 2. Dummy business layer (színlelt üzleti réteg);
- 3. Contracts layer (kapcsolati réteg);
- 4. Modules layer (modul réteg).

Az üzleti réteg tartalmazza a vállalati logikát, azaz a MES-es függvényhívásokat és adatbázis-lekérdezéseket. Jelen esetben tehát csak az EVAPROD-hoz írt direkt lekérdezést tartalmazza. A színlelt üzleti rétegnek csak a program fejlesztése során van feladata. Ugyanazokat a függvényeket valósítjuk meg benne, mint az üzleti rétegben, de a függvények kimenetelét mi szabjuk meg tesztelési céllal. A modul réteg tartalmazza az alkalmazásunk logikáját és az ahhoz szükséges modelleket, valamint a felhasználói felületeket és azok vezérlőelemeit. A kapcsolati réteg feladata, hogy megteremtse a kapcsolatot az üzleti és a modul réteg között.

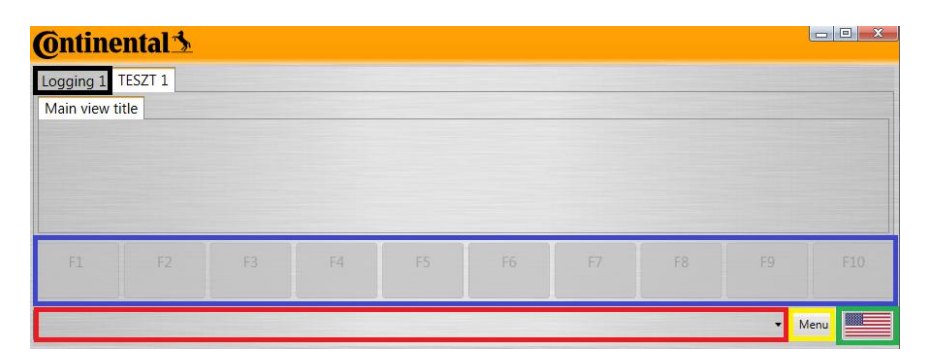

### <span id="page-46-0"></span>**5.9.2. A sablon felhasználói felülete**

5.15. ábra. A sablon felhasználói felülete

<span id="page-46-2"></span>A sablon felhasználói felülete az 5.15.-ös ábrán látható. A könnyebb érthetőség végett az említendő szakaszokat külön színekkel jelöltem meg. A kékkel jelölt kereten belül helyezkedhetnek el az egyes funkciókat ellátó nyomógombok, melyeket nem csak kattintással, hanem az F1-F10 nyomógombok segítségével is használhatunk. A feketével körülvett "Logging 1" feliratú fülre kattintva lehet átkapcsolni a naplózott bejegyzések megtekintésére. A pirossal körülvett lenyitható fül az ún. állapotsor. Itt jeleníthetjük meg a műveletek sikeres elvégzését, valamint az esetleges hibaüzeneteket is. Tartalma általában nagymértékben megegyezik a naplózott bejegyzéseknél láthatóakkal. A zölddel körülvett amerikai zászlóra kattintva választható ki a program nyelve. A felhasználónak a sárgával körülvett gombra kattintva lehetősége van arra, hogy kikapcsolja a naplózási fül megjelenítését.

### <span id="page-46-1"></span>**5.9.3. Többnyelvű alkalmazás támogatása**

A Continental standardja szerint minden alkalmazást angol nyelven kell megírni. Előfordulhat azonban, hogy az egyes szoftvereket olyanoknak kell használni, akik nem beszélnek idegen nyelven. Ennek a problémának a kiküszöbölésére tartalmaz a sablon egy LanguagePack nevű osztályt, ahol új tulajdonságok (property) hozzáadásával új nyelvi elemeket adhatunk a projekthez (5.16. ábra). A projekt fordításakor ezek az elemek egy XML (Extensible Markup Language, Kiterjeszthető Jelölő Nyelv) kiterjesztésű fájlba kerülnek. A fájl neve a következőképp tevődik össze: projekt neve + "lang." + a nyelvre jellemző kétbetűs rövidítés (culture name). Ez az offline tesztelő állomás példáján szemléltetve: "RoadRunner.lang.en.xml". Ahhoz, hogy a programban a magyar nyelv is választható legyen, le kell fordítanunk az XML elemeket, át kell írnunk a "CultureName" elemet "en"-ről "hu"-ra, valamint meg kell tennünk ugyanezt a változtatást a fájl nevével is (5.17. és 5.18. ábra).

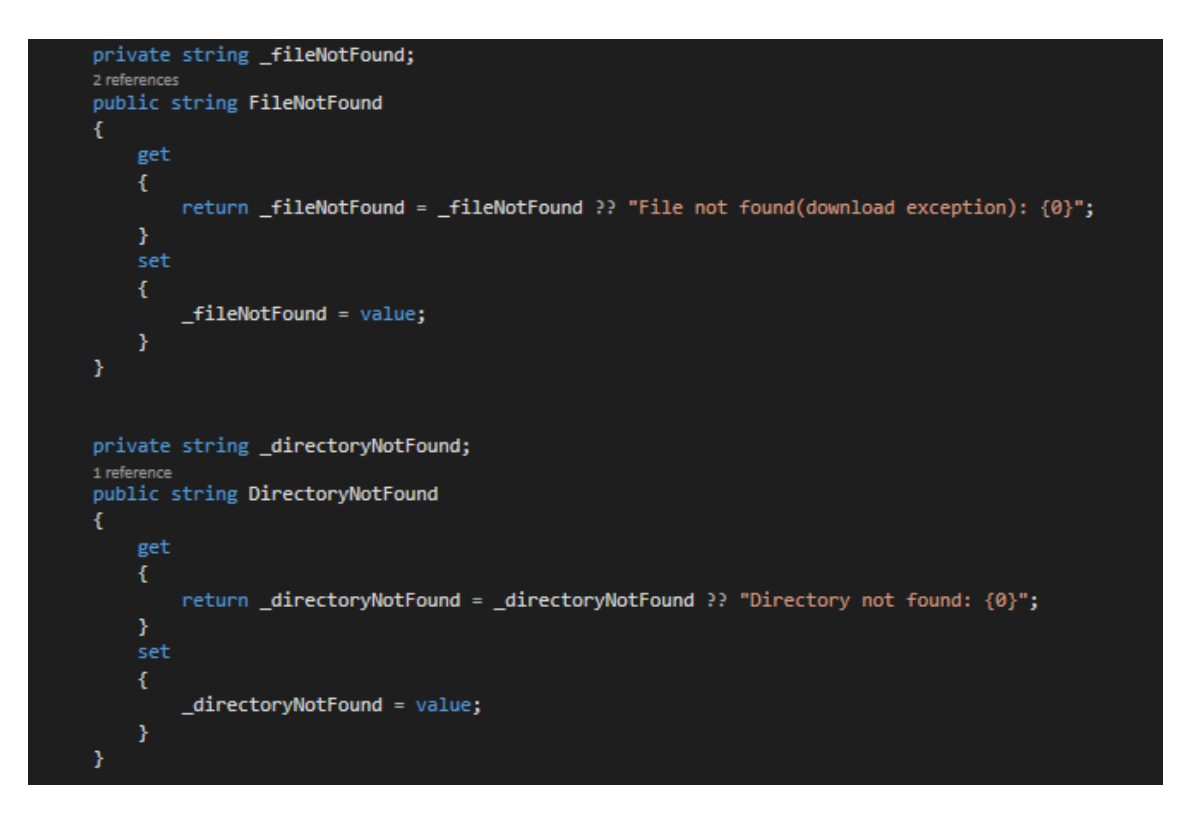

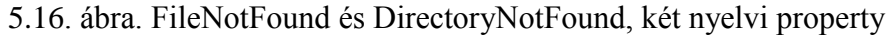

<span id="page-47-0"></span>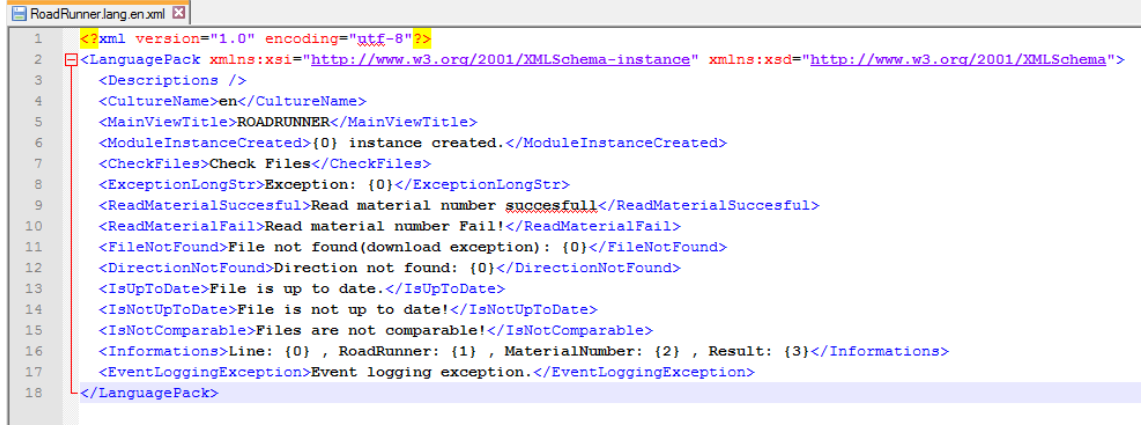

#### 5.17. ábra. A program angol nyelvi fájlja

<span id="page-47-1"></span>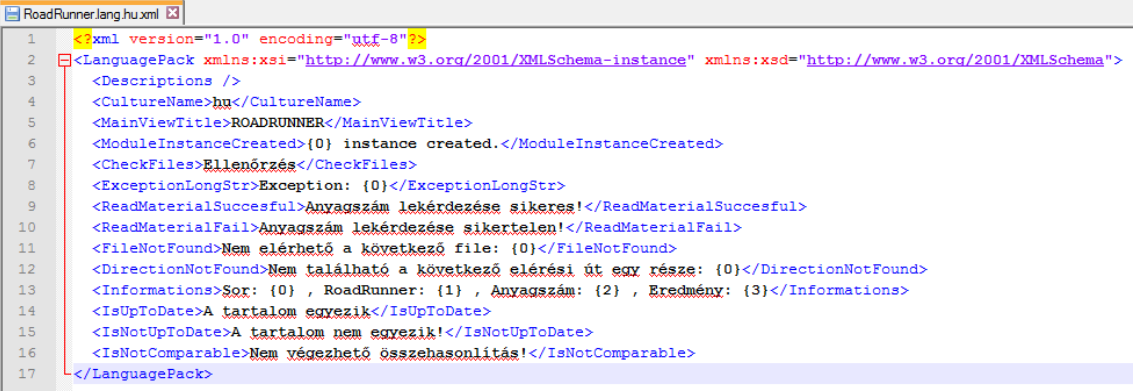

#### <span id="page-47-2"></span>5.18. ábra. A program magyar nyelvi fájlja

### <span id="page-48-0"></span>**5.10.Konfigurációs elemek**

Minden program alapkövetelménye a konfigurálhatóság. Jelen szoftvert öt SMT állomáson fogják használni, így minden egyes állomáshoz be kell tudnunk állítani a hozzá tartozó RoadRunnereket és LineControllokat. Minden soron általában két darab RoadRunner található, de ez lehet egy vagy több is, így ebből a szempontból is flexibilisnek kell lennie. A program megvalósítása közben arra a következtetésre jutottam, hogy a legjobb megoldás az, ha a programhoz több sort is hozzá lehet adni, és a program indításakor lehet eldönteni, hogy melyik sort szeretnénk kezelni. Így a különböző sorokon nem kötelező különböző konfigurációs fájlokat használni, ugyanakkor megadja rá a lehetőséget.

#### <span id="page-48-1"></span>**5.10.1.Modellek**

A megvalósításhoz két interface-t hoztam létre, az egyiket IRoadRunner, a másikat ILine néven (5.19. ábra). Az előbbi egy RoadRunner tulajdonságait (név/ip, ftp host, ftp felhasználónév, ftp jelszó), az utóbbi pedig egy SMT sor tulajdonságait (név, hozzá tartozó RoadRunnerek, LineControl Alias) tartalmazza.

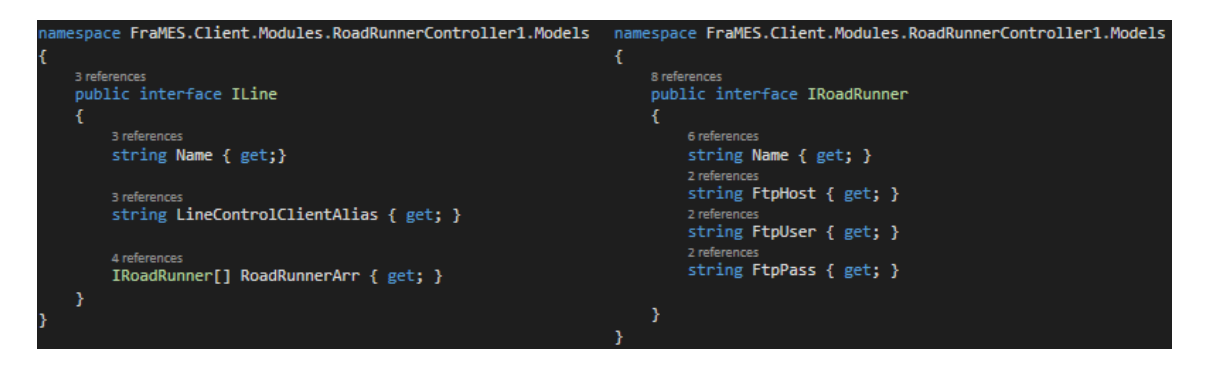

5.19. ábra. ILine és IRoadRunner interface

### <span id="page-48-3"></span><span id="page-48-2"></span>**5.10.2.Konfigurációs elemek**

A feladat megvalósítása során három darab konfigurációs elemet hoztam létre. Egyet a RoadRunnereknek (RoadRunnerConfigurationElement), egyet az SMT soroknak (LineConfigurationElement) – mely tartalmazza a RoadRunnereknek készített elemet, és egyet az Oracle adatbázis TNS szolgáltatás nevének. A sablonban található egy LocalModuleConfiguration nevű osztály, melybe beleágyaztam mind a három általam készített konfigurációs elemet (5.20. ábra). Ennek végeredményeképp jött létre az 5.21. ábrán látható felosztás. A LocalModuleConfiguration osztály tartalmazza ezen kívül a SampleFilePath és a JobPath elemet – melyek a központi referencia fájl, és a RoadRunnerre feltöltendő munkamenetek elérési címeit tartalmazzák, valamint a LineControlTimeOutMSec nevű elemet is, mely a LineControl maximális válaszidejét jelenti.

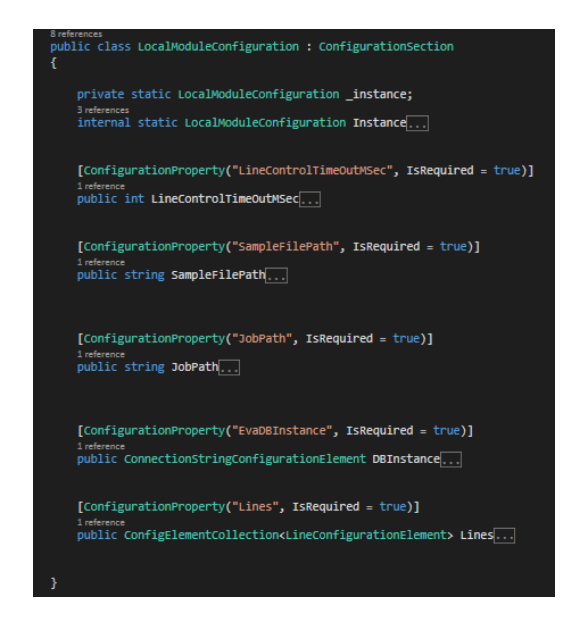

#### 5.20. ábra. LocalModuleConfiguration osztály tartalma

<span id="page-49-1"></span>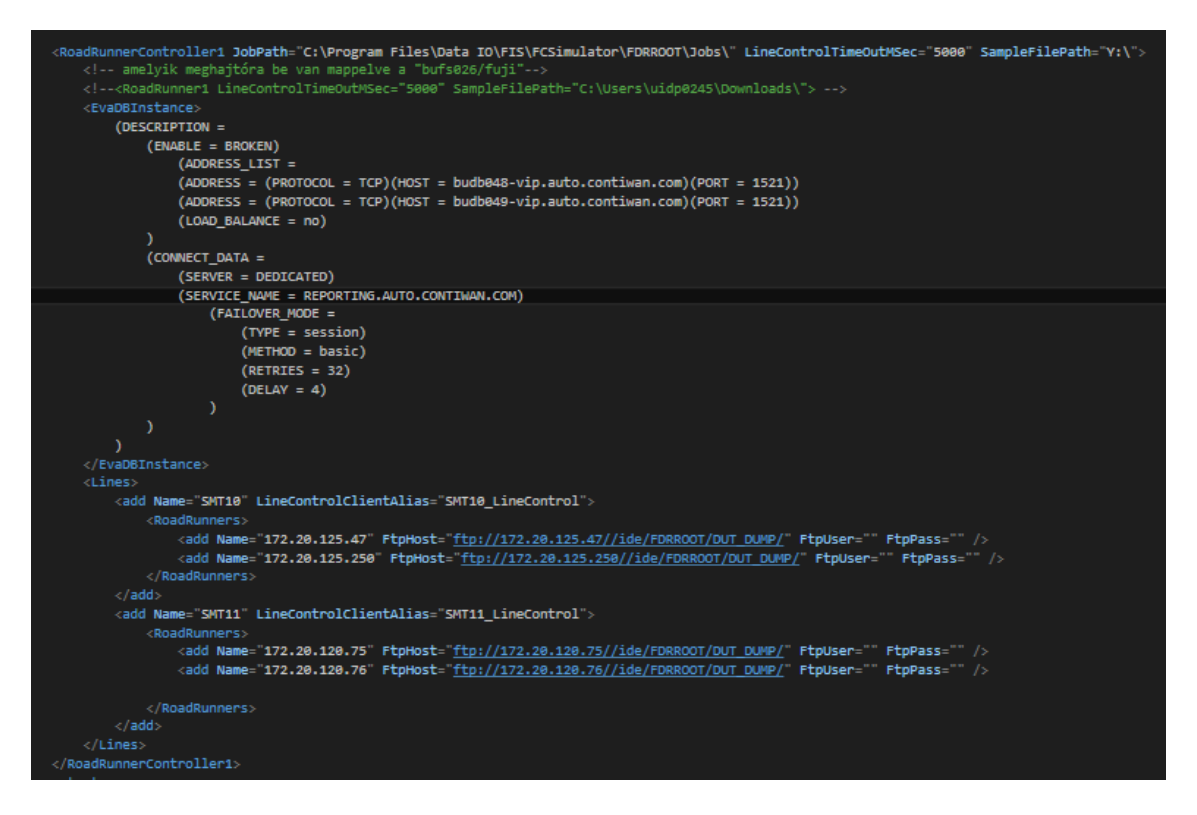

5.21. ábra. A kész konfigurációs szekció

### <span id="page-49-2"></span><span id="page-49-0"></span>**5.11.A felhasználói felület megvalósítása**

Egy gyártásba készülő szoftver felhasználói felületének két feltételnek kell megfelelnie: legyen minél egyszerűbb, átláthatóbb, és pontosan annyi információt tartalmazzon, amennyit szükséges. Az 5.22. ábrán a szoftver kezdőlapja látható. A fenti legördülő menüre (combobox) kattintva tudjuk kiválasztani, hogy melyik sorhoz szeretnénk csatlakozni. Az alul található gombok az előző lépés elvégzéséig nem kattinthatók.

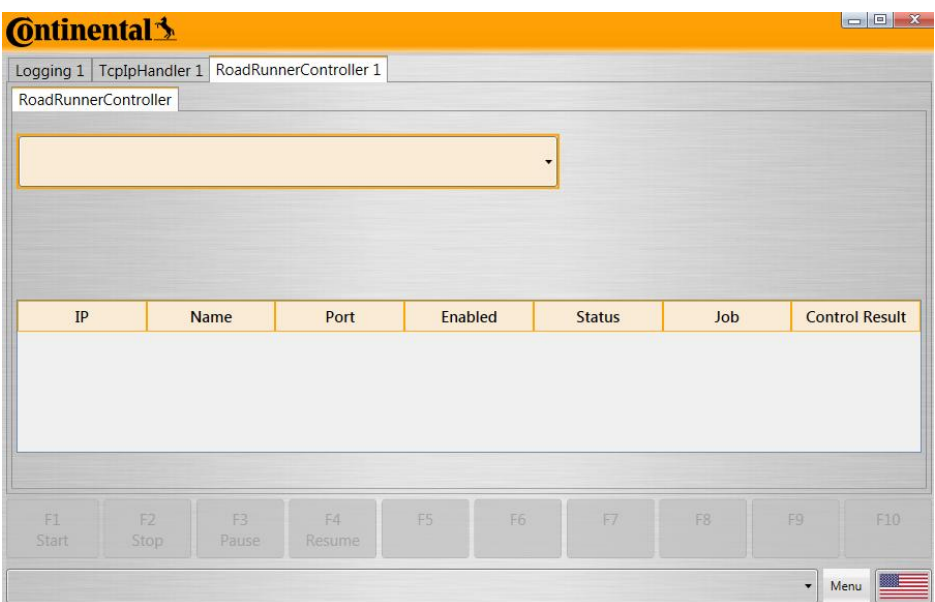

5.22. ábra. A kezdőlap

<span id="page-50-0"></span>Miután kiválasztottunk egy SMT sort és lefutnak a fejezet korábbi szakaszaiban említett folyamatok, az 5.23. ábrához hasonló ablakot kell kapnunk. Az ábrán az látható, hogy az egyik RoadRunner feladatra várakozik, a másik pedig nincs csatlakoztatva a webszerverhez.

| <b>C</b> ntinental 3<br>Logging 1   TcpIpHandler 1  <br>RoadRunnerController |                                  | RoadRunnerController 1        |                     |                |                          |                | $\begin{array}{c c c c c} \hline \multicolumn{1}{ c }{-} & \multicolumn{1}{ c }{-} & \multicolumn{1}{ c }{x} & \multicolumn{1}{ c }{x} & \multicolumn{1}{ c }{x} & \multicolumn{1}{ c }{x} & \multicolumn{1}{ c }{x} & \multicolumn{1}{ c }{x} & \multicolumn{1}{ c }{x} & \multicolumn{1}{ c }{x} & \multicolumn{1}{ c }{x} & \multicolumn{1}{ c }{x} & \multicolumn{1}{ c }{x} & \multicolumn{1}{ c }{x} & \multicolumn{1$ |
|------------------------------------------------------------------------------|----------------------------------|-------------------------------|---------------------|----------------|--------------------------|----------------|----------------------------------------------------------------------------------------------------|
| <b>SMT 11</b>                                                                |                                  |                               |                     |                | $\overline{\phantom{a}}$ |                |                                                                                                    |
|                                                                              |                                  | Materialnumber: 2815557822200 |                     |                |                          |                |                                                                                                    |
| IP                                                                           | <b>Name</b>                      | Port                          | Enabled             |                | <b>Status</b>            | <b>Job</b>     | <b>Control Result</b>                                                                                                    |
| 172.20.118.119 RR1<br>172.20.118.119 RR1                                     |                                  | 9001<br>9001                  | True<br><b>True</b> |                | Idle<br>Not Connected    |                |                                                                                                    |
|                                                                              |                                  |                               |                     |                |                          |                |                                                                                                    |
| F1                                                                           | F <sub>2</sub><br>F <sub>3</sub> | FA<br>Text                    | F <sub>5</sub>      | F <sub>6</sub> | F7                       | F <sub>8</sub> | F10<br>F <sub>9</sub>                                                                                                    |
| <b>Start</b>                                                                 | Stop<br>Pause                    |                               |                     |                |                          |                |                                                                                                    |

5.23. ábra. Az SMT sor kiválasztása utáni felület

<span id="page-50-1"></span>A RoadRunnerek információt tartalmazó DataGrid mező XML kódját az 5.24. ábrán láthatjuk. Minden egyes adat feltöltését adat összekötéssel (data binding) oldottam meg. A nem csatlakoztatott RoadRunner piros háttere pedig az alul látható DataTriggernek köszönhető. Amennyiben a SomethingIsWrong tulajdonság értéke false, a háttér marad alapértelmezett, amennyiben értéke true, a háttér vörösre vált. Az 5.25. és 5.26. ábrán a szoftver két további jellemző felületét láthatjuk: az operátori megerősítésre várakozást és futó munkameneti státuszban lévő ellenőrzött RoadRunnert.

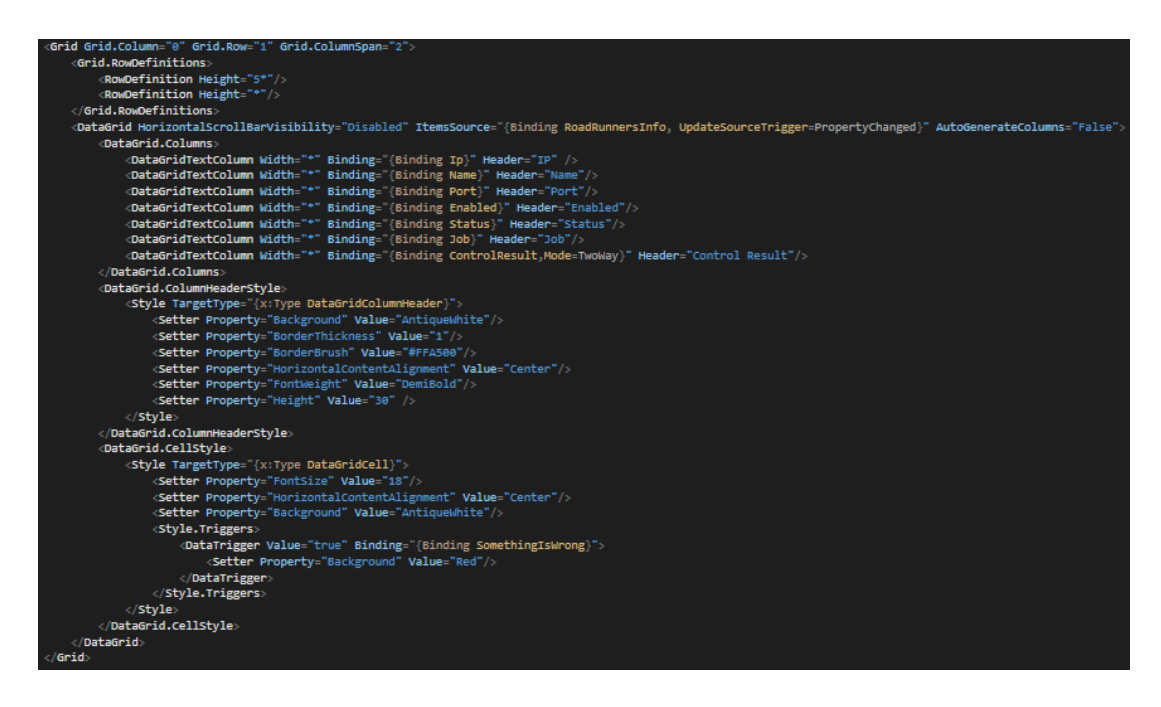

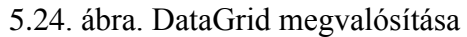

<span id="page-51-0"></span>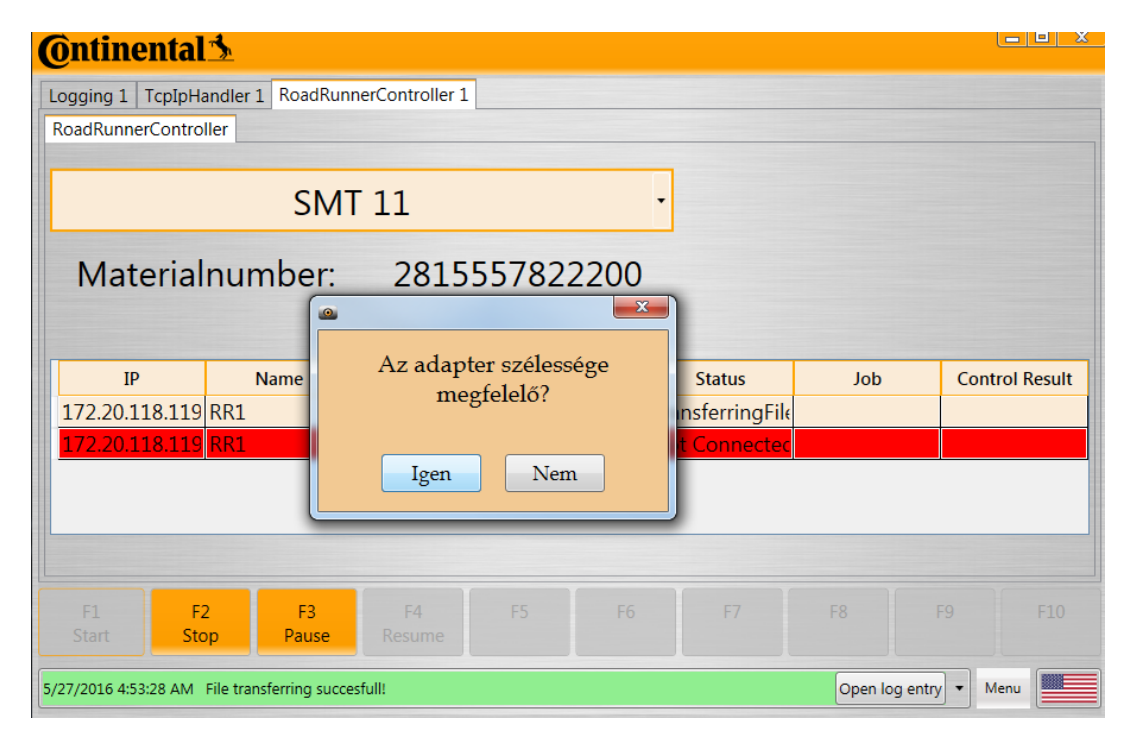

<span id="page-51-1"></span>5.25. ábra. Adapterszélesség megerősítése

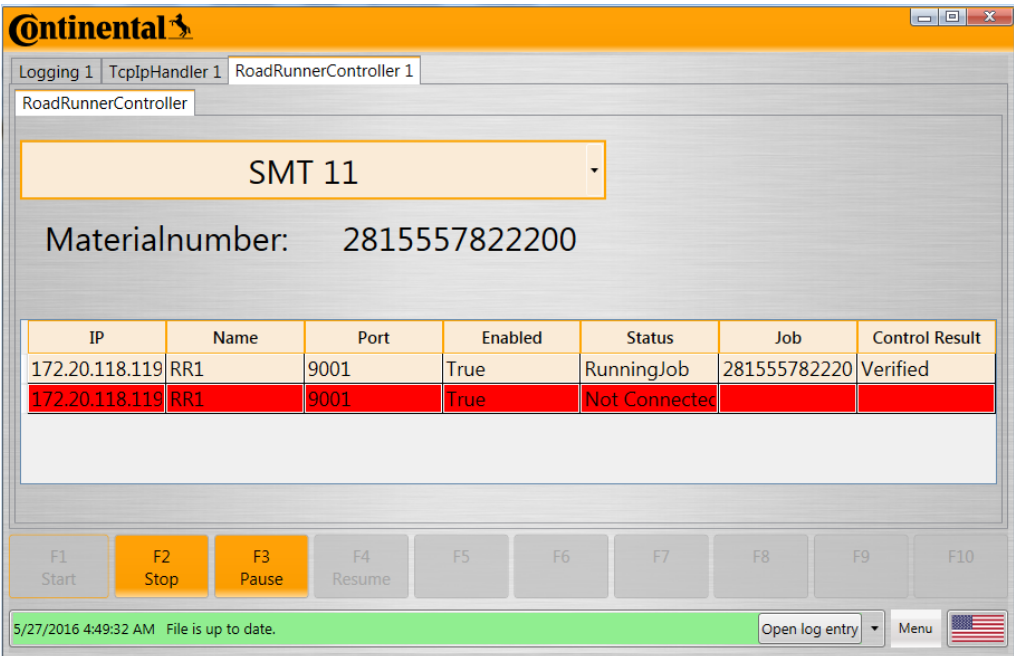

<span id="page-52-0"></span>5.26. ábra. Ellenőrzött RoadRunner

# <span id="page-53-0"></span>**6. Értékelés, továbbfejlesztési lehetőségek**

Munkám során megismertem az SMT gyártási folyamatait és a Continental Automotive Hungary Kft. budapesti gyárában alkalmazott traceability rendszert, valamint az alkalmazott alkatrész-programozási technológiákat. Az inline programozási folyamat fejlesztésére két alkalmazást készítettem el. Az offline tesztelőállomást, mely elősegíti a RoadRunner által programozott alkatrészek gyors ellenőrzését tartalmi szempontból, valamint a RoadRunner teljes automatizálását végző szoftvert.

Az offline tesztelőállomás tesztelési időszaka alatt nem merült fel probléma, így mindenhol kiváltotta a korábbi ellenőrzési folyamatokat. Teljes automatizálást végző szoftver egyelőre csak a termék gyártója által rendelkezésemre bocsátott szimulált környezetben volt tesztelve, de ott minden további nélkül megfelelt az elvárásoknak. Az elkészített szoftverek hozzájárulnak az emberi mulasztásból fakadó hibák minimalizálásához, és támogatják a termékek közötti gyors átállás megvalósulását.

### <span id="page-53-1"></span>**6.1. Fejlesztési lehetőségek**

#### <span id="page-53-2"></span>**6.1.1. Jobb hibakezelés**

A szoftver jelenlegi legnagyobb fejlesztési lehetősége lehet a hibák specifikusabb kezelése, bizonyos esetekben a beavatkozás nélküli megoldása a programozó leállítása helyett. Azok az információk, hogy a gépnek és webszolgáltatásnak mik a gyakori, és a kevésbé gyakori hibái az éles környezetben végzett tesztelési folyamatokig nem állnak rendelkezésemre.

### <span id="page-53-3"></span>**6.1.2. Több LineControl figyelése**

Mint korábban említettem, a gyártási sorok főbb területeihez kapcsolódik LineControl, mely tartalmazza a jelenleg futó megrendelés adatait. Jelenlegi szoftverben csak kifejezetten a RoadRunnerhez tartozó LineControlt figyeltem. A RoadRunner előtti beültető géphez szintén tartozik egy LineControl, így lehetőségem nyílhat annak a figyelésére, és arra, hogy már azelőtt feltöltsem a következő munkamenetet, hogy azt a RoadRunnerhez tartozó LineControl megkövetelné. A folyamat elméleti hátterével vannak problémák, hiszen bár lehet több munkamenet egy RoadRunneren, és lehetőségünk is van arra, hogy feltöltsünk egy újat futás közben, de a tárhelye véges, és törölni csak úgy lehet, ha minden munkamenetet törlünk.

#### <span id="page-53-4"></span>**6.1.3. Folyamatfelelős értesítése e-mail üzenetben hiba esetén**

A RoadRunner vezérlését elősegítő webszolgáltatás képes arra, hogy üzenetet küldjön (bizonyos feltételek esetén) a konfigurációs modulján keresztül megadott e-mail címekre. Habár erre eddig nem volt igény, és tapasztalatom alapján az egyes folyamatok felelősei nem szeretik azt, ha e-mailekkel bombázzák őket, de bizonyos kritikus hibák esetén megfontolandó lehet az alkalmazása.

### <span id="page-54-0"></span>**6.1.4. Adapterszélesség ellenőrzése**

Az adapterszélesség ellenőrzésének megteremtése az egyik legnagyobb fejlesztés lehetne. Hiszen ezzel olyan termékek átállása közben, ahol az elvárt adapterszélesség, vagy akár a teljes IC megegyezik, nem lenne szükség emberi beavatkozásra, ami a jelen folyamat legidőigényesebb része.

# <span id="page-55-0"></span>**Ábrák jegyzéke**

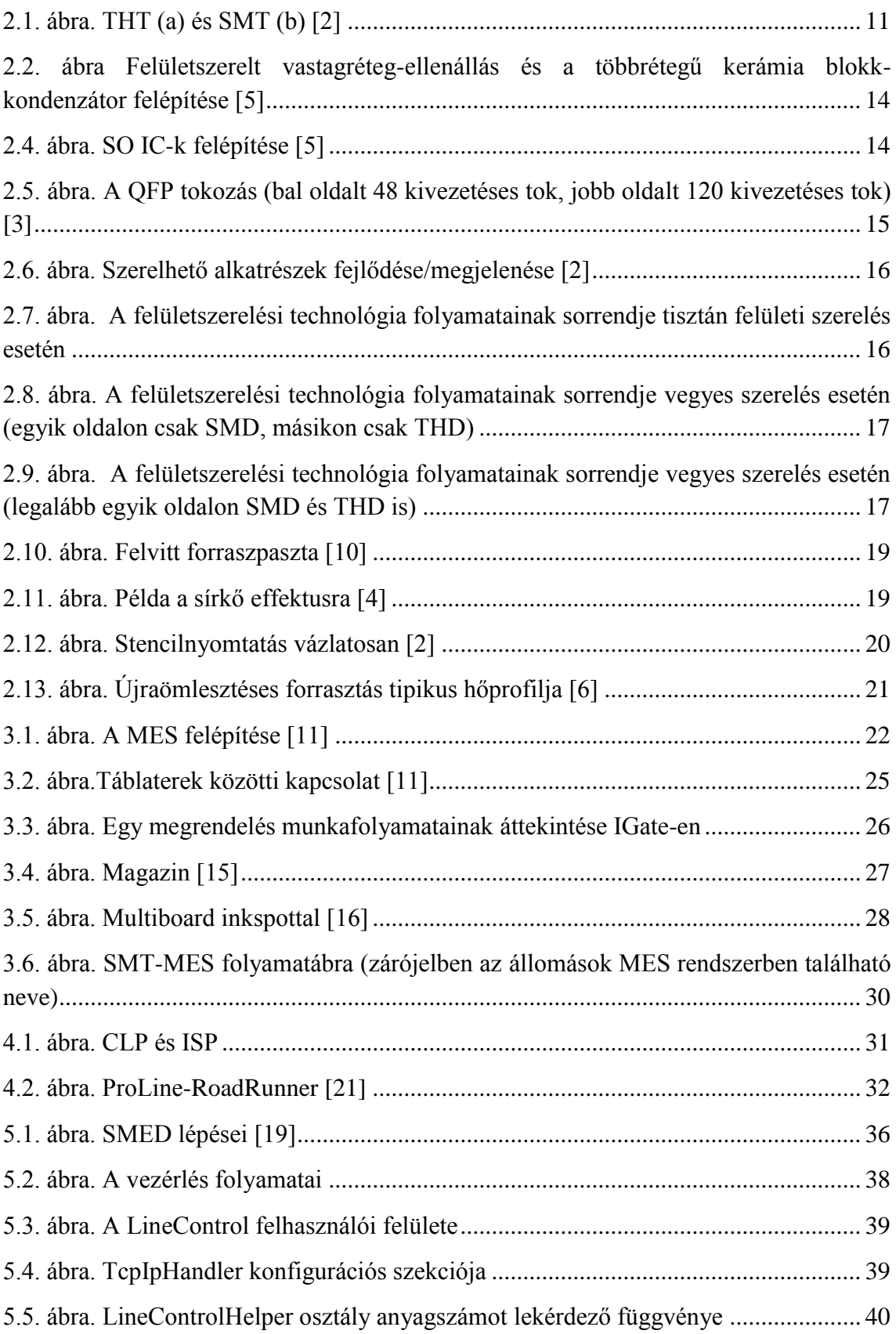

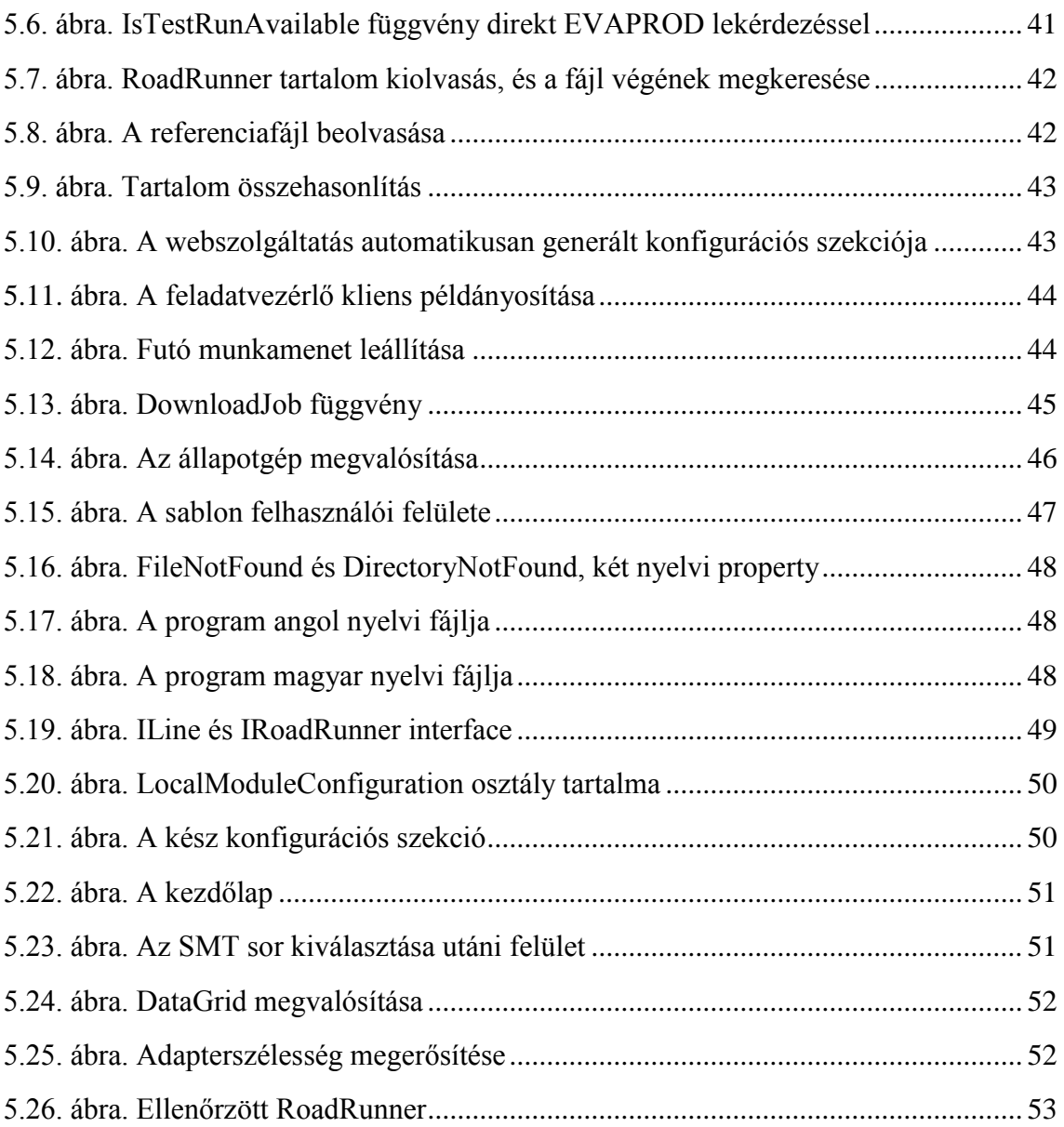

### <span id="page-57-0"></span>**Irodalomjegyzék**

- <span id="page-57-8"></span>[1] Óbudai Egyetem, Eleketronikai technológia jegyzet: Felületszerelt gyártástechnológia (Letöltés: 2016.04.17) http://uniobuda.hu/users/grollerg/Elektronikaitechnologia/Jegyzet/2-Szerels-elm.pdf
- <span id="page-57-1"></span>[2] Ning Cheng Lee: Reflow Soldering Processes and Troubleshooting: SMT, BGA, CSP and Flip Chip Technologies, Newnes kiadó, 2001
- <span id="page-57-2"></span>[3] Pinkola János: Elektronikai technológia laboratórium, Műegyetem kiadó, 2007
- <span id="page-57-6"></span>[4] Clyde F. Coombs, Jr: Printed Circuits Handbook, 6th Edition, Mc Graw Hill kiadó, 2008
- <span id="page-57-3"></span>[5] Budapesti Műszaki Egyetem, Elektronikai technológia jegyzet 9. tétel: A furatba, illetve a felületre szerelhető alkatrészek megjelenési formái és típusai, 2009 http://vir.sch.bme.hu/dokumentumok/VillanySite/5.%20f%C3%A9l%C3%A9v/ Elektronikai%20technol%C3%B3gia/elektrotech%2009-12%20tetel.pdf
- <span id="page-57-9"></span>[6] Budaesti Műszaki Egyetem, Elektronikai technológia IV. labor segédlete, Moduláramkör készítése újraömlesztéses felületszerelési (SMT) technológiával (2016.05.03) [http://vik.wiki/images/f/f9/ETT\\_sillabusz4.pdf](http://vik.wiki/images/f/f9/ETT_sillabusz4.pdf)
- <span id="page-57-4"></span>[7] Németh Ádám: Finom raszterosztású alkatrészek forrasztott kötéseinek vizsgálata, Szakdolgozat, 2011
- [8] Freescale Semiconductor, Inc. : Small Outline Integrated Circuit (SOIC) Package, 2014
- <span id="page-57-7"></span>[9] Solder Paste, Wikipedia (2016.05.09)
- <span id="page-57-5"></span>[10] Storcz Richárd: Gőzfázisú Újraömlesztéses Forrasztással Készült Pin-In-Paste Kötések Vizsgálata IPC Szabvány Szerint
- <span id="page-57-10"></span>[11] Continental Automotive Hungary Kft., MESWiki
- <span id="page-57-11"></span>[12] MES – Manufacturing Execution System, internetes cikk (2016.05.09.) <http://www.scadasys.hu/hu/index.php/hu/cikkek2/88-ibv>
- <span id="page-57-12"></span>[13] A kliens-szerver architektúra, Wikipedia (2016.05.10.)
- [14] SMEMA, Wikipedia (2015.05.14)
- <span id="page-57-13"></span>[15] ESD SMT Magazine Rack – kép, [www.conco-esd.com](http://www.conco-esd.com/) (2016.05.14)
- <span id="page-57-14"></span>[16] Skipping Damaged PCBs in the Panel (InkSpot) – kép[,www.omix.pl](http://www.omix.pl/) (2016.05.11)
- [17] Continental Automotive Hungary Kft., General SMT concept Budapest
- [18] Pogány László, Demonstrációs alkalmazás fejlesztése operációs rendszer funkciók bemutatására, Szakdolgozat
- <span id="page-58-2"></span>[19] Single Minute Exchange of Die, Leanszótár (2015.05.12)
- <span id="page-58-0"></span>[20] Continental – Flash Download Process Specification
- <span id="page-58-1"></span>[21] DataIO – ProLine -RoadRunner Owner's Manual
- [22] DataIO SDK Developer's Guide

# <span id="page-59-0"></span>**Függelék**

## <span id="page-59-1"></span>**F1. A feladatvezérlő modul adattípusai**

#### **F1.1. Vezérlési adattípusok**

#### **F1.1.1. DataIOResponse**

A webszolgáltatás minden metódusa a DataIOResponse objektum egy példányával tér vissza.

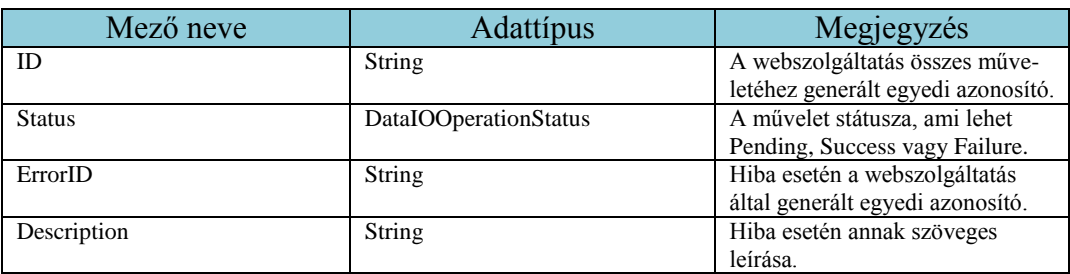

#### **F1.1.2. DataIOSystem**

A DataIOSystem tartalmazza a programozóval kapcsolatos konfigurációs információkat.

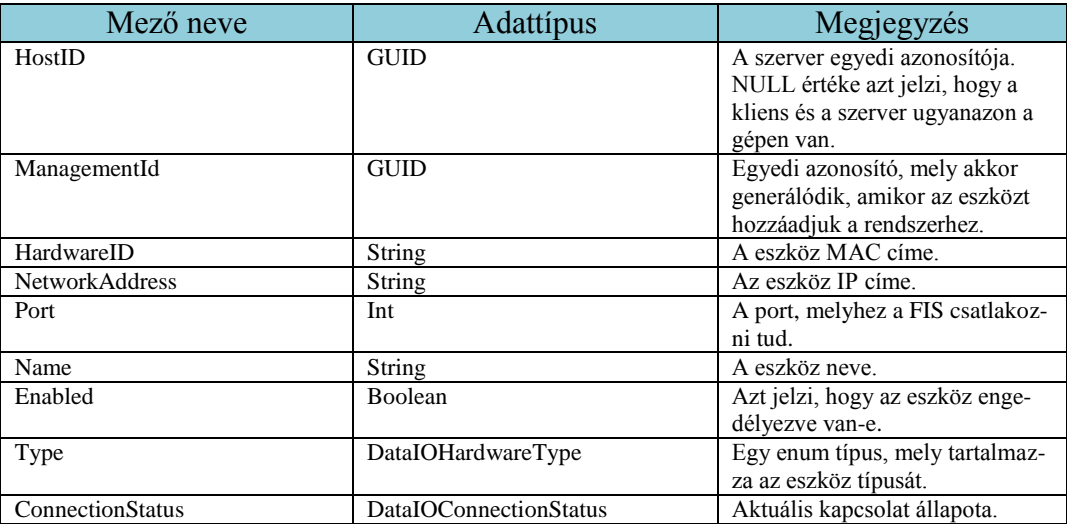

#### **F1.1.3. DataIOSystemInfo**

A DataIOSystemInfo egy programozó eszközzel kapcsolatos lényegi információkat tartalmaz.

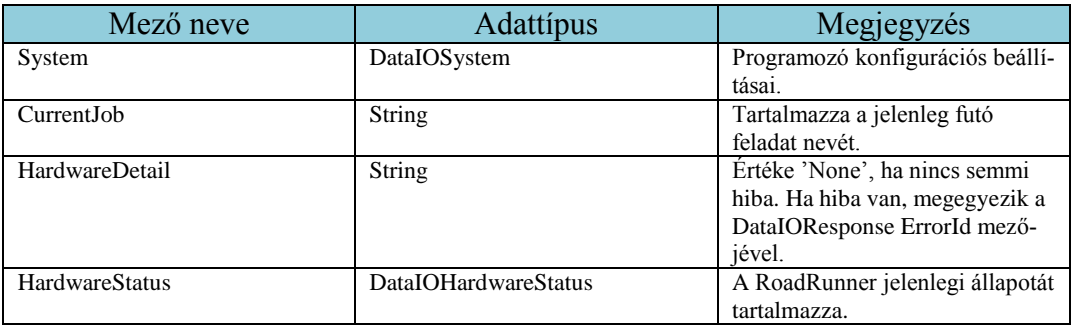

#### **F1.2. Vezérlési adattípusok státuszai**

#### **F1.2.1. DataIOHardwareStatus**

A DataIOHardwareStatus típusa enum (felsorolás), a programozó lehetséges állapotait tartalmazza.

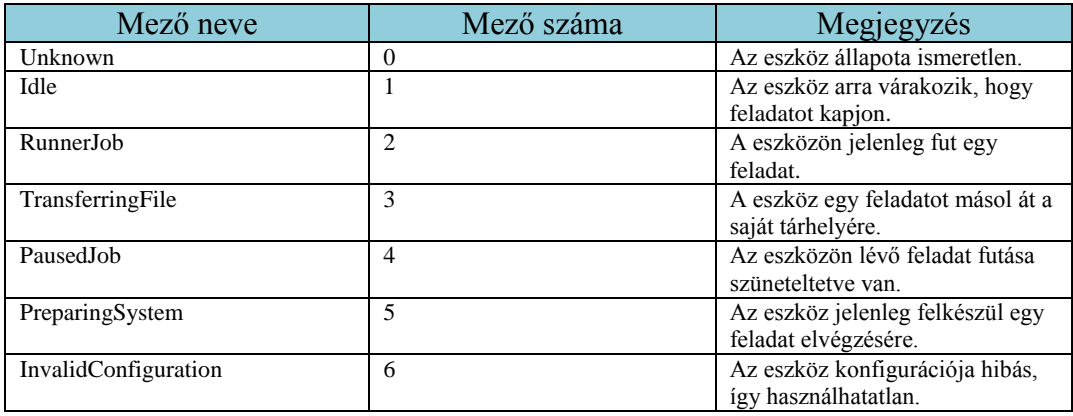

#### **F1.2.2. DataIOConnectionStatus**

A DataIOConnectionStatus típusa enum, tartalmazza a FIS és a programozó eszköz közötti lehetséges kapcsolati állapotokat.

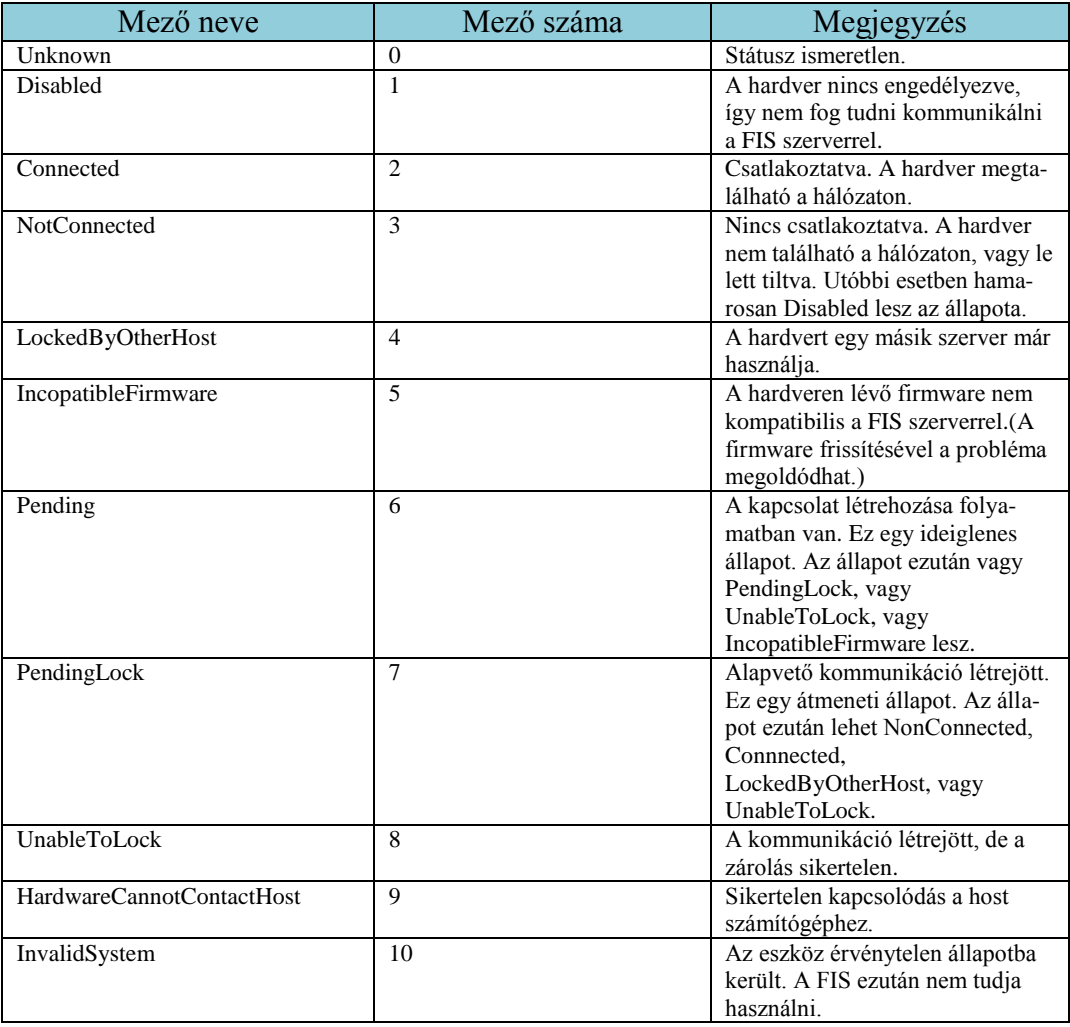

### **F1.2.3. DataIOHardwareType**

Az eszköz lehetséges típusait tartalmazó enum.

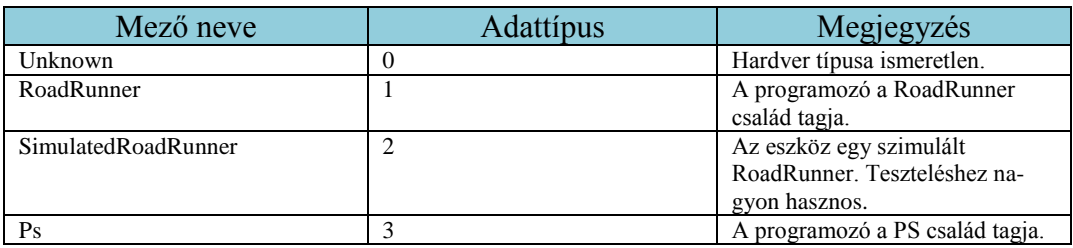

#### **F1.2.4. DataIOOperationStatus**

A műveletek lehetséges kimeneteit tartalmazó enum.

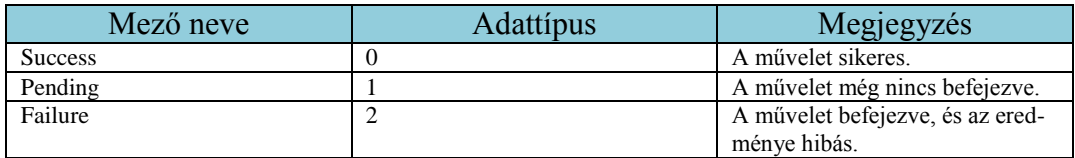

### <span id="page-62-0"></span>**F2. A feladatvezérlő modul funkciói**

A vezérlési modul egyes funkcióinak magyarázata szintén egyszerűbb táblázatos formába rendezve. A táblázat fejlécében helyeztem el a függvény fejlécét. A táblázat egyes soraiban pedig rendre a függvényparaméterek, a visszatérési értékek, valamint a függvényhez tartozó megjegyzések találhatók.

#### **F2.1. DownloadJob**

A DownloadJob segítségével lehet egy feladatot feltölteni a programozó belső tárhelyére.

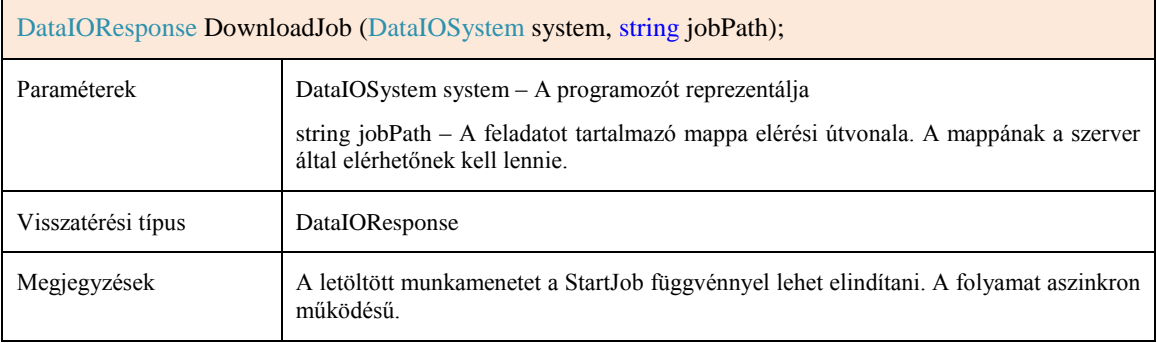

### **F2.2. DeleteAllJobsOnSystem**

A DeleteAllJobsOnSystem függvény segítségével lehet törölni az összes programozóra töltött munkamenetet.

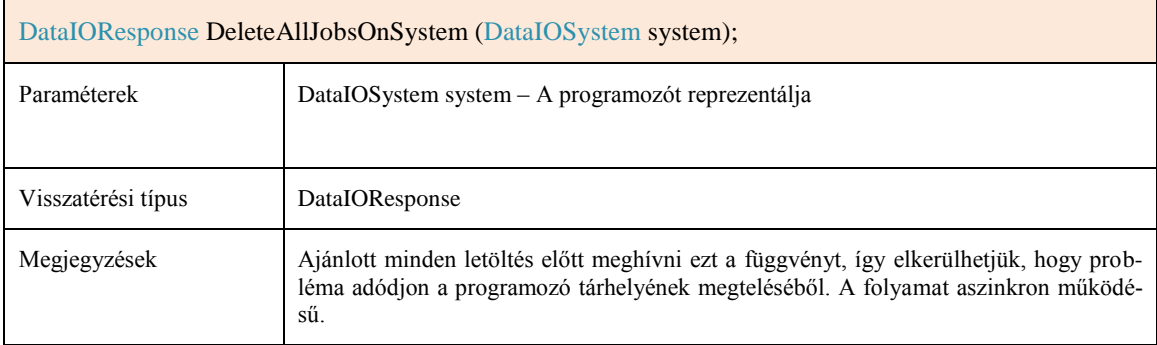

#### **F2.3. StartJob**

A StartJob függvény segítségével lehet elindítani egy munkamenetet a programozón.

DataIOResponse StartJob(DataIOSystem system, string jobName, int passQuantity);

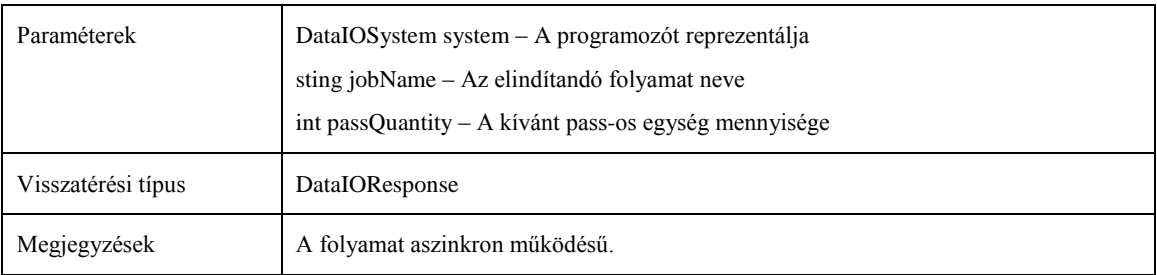

#### **F2.4. PauseJob**

A PauseJob függvény segítségével lehet egy munkamenetet szüneteltetni.

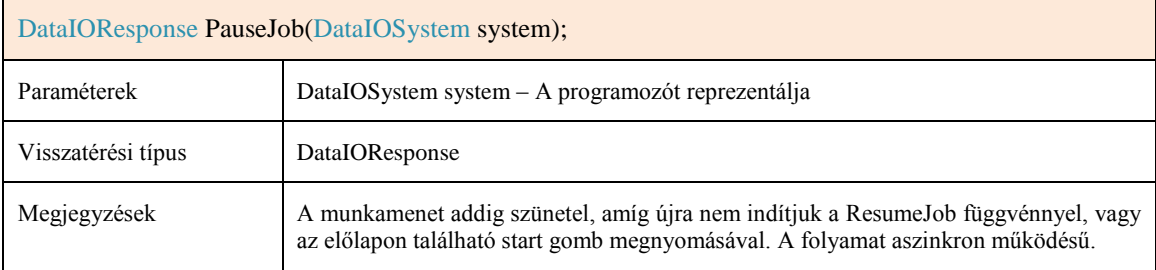

#### **F2.5. StopJob**

A StopJob függvény segítségével lehet egy munkamenetet leállítani.

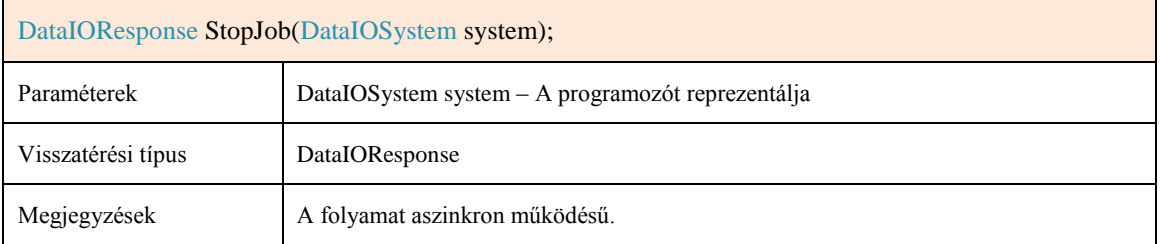

#### **F2.6. ResumeJob**

A ResumeJob függvény segítségével lehet egy szüneteltetett munkamenetet újraindítani.

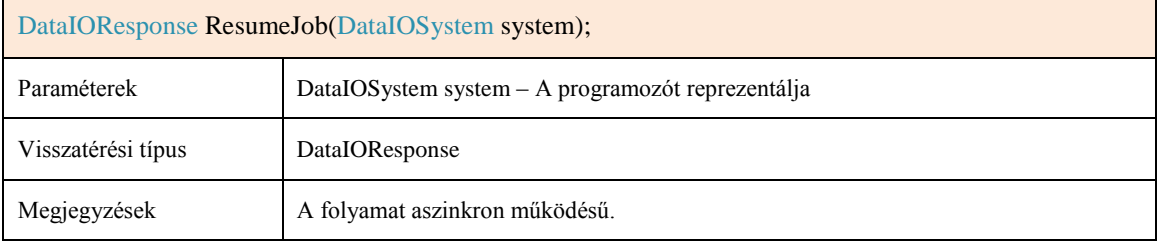

#### **F2.7. GetSystems**

A GetSystems függvény segítségével kérdezhetjük le, hogy milyen eszközök vannak hozzáadva a FIS-hez.

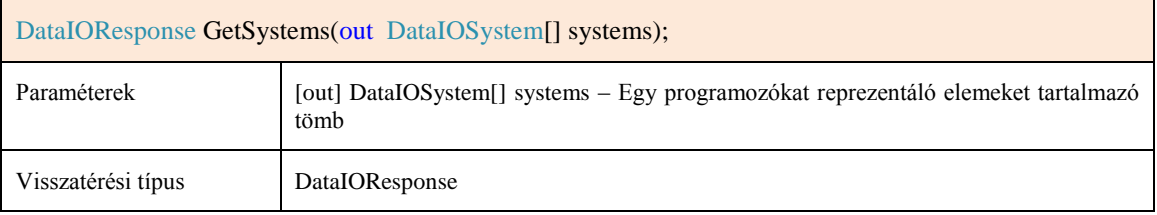

#### **F2.8. AdjustPassQuantity**

Az AdjustPassQuantity függvény segítségével be tudjuk állítani, hogy egy feladat hány darab passos egység legyártásáig fusson.

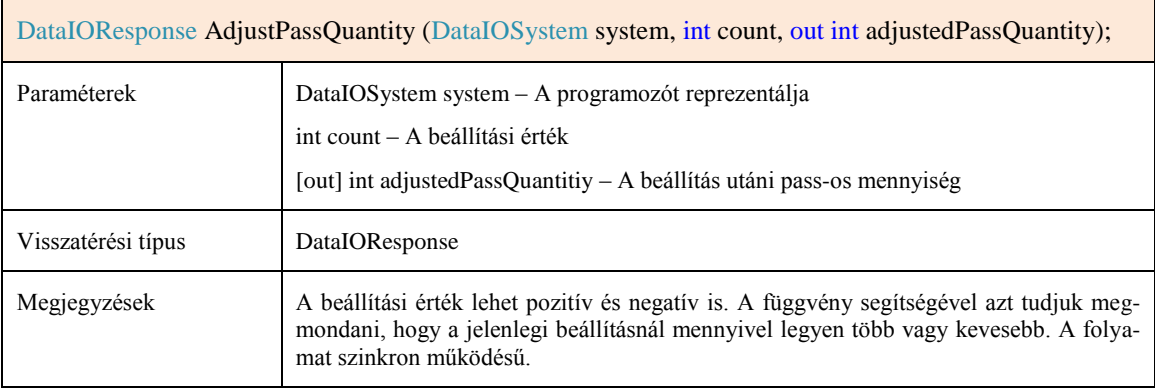

#### **F2.9. ClearBelt**

A ClearBelt függvény a szállítószalag ürítési módjának módosítását szolgálja.

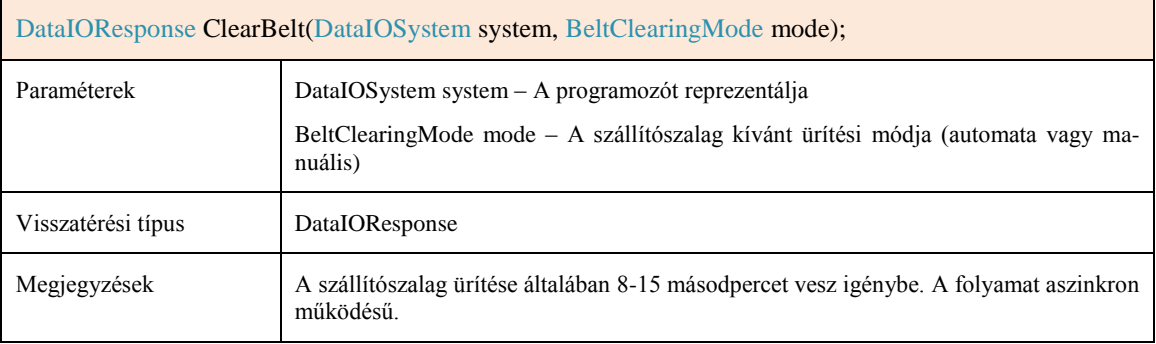

#### **F2.10. GetLastResponse**

Egy művelet azonosítójának ismeretében lekérdezhető a művelet eredménye.

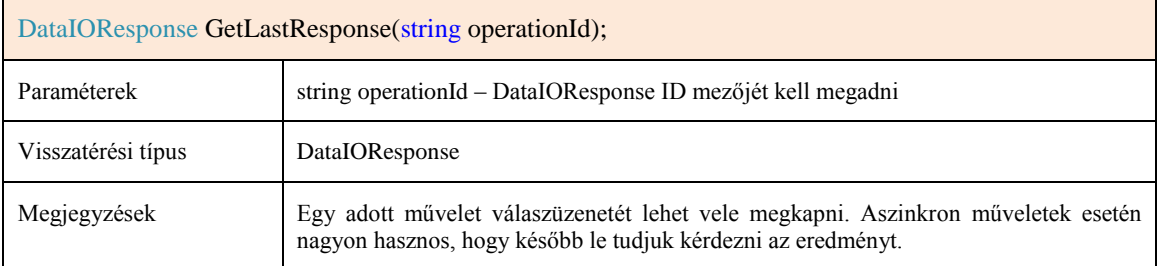

#### **F2.11. GetStatus**

A GetStatus függvény egy programozó jelenlegi állapotának lekérdezésére szolgál.

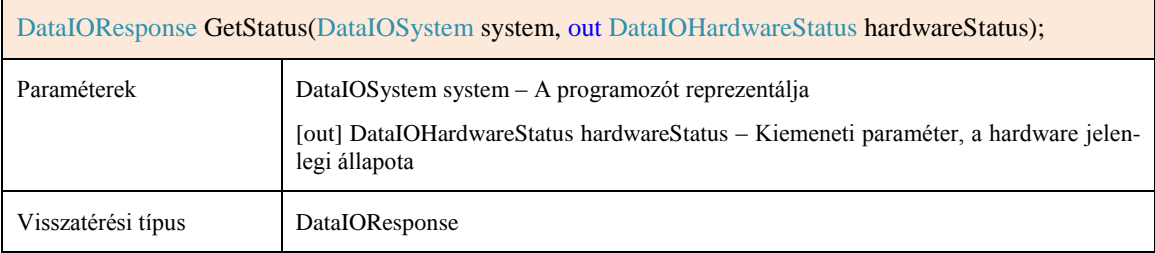

#### **F2.12. GetSystemInfo**

A GetSystemInfo függvénnyel lekérdezhetőek egy programozó rendszerinformációi.

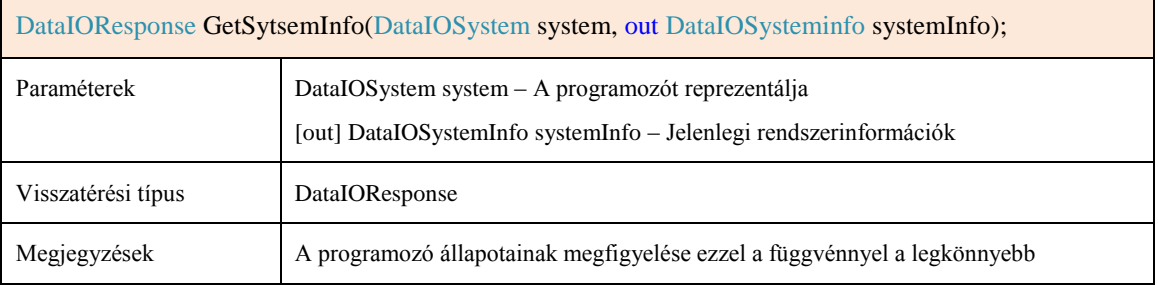